Every month £1.45 December 1988

### WORLD **PRINTING FROM** THE QL **True life stories**

CLATR

### **UP TO DATE AND MODEM**

 $S$ 

 $\mathbf{V}$ 

The latest comms hardware and software

**SOFTWARE** FILE **SPY from ARK** 

**PROGRAM OF** 

THE MONTH

**Critical Mass** 

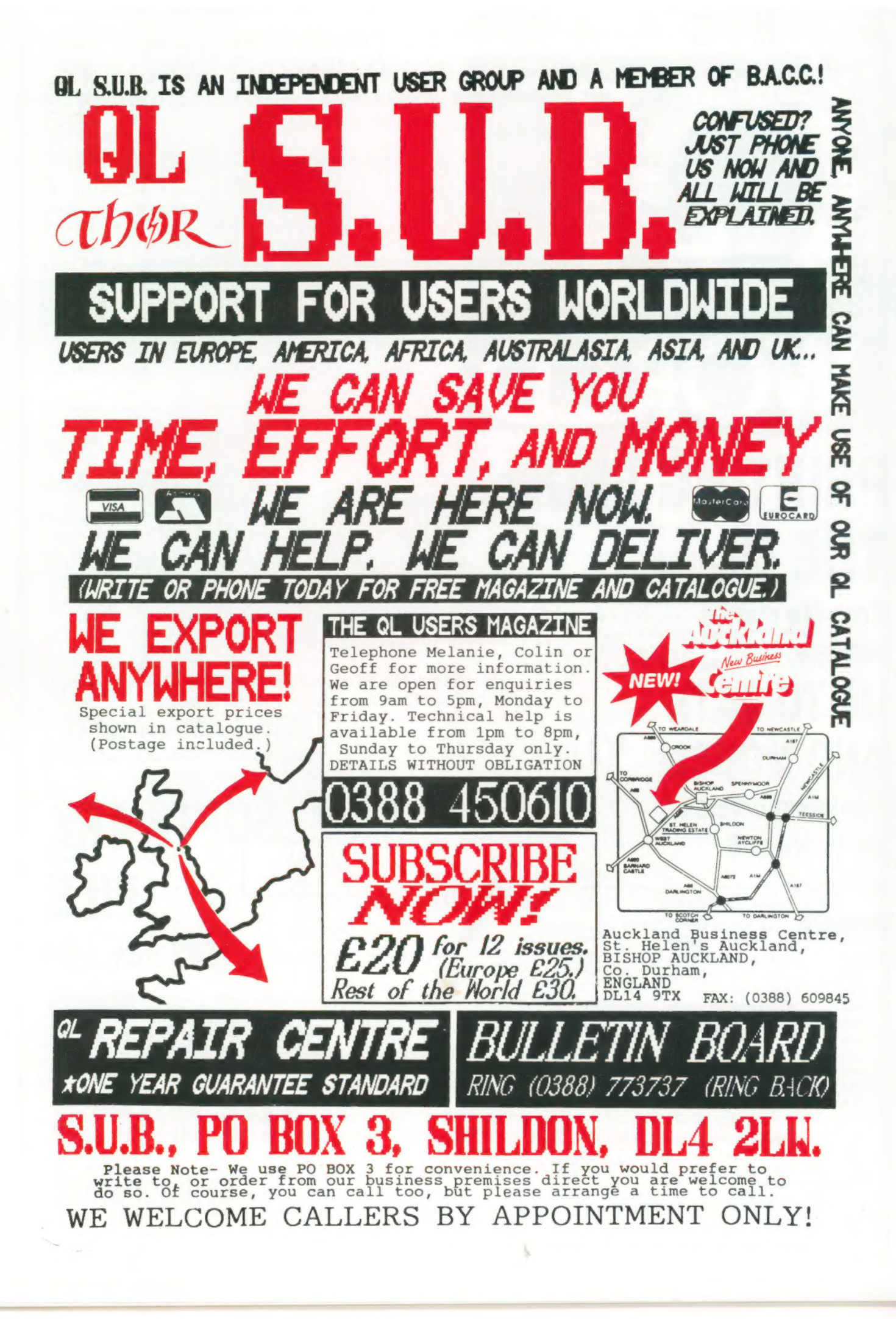

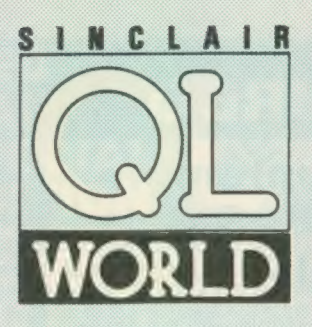

Editor Helen Armstrong Chief Sub Editor Harold Mayes MBE Production Manager Nick Fry

**Designer** Chris Winch

**Advertising Sales** Judi Gallon **Robert Cole** 

Magazine Services **Sheila Baker** 

**Advertising Production** Michelle Evans James Pyle

Managing Editor Brendon Gore

Publisher Perry Trevers

Publishing and Paul Coster

Financial Director Brendan McGrath

Chief Executive Richard Hease

Microdrive Exchange 089 283 4783/2952 (2 lines) TIL

Sinclair QL World Greencoat House Francis Street<br>London SW1 1DG<br>Telephone 01-834 1717 Fax 01-828 0270 Telex 9419564 FOCUS G ISSN 026806X

Unfortunately, we are no longer<br>able to answer enquiries made by<br>telephone. If you have any<br>comments or difficulties, please write to The Editor, Open Channel,<br>Trouble Shooter, or Psion<br>Solutions. We will do our best to Solutions. We will do our best to<br>magazine, though we cannot<br>guarantee individual replies.<br>Beck issues are available from the<br>publisher price £2 U.K., £2.75<br>Europe. Overseas rates on request.<br>Flease telephone 069 283 4783 London. Distributed TIL, PO Box 74, Paddock Wood, Tonbridge, Kent TN12 6DW. £15 U.K. £30 Surface mail Europe and<br>the rest of the world. Add £5 for air mail + £10 overseas,<br>Typesetting by LSG Graphics Ltd,<br>Gainsborough, Tel. (0472) 5323,  $WORLD - 190$ 

**SNTENTS** 

### DECEMBER 1988

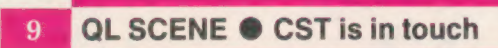

10 OPEN CHANNEL @ Put pen to printer

QL COMMUNICATIONS  $\bullet$  the Modem world 14

SUPERBASIC @ healthy code, healthy program 22

26 SUBSCRIPTIONS OFFER @ Into the future with QL World

80 THE PRINTER REPORT @ Readers tell all

**B7** SOFT FILE  $\bullet$  SPY from ARK Software

DIY TOOLKIT @ Access to shifting SuperBasic routines 38

ODD JOTTINGS<sup>®</sup> 43

PROGRAM OF THE MONTH @ Critical Mass 48

MICRODRIVE EXCHANGE @ Two new progs this month 56

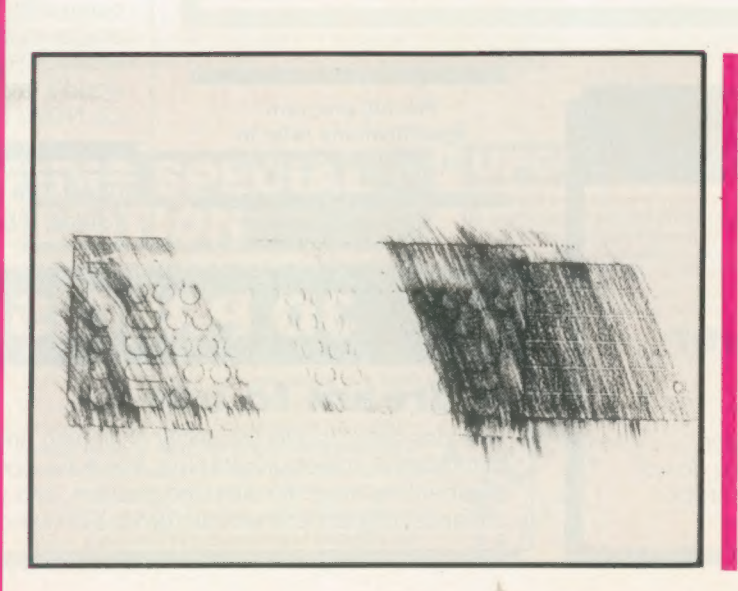

### **NEXT** MONTH DIGITAL UPDATES

Mega supplier Digital Precision have updated and in some cases rewritten —some of their best selling programs. Ron Massey checks them out.

### ARCHIVIST

Leslie Fahidy gets involved in ARK Software's advanced database manager for the QL.

### THE EDITOR SPECIAL EDITOR

### Text handling par excellence

These are the ultimate file-handling programs for your favourite computer. A new concept in hyperspeed information manipulation, Editor serves as a word processor, printer driver, database and programming environment. You name it, Editor does it. Its logic and consistency of approach put Editor in a class of its own. Special Editor only works on expanded machines - it takes the QL to its very limits, and is ideal for handling documents, manuscripts, books etc.

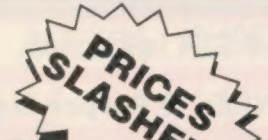

### **TURBO**

### The supreme **SuperBASIC** compiler

Turbo is compatible with the entire syntax of SuperBASIC. Its friendliness, features, tolerance, flexibility and fast operation are legendary. TURBOcharged programs run upto 100x faster than BASIC ones . TURBO is supplied with a general-purpose, two-hundred command toolkit.

### LIGHTNING

### The complete QL speed enhancement system

Lightning accelerates the QL's text, graphics, screen and mathematical operations by mind-blowing factors of up to 14x. No technical knowledge or programming is required. Simple to use, but with many bells and whistles - 78 fonts, new nul device, user-variable precision, characterdrain, modechange suppression...

**DIGITAL** 

A C compiler for beginners

concise code on the QL. No cash crop conversion this!

Truly portable, but carefully tailored and optimised to produce fast,

### TOP PUBLISH **PECIAL EDITION**

These programs provide wysiwyg document design, with a huge. number of RAM and device resident lo-res and hi-res fonts, continuously variable X & Y magnification, compatibility with Editor, Quill and Eye-Q, a preview function, comprehensive graphics facilities, flexible cut & paste, pixel justification etc. Both versions require expansion RAM, and Special Edition is disk only. The Special Edition is supplied with a free copy of grafix, the well-known PDQL printer controller. Both versions work best with Eye—Q and Editor.

# SLASHCE L

### **SUCCESS**

### The supreme CP/M Code Emulation System

Converts the QL into a fully compatible CP/M operating environment. No ifs, buts or almosts. Run thousands of the world's favourite programs on your For full program QL NOW! Emulates Z80 too!

### **IDIS**

### The first intelligent disassembler for the QL

The ideal disassembler for beginners — with IDIS you do not need to be an expert to crack other people's programs

specifications refer to the July 1988 QL World

£10 off The Editor and/or ACT Special Edition if bought with anything else

### 3D PRECISION

### A dream to use

Provides every facility for swiftly designing and manipulating three dimensional objects in real time. You have complete control over perspective, magnification and position, and you can create lines, surfaces, objects and worlds (groups of objects). Needs extra RAM..

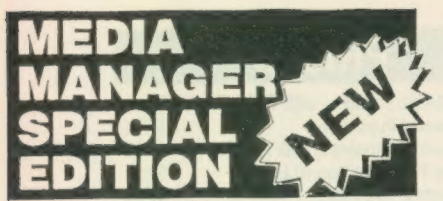

Media Manager is a very early DP release with oodles of functions. However, the design and user-friendliness of the system was not quite up to the standard of Digital Precision's other programs.

Consequently, we have spent a great deal of time rationalising and improving Media Man ager, making it much easier to use, much faster, more powerful and more flexible. The result — Media Manager Special Edition. A classic release, a must for everyone who uses the QL to store things of value. Not that MMSE is just for when things go wrong — it is a manager too, with a host of medium control functions. And if you can program, we've supplied SuperBASIC extensions for every conceivable device control. Additional features include the facility to read<br>from, write to (and even format) IBM MSCOS/PCCOS<br>disks and Atari TOS disks - two-way access both at<br>sector-level and at file-level.

### **ORE SUPER**

#### we want to encourage

more and more users to experience for themselves the stunning acceleration imparted to the operation of all Digital Precision programs (and everyone else's programs) by LIGHTNING.

Programs that particularly benefit are editiing/ word processing programs, databases, graphics/CAD programs, desktop publishers, compilers, games and programs with a high computational overhead (like astrological systems). We will give a 10% discount, additional and supplementary to all other discounts, for any purchase of two or more programs, if one of them is LIGHTNING. This discount applies to the total price - it is not just 10% of: LIGHTNING but 10% off the lot!

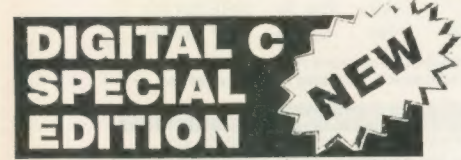

#### Digital C Special Edition has all the features of the much-acclaimed Digital C System, plus:

\* Direct access to all QL traps and vectored utilities is provided.

 $\star$  Machine code has now been used for

writing all the standard library functions — this maximises execution speed and minimizes code size

 $\star$  Huge programs can be compiled – no 64K or other code size limit

 $\star$  Many new fast library functions including SCANF are supplied.

 $\star$  User selectable size optimisation gives the choice of efficient 16 bit and flexible 32 bit addressing

 $\star$  Long integers are now supported.

\* Long pointers are now supported.

 $\star$  Long constants in octal, decimal and hex are now available.

Sinclair/QL World December 1988

 $\star$  User friendliness is improved

PROFESSION PUBLISHER

### Digital Precision is proud to announce an all-new, top-of-the-range desktop publishing system.

Professional Publisher has all the features and controls you require to produce output of the very highest quality.

Professional Publisher has ALL the features of Desktop Publisher Special Edition, plus the following

\* Linked windows... Any number of windows can be 'invisibly' connected in a sequence determined by you so that text flows from one automatically into the next. Windows can be of any shape

\* Wraparound graphics... Any graphic can be placed on a page and text can be made to automatically flow around the graphic. Pixel-proportional spacing and the integrity of columns will be maintained - th graphic can be of any shape and can wholly or partly overlap any number of windows. The user may define any polygon (up to 64 sides) to demarcate the desired border of the graphic, which need not coincide with its actual outline.

\* Full mouse compatibility... Smiling mouse owners can start smiling! The incredibly silky smooth feel of this system, when either used from keyboard or mouse, has to be experienced to be be believed. It comes<br>from our special scrolling and cursor–handling routines, handwritten in machine code. We suggest you use the system from the keyboard first, and then go in for a mouse if you feel the need to

\* Style and layout designer allows you to create any number of layout templates, which contain details of columns, margins, gutters, breaks, guides etc. This permits the easy creation of multiple pages.

\* No more fiddling around with cursor keys for exact positioning - text can be snapped into guides.

★ Full compatibility (and now absolutely hassle free!) with ASCII files (say from Editor Special Edition),<br>Quill\_doc files and Quill\_lis files – now with complete preservation of paragraphing, indentation, tabulation, superscripting, subscripting, italicising etc. Any size files can be handled - Pro Publisher has an on-screen skip/preview/chunk routine!

\* Huge range of fonts supplied (hundreds) — memory resident and disk resident — with sizes ranging from 8x8 to a gigantic 48x48! User—adjustable (pixel accuracy) descender position, character spacing, X and Y axis widths etc. In addition there are 26 graphic fonts!

\* Page dimensions specifiable either in pixels or millimetres — up to an enormous 960x1600 pixels and down to a tiny 48x48 pixels. Inch and mm rules provided.

 $\star$  The whole of the ASCII set is now supported – this is very useful if you want lots of special symbols or if you want to support non-English characters.

- $\star$  Fingerprinting is supported.
- \* A virtually infinite selection of fill textures, with font patterns, graphics, or whatever you choose.
- $\star$  There are 256 paint brushes, with a unique programmable overlap (1/3/9 pixels) function.
- \* Automatic shading and grey scale conversion of colour screens.
- $\star$  Automatic Interpolation of graphics and fonts.
- \* Automatic bending/stretching/resizing of graphics.
- x All Boolean functions supplied for brushes, fonts, graphics and freehand drawing AND/OR/XOR
- \* Cut & paste is supported both TO AND FROM the page itself, saved screens and compressed screens this incredible support of all permutations gives unheard of flexibility!

\* Full support for kerning and pixel justification, including user-definable % line usage, user—definable maximum and minimum inter-character spacing and inter-word spacing (preventing the ugly spread of<br>characters or words on a line when the first word on the next line is a very long one), preselectable/defeat able auto-hyphenation, auto-indent control, dropcaps, left/right/centre/off justification etc. etc.

 $\star$  Walkdown menus (selections either by a single keypress or by a moveable bar, you decide), context-sensitive help, very greatly enhanced user-friendliness.

- \* 8/9/24 pin printers, laser printer support, output any part of the page, individually vary X and Y axis magnification, user-selectable print density and number of passes.
- $\star$  Professional Publisher is supplied on disk for expanded QLs.

### IDIS SPECIAL **EDITION**

#### All the features of the much-acclalmed IDIS intelligent disassembler — but even more Intelligence!

This remarkable Special Edition, Only available to users of expanded QLs, has the amazing ability to recall earlier decisions while in a 'trial' disassembly mode. This greatly reduces the amount of help the system requires from you usually to zero! Also, no longer will you need to answer the same (or similar) question more than once. Also added are facilities for dumping in hex/ASCIl, default responses to startup interrogation, automatic resequencing of absolute addresses, non-destructive windowing etc.

### **UPGRADES**

To upgrade from one version of a program to a later version of the same program, send us the cartridge/disk and £10. Except in the case of Special Edition Editor owners upgrading

the latest Special Edition Editor, do not return your manual to us.<br>To upgrade from a program to the Special Edition of the program (say from the standard Editor to<br>Special Editor), send us the cartridge/disk, manual and t an upgrade from the Desktop Publishers and Professional Astrologer to be an upgrade from Supe

Astrologer - For example:

To upgrade DIGITAL C to SPECIAL EDITION C send us £40 (£49.95-£29.95+£10) \* To upgrade an early SPRITE GENERATOR to the current version send us £10

Send us \* To upgrade SUPER ASTROLOGER to PRO ASTRO send us £40 (£59.95-£29.95+£10)

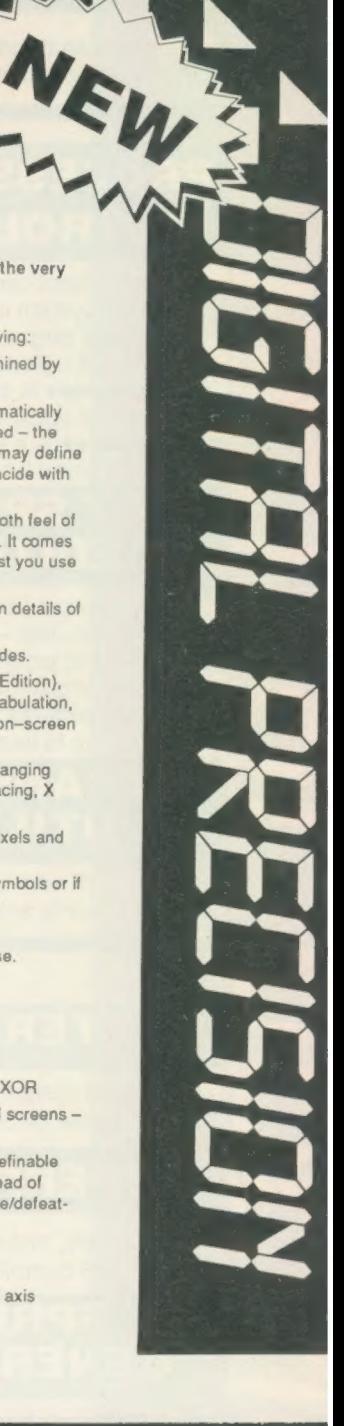

### EDIA MANAGEI

Manages and controls disks and cartridges, transfers from/to alien formats, recovers corrupt/lost data.

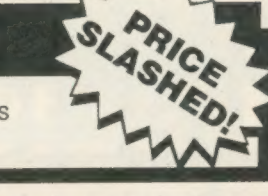

### **PROFESSIONAL ASTROLOGER**

The best, most comprehensive astrology system in the world: suitable for beginners and experts alike. Professional **Astronomer** is a companion program of equal quality. Super Astrologer is a much simpler program and a lot of fun.

### **ACT SPECIAL**

The Adventure Creation Tool enables the user - who need not know how to program - to create the most amazing adventures, with text, pictures and animation. A disk drive is needed

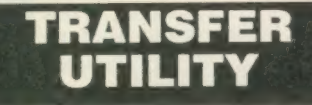

Moves stuff from cartridge to disk, performs any translate.

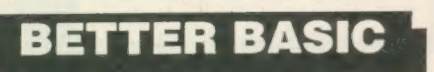

An expert system to help you improve your BASIC programming.

### **SUPERFORTH**

Quite simply, one of the fastest FORTH-83 compilers ever written.

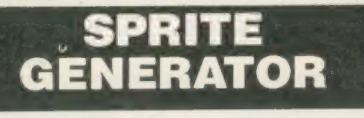

Moves things about, smoothly, quickly, flexibly, 256 planes.

### ULTRAPRINT

Outputs screens (from Eye-Q etc.) to printers (Epson or Oki) beautifully, with lots of options.

### **VIDEO GIVEAWAY**

Digital Precision will be giving away lots of VHS movie cassettes with randomly selected orders until stocks run out...

### MICROBRIDGE

A generously specified contract bridge tutor and player. Of phenomenal educational and entertainment value!

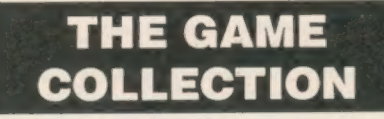

Backgammon, Droidzone, Arcadia, Reversi/Othello, Blocklands...Super Fun!

### **The classic QL** graphic system

With all the features you would expect. Its superb, silky, precision feel is what makes this program so special.

### **SUPERCHARGE SPECIAL EDITION**

The second-fastest BASIC compiler for the QL.. Non-budget power, budget price, improved speed - and no Lenslok!

### **TERMS & CONDITIONS**

- \* UK prices are all-inclusive: there is nothing to add<br>\* For orders from continental Europe, please add 5% p&p
- \* For orders from outside Europe, please add 10% p&p
- For details of hardware, other recommended products or free

descriptive literature please write in. To: Digital Precision, 222 The Avenue, London E4 9SE or telephone 01-527 5493

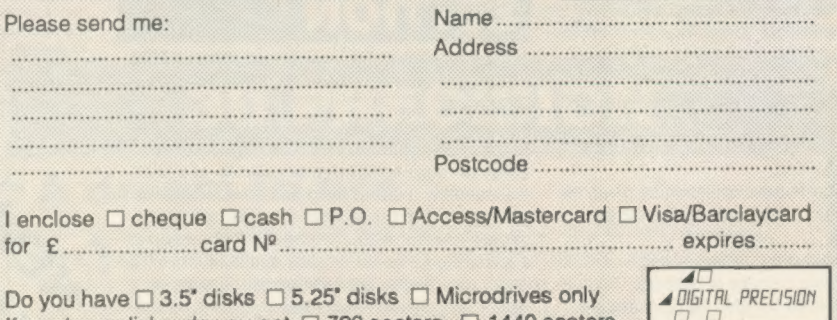

If you have disks, do you get  $\Box$  720 sectors  $\Box$  1440 sectors 

### **PRICFS**

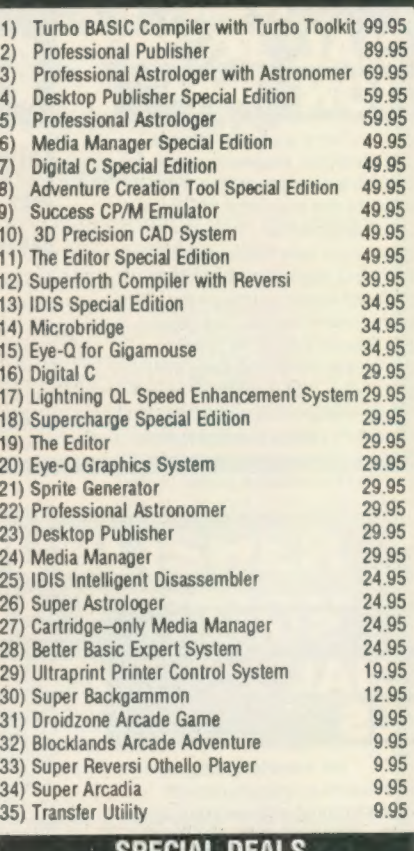

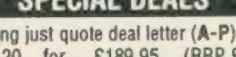

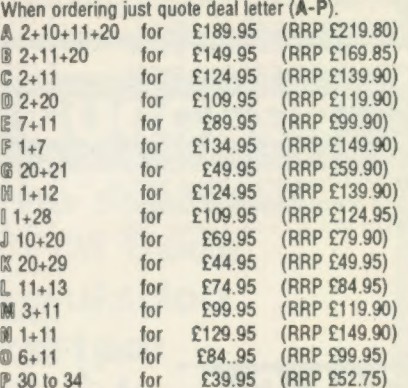

Show some initiative! You may construct your own special deals along similar lines to the above. If you're being reasonable so will we

### SUPER SPECIAL DEALS

\* £2 off if you buy two progs, £3 off three, etc.

\* Buy any five programs, get the cheapest one free. \* Buy any six programs, get the cheapest one free

and 50% off the next cheapest one

### As usual, the 'experts' said it couldn't be done

Digital Precision is proud to announce the imminent arrival of the most important QL product ever – a full featured IBM MS-DOS Emulation System. This program allows you to run virtually any PC (IBM/Amstrad/Compaq and compatibles) software, other than programs requiring special add-on cards or making direct accesses to hardware (naughty, but some games do it). All you need is an expanded QL with a disk drive — our software will turn it into a PC.

For further information, please write to us without delay — or just Watch This Space!

All trademarks acknowledged.

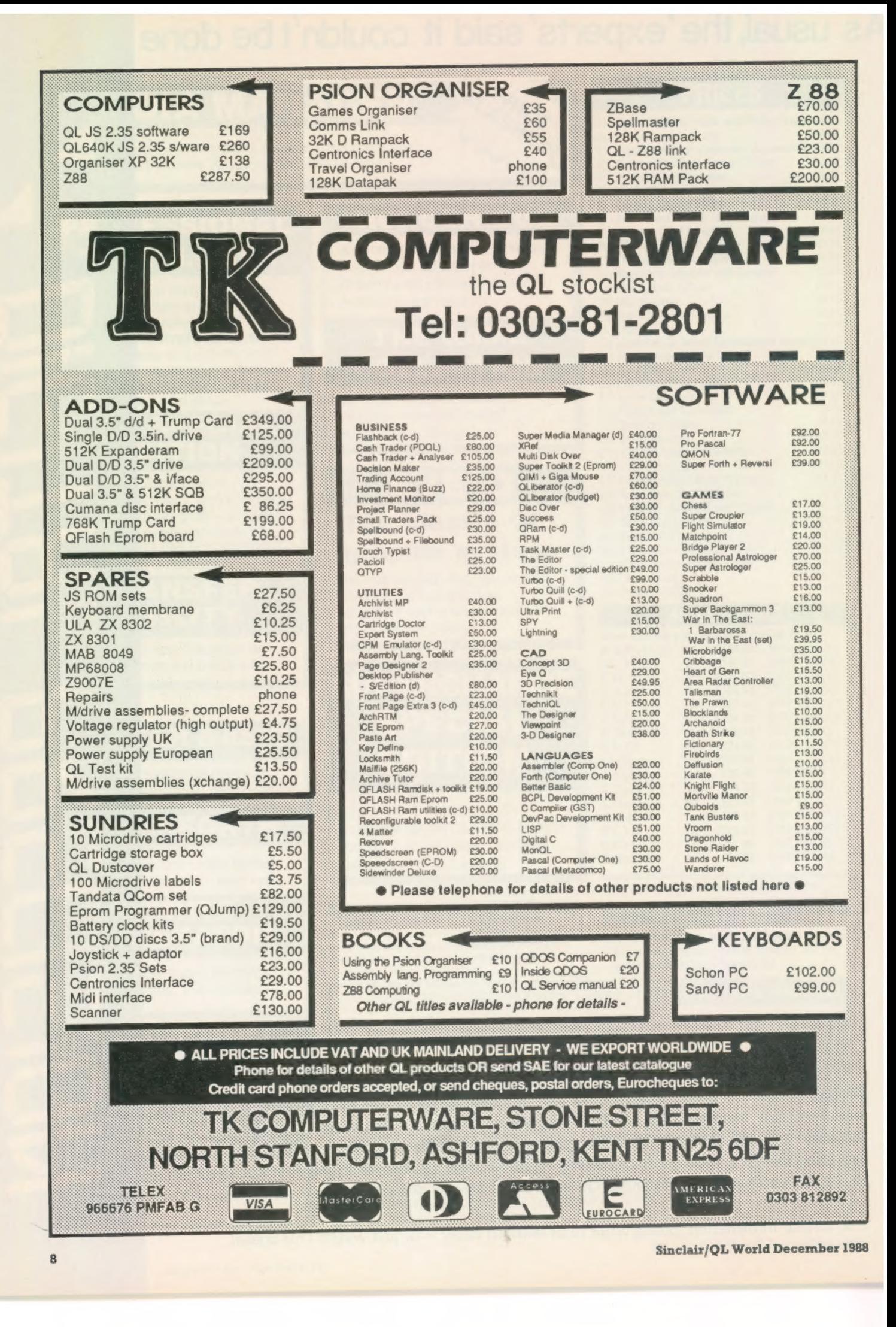

CST has contacted QL World to report that it has now settled into its new premises in Denmark and is expecting to be back in business soon. "Full production will be resumed in the next two weeks. We will keep you informed of further developments," writes sales manager Stephen Cregg.

The CST address is now Cambridge Systems Technology, Lundeskovsvej 5, 1, 2900 Hellerup, Denmark. Tel: + 45(0)1612422.Fax: + 45 (0)1 62 88 05. The Dansoft address is Dansoft, Raadhusstraede 4B, 1, 1466 Kobenhavn K, Denmark. Tel: + 45(0)1930347.Fax: + 45 (0)1 93 82 92, and not as reported in a PDQL advertisement. Thor International may be contacted at either address or by telephoneat + 45(0)1930305.

"Thank you to everyone at QL World for their support in the Editor's Notebook of the October issue: it is good to see some balanced reporting," says Cregg.

The CST removal has generated a great deal of heat in the QL community and this is, at least in part, not without its just causes but no good can come to that community from any course other than the successful continued development of the Thor. To that end, it is necessary to avoid quick judgment, if not due caution, in the face of the CST course of action and keep the paths of support open to its efforts to manufacture and market

At the same time, Andreas Budde of ABC Elektronic contacted QL World to say that Thor International has granted ABC a one-year production licence, renewable for a

### CST has a new home

further year, to manufacture and market the CST combined G-Disc floppy disc interface and SCSI hard disc controller. ABC hopes to sell the disc interface and hard disc controller with floppy disc driver software by Tony

A New Zealand writer, Nick Franks, has produced a calculator program for the Psion Organiser. The result is an alternative to the Organiser CALC option, with a range of operations from basic arithmetic to scientific and trigonometric functions.

The units plugs into the CM or XP model Organiser and is ready to run. The display in use is like that of a conventional pocket calculator but with a second display line, so that the running total remains on display while a new entry is keyed-in.

Features include a wide range of arithmetic functions, six levels of brackets, access to the 10

### **In Stock**

New for expanded QLs, the SD Microsystems is the Stock Accounting System, an integrated package in the Small Trader range "designed to take the series into the 1990s," says SD.

Designed specially for the stock-based business, it combines preparation of invoices from a\_ built-in product list, automatic adjustment of stock level lists and transfer of the transaction record to the

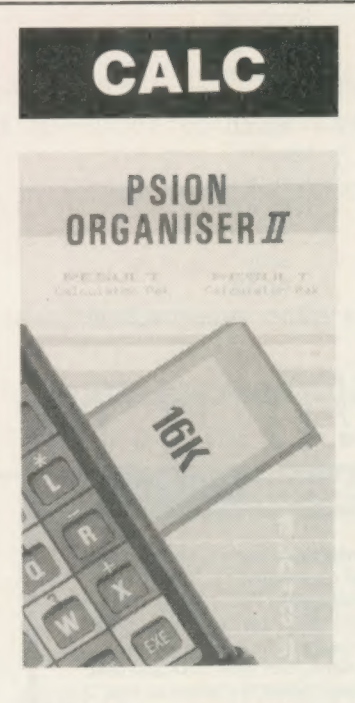

Tebby, hard disc driver by CST, Toolkit 2 and AtariDOS, a program which adds SuperBasic commands to give the QL the ability to read, write and format discs in Atari ST and IBM PC formats. The G-Disc and 20MB

sales ledger software. There are four modules sales ledger, invoicer, stock control and statement printer.

All the modules are enhancements of the original Small Trader programs, offering a greater degree of integration than was possible on the unexpanded QL.

The package includes commands to make use of the local area networking capability of the QL, laying the foundation for a basic multi-user office system. Files and peripherals can

SCSI hard disc system is expected to cost less than £400, with the G-Disc costing £98 and AtariDOS available on 3.5in. or 5.25in. discs for £19. Prices given are exclusive of VAT.

For further information, contact ABC Elektronic, Hugelstrasse 10-12, 4800 Bielfeld 1, West Germany. Tel: 0521 890381.

Organiser calculator memories, random numbers, review and correction of previous entries, retrieval of last total even after Quit — call and return from the user's procedures, printer linking for number lists with optional text descriptions added to each entry, and others.

User functions can be added to Result by writing an OPL procedure using a special name recognised by the program software.

Result costs £34.74 (NZ\$90) plus £5 (NZ\$13), for registered airmail and packaging, payable on order. For orders or information, contact Nick Frank, PO Box 4075, Wellington, New Zealand.

be shared between several machines on the network. A heavy-duty network cable is available for £9.95.

SD Microsystems is starting a support service offering advice, updates and discounts to customers, along with more advanced consultancy at special rates. Annual membership is £10.

Stock Accounting System is £29.95 — mdv or 3.5in. disc — or £19.95 to existing Small Trader Pack/Invoicer owners. Post and packaging is £1 (U.K.), £2 (Europe), £5 (Overseas). PO Box 24, Hitchin, Herts.

Open Channel is where you have the opportunity to voice your opinions in *Sinclair*<br>QL Wor*ld*. Whether you want to ask for help with a technical problem, provide somebody

with the answer, or just sound off about something which bothers you, write to: Open Channel, Sinclair QL World, Greencoat House, Franics Street, London SW1DG.

### Muiti-file

I felt Simon Goodwin's reply to Richard Howe's letter in the April issue over-emphasised the difficulties of using Archive in a muilti-file situation. I have such a system and find no difficulties using it.

I can switch between open files using the "use" command which can be hotkeyed. The files are opened and closed using a procedure. Replacing the commands which need to operate on more than one file with procedures to do this is neither complex nor time-consuming, since it has to be done only once.

The following procedure will prompt for a string and then "locate" it in a field a\$ in both file logical''a" and logical''b" breaking out of the procedure when it finds a match:

local z\$ input "string?";z\$<br>use "a" locate z\$ if  $a\$  =  $z\$ screen stop endif use ''b"' locate z\$ if  $a\$ {s} =  $z\$ screen stop endif The same principle can

**TET HETTY** Editor's notebook

AS you will see from this month's QL Scene, Cambridge AS you will see from this month's QL Scene, Cambridge<br>Systems Technology has now contacted QL World with<br>an address for enquiries in Denmark. Peter Chambers of an address for enquiries in Denmark. Peter Chambers of Gap Software, who had many orders for the Thor on his books when the company upped sticks and moved, went through a very anxious time, but was in touch last week sounding more optimistic. What we want to see now is operational Thors going out to users who have already placed orders for them, to restore the confidence of the users and dealers who have been prepared to invest in the Thor's future.

month. As promised previously, we have the first part this month of a series of reports from readers on their printers. True-life reports from experience often reveal aspects of the machine not met in reviews. We hope this will give users setting up a printer/editor system with new or second hand equipment a clearer idea of how to go about it and what to expect. There will be more next

Lastly, we haven't forgotten the QL Art Competition. We ran into a technical hitch. We are working on it.

be used to replace any other command which needs to operate on more than one file.

}PEN GHANNEL

If the command has to operate on more than one field, it would just require a further local variable and input line to prompt for the field name.

Since the string can be up to 128 characters, it is possible to write a general purpose "'select" procedure into which a complete "select" line can be input. These procedures can be run from just the key presses or hot-keyed and are are very simple to use.

The limit on the number of records in an Archive file

is often in the hardware rather than the software. For most people the theoretical maximum file size is a 720K double-density floppy disc. In practice it is less, since room will be needed for screens, procedures and a\_ certain amount of breathing space.

Quickfax claims to be able to handle files of 32,760 records. A little mathematics shows that this leaves very few bytes per record for data. I suspect that in practice most people will run out of disc space before they hit the Archive 2.38 limit of 4,600 records.

> Martin Wheatley, London.

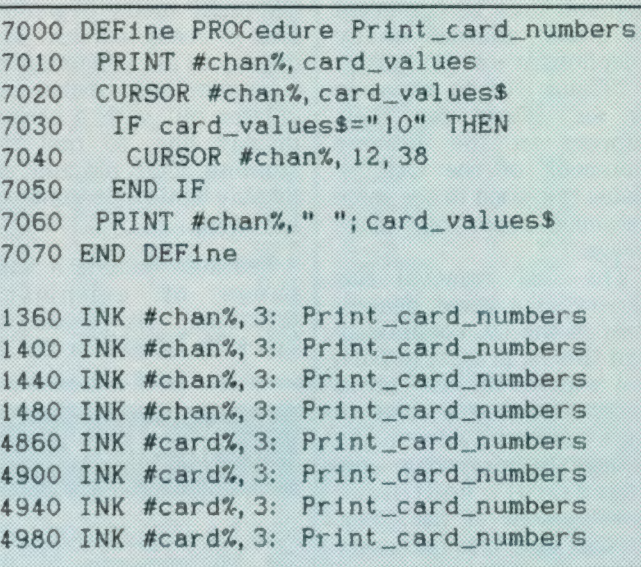

### Qwhist

The card program Qwhist, obtained from Microdrive Exchange, can write values of cards off the edge of some TV screens. This means that you cannot have a good game of whist against the computer, since you do not know which cards your opponents have played. If you have had this problem with your copy of Qwhist, load Qwhist, break into the program, type-in the new lines above, save the modified program and run. The numbers on the cards should now be shown in both corners of the cards.

Stephen Hurrell, Great Sutton, South Wirral.

# PDOL

### **ANNOUNCES THREE NEW PROGRAMS FOR CHRISTMAS**

### **BASIC at £59.00**

The first, the definitive, the ingenious SuperBASIC to C Converter Basic C-Port converts your SuperBASIC program to C, ready for compilation.

### **XREF 200 at £20.00**

All the features of PDQ-Xref (glossary of user-defined words, line-numbers for each occurence, key words used, warning reports.

### **PLUS**

a two part procedure trace to indicate the dynamic call hieracrchy. In other words all calls are reported, by and from whom. In addition a step-ladder report indicates at what level of the program each call is made.

PDQ-Xref is still available at £15 - To upgrade from PDQ Xref send master, sae and £5.

### **TEXT TIDY at £10.00**

An ultra-quick stripper of Quill - docs to plain text files for easy conversion to the Editor or when using DiscOVER

Additionally it converts DiscOVER WordStar files to plain text ready for import into Quill or reading in the Editor.

### **COMPARE**

Displays in character, HEX or decimal any differences between two supposedly identical files, each sector containing a mismatch two supposes of reposition by number and magic panel<br>alignment to continue the scan. Program line numbers can be *ignored* 

### **PDQ** - Payroll

Takes the aches out of PAYE. Copies with weekly, hourly and monthly paid staff. Full reporting, pay-slip printing, coin analyses, 

LAZARUS raises from the dead those text files lost on disc FILEBOUND (Turbo'd) checks old documents in: **SPELLBOUND** at three words per second (minimum)  $\sim$  835 Together FILEBOUND on its own £5 - send s.a.e. and blank disc/cartridge with remittance THE EDITOR SPECIAL EDITION printer driver included block-copy by line, character or column, many other improvements . . £49.95

### **PAGE DESIGNER 2**

The new version of an old favourite; a formidable desk-top use with (or if you must without)

**IMAGE PROCESSOR** 

 $\overline{\phantom{0}}$ . £25 FLASHBACK the new data handling system ... PSION Suite upgrades: v. 2.38 Archive and vs. 2.35 Quill. Abacus and Easel £5 each - send s.a.e. + disc/cartridge with order.

**PDQ-COPY** — Not merely a fast copier, it can compare two volumes displaying file sizes and dates copied, highlighting files of the same name but of different sizes. You can copy all files, by Y/N from the directory, by (up to three) strings, in alpha or arrival sequence, pause before over-writing, formal option, all for ... £8

### $grafix + SCREEN DUMP$

The printer driver you have been waiting for, now you can print<br>from Front Page or Desk Top Publisher on any dot-matrix printer<br>compatible with the QL. Very simple to install. Can rescale your<br>graphics horizontally/vertica

### **IMAGED**

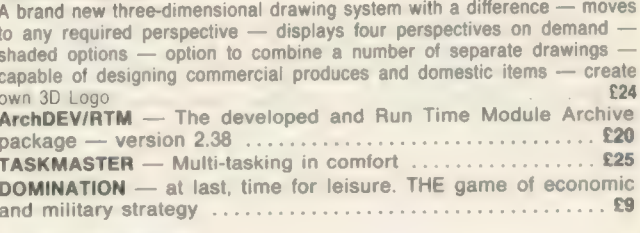

### **LIGHTNING**

٠

Speeds up the QL in both text and graphic mode; faster number 

EYE-Q

The graphics program that has stood the test of time ..... £29.95

## PDQUALITY

### **Systems for Businessmen**

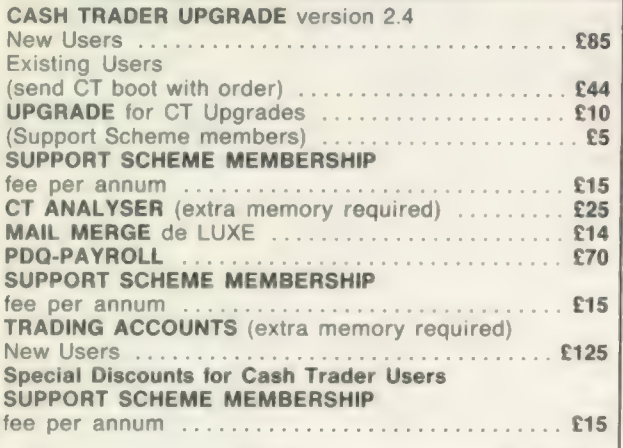

### **Programs for Programmers**

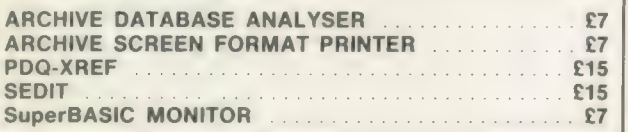

### **And for Leaisure**

### **Programs for Everybody**

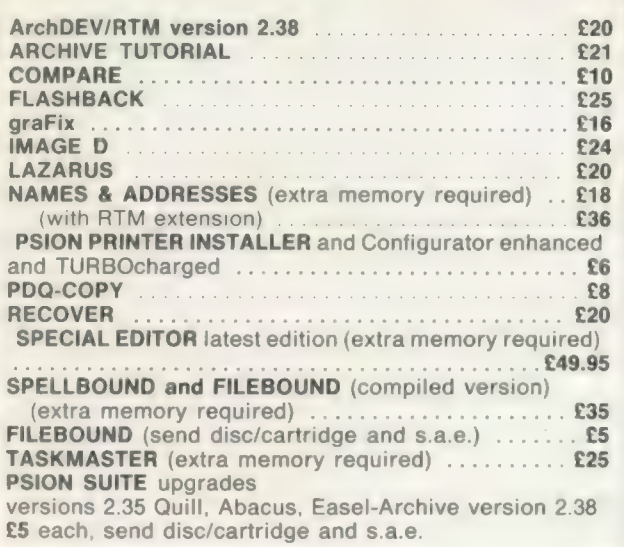

### **Recent additions to the list**

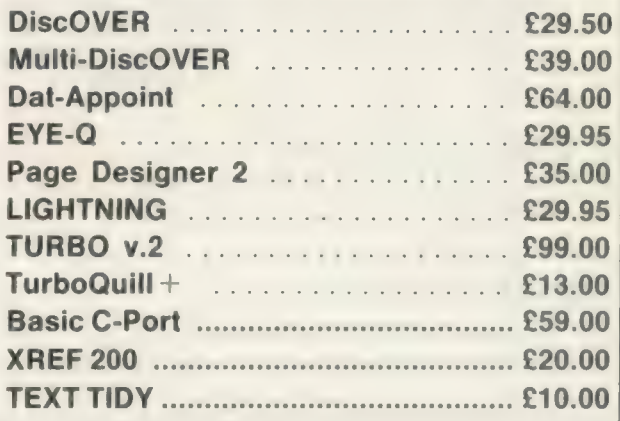

### **HARDWARE**

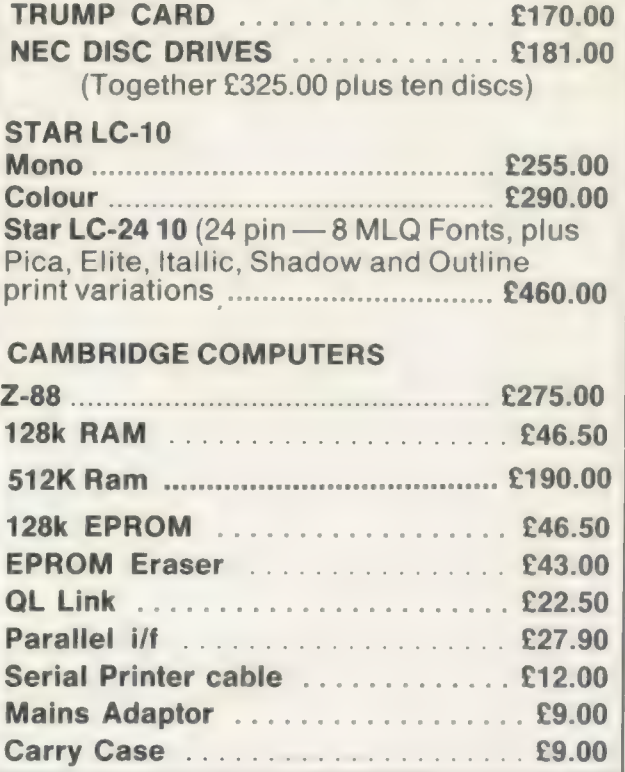

MANY OTHER General Utility, Archive Utility and Application Systems. NEW Systems or adjustments to existing systems built to order. All PDQL SuperBASIC programs are TURBOcharged. All PDQL built programs are THOR compatible.

Prices include VAT and carriage in the UK

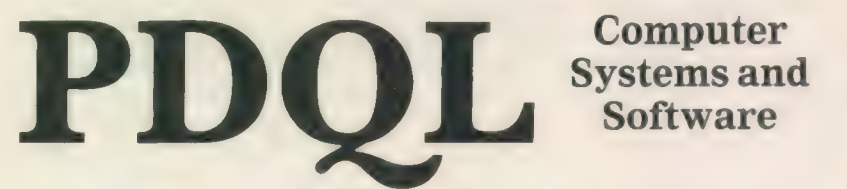

Computer

**UNIT 1, HEATON HOUSE CAMDEN STREET BIRMINGHAM B1 3BZ** 021 200 2313

### **MAKE THE MOST OF YOUR OL AND THOR**

for home or business use - Order form list or write for current catalogue. Prices include VAT and postage within the UK. Cheques with orders to, and full descriptive list available from PDQL. Please state details of toolkit, extended memory and or disc.

### **Your ticket to DiscOVER**

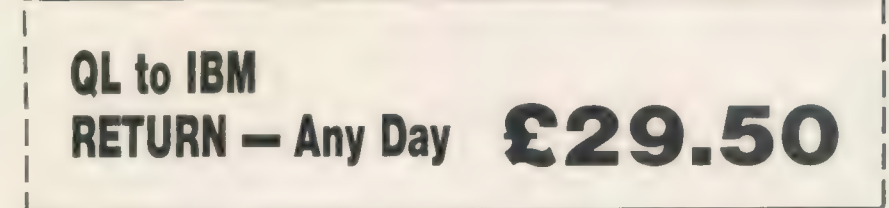

DiscOVER is the essential program for transferring any file EITHER WAY between QL and IBM format. NO CABLES NEEDED. NO SIDE-by-SIDE MACHINES. Run DiscOVER, select to or from the QL, transfer all or cursor selected files. Features include optional symbol translate; delete file; view file; automatic file-name change for IBM/QL compatibility. Available on 3.5 or 5.25 disc.

PDQL have a larger version including CPM and BBC transfer facilities as well as IBM -Multi-DiscOVER-£39.00

European Orders may be placed with:

**DANSOFT 15 DK 1057 COPENHAGEN DENMARK** TEL. 45(01) 930347

### DiscOVER-

File transfer without tears

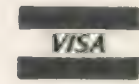

### **ACCOUNTS MADE EASY BY PDOL**

### **CASH TRADER UPGRADE**

The Accounts program built for the small business. It provides a complete and easy-to-enter Accounting Routine with instant up-to-date Balance sheet, Profit and Loss A/C, Audit Trail, VAT Report and VAT Return as well as a Trial Balance.

Accountants use it - nuff said! CT 2.4 Upgrade for Upgrade users send master disc-

**CT ANALYSER** (needing extended memory)

Is the essential companion to Cash Trader (versions 

### **TRADING ACCOUNTS**

A brand new flexible Accounts package - Cash Trader Data files easily converted - built at the request of Businessmen with extra book-keeping needs.

At least 256k memory required.

All the advantages of Cash Trader Upgrade plus many new features - navigation by initial letter as well as scrolling; varying size Groups a feature; Analyser included with other features designed to speed up both Special prices to existing Cash Trader users as follows:

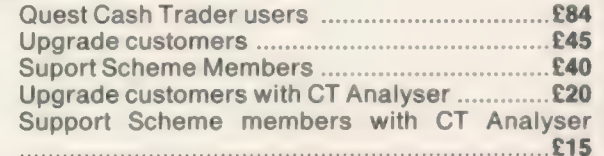

tarting in the vast field of telecommunications could not be simpler. The basic requirements are a computer, a modem and a telephone line.

Unless you confine your intefests to browsing through guest pages you may need to register with one or more of the many bulletin boards, some of which require only informal registration via the board.

This report deals mainly with the broad aspects of comms — QL hardware and controlling software, both usually compatible with standard and expanded machines - setting-up a bulletin board of your own and a sample of what a few of the many boards have to offer.

If your interests extend to national or international affairs, business or technical, you can use one of the many gateways offered by boards such as MicroLink and Micronet to access a wide range of services world-wide.

Smaller U.K.-based boards tend to service specialised interests. A few boards, such as the Micronet QNET 2, Sector Software or the board imminently available via Digital Precision, provide QL-orientated news, offer free PD telesoftware which you can download and special product offers.

Some board systems operate on a call-back basis; you are instructed to ring once or twice, hang up and call again. The free QL board operated by the Super

### THE MODEM WORLD

Modem specifications place them into one of three broad categories; dumb modems — acoustic couplers or simple systems requiring manual dialing; pulse dial modems — can auto-dial by pulsing their data transmit (DTR) lines at the proper intervals; smart modems compatible with the Hayes Smart modem standard and including a standardised command set.

One of the first modems available for the QL was Q Com; marketed originally as a Sinclair-badged product, it is now sold by Tandata under its own label. Supplied as three separate verticallyinterconnecting modules at £80.49, the Tandata represents particularly good value.

At the bottom of the stack, Q Con is a multi-speed interface and \_ provides facilities to set up communications and controls the other two modules. Q Con connects to the QL ser2 port and is inserted between the QL and its power supply. Q Con will also run any standard modem via its integral RS232C port. Data may be transferred at switchable baud rates of 75 to 9,600.

The Tandata middie Q Call module encompasses its audo-dial and answering unit and connects directly to the

### All you need to get started in comms is a computer, a modem and a telephone, says Ron Massey. There are several modems available for the QL, as well as software.

User Bureau, soon to be back on-line with more than 500 pages or information, is an example of one of the better QLorientated call-back boards.

Modems are electronic devices for interfacing your QL to other computers, whether another QL or a mainframe, via the telephone system and range from relatively simple systems — switched on-line manually after you have dialled the telephone number — to sophisticated systems offering auto-dial, auto-answer and a host of other features.

Data is transferred at rates consistent with the hardware connected to both ends of a line and is usually a combination of 75, 300 or 1,200 baud; some of the newer systems will accommodate 2,400 baud, a significant saving in assorted cumulative on-line charges.

In common with most other fields of technical endeavour, comms is littered with jargon. the majority of comms services use even bits per byte, ASCII codes below 127 — the QL copyright symbol no parity and one stop bit.

14

telephone line, via the upper modem module. Q Mod, which interrupts normal telephone services' only when switched on-line.

TF Services, supplier of modestlypriced mains filters, also supplies the Astracom range of modems. The Astracom 1000 interfaces with the outside world via a cable to the QL ser2 port, its Own power supply, parallel printer port, with a 6K buffer and your telephone system.

### Data LED

Front panel LEDs indicate power on, on-line, carrier detect and data transfer. The data LED is bi-colour and is red when transmitting data and green when receiving data.

Software provided with the Astracom 1000T can be configured for BT pulse dialing or the newer tone dialing. Like the Tandata, the telephone may remain connected to the modem, whether powered up or not, and is disconnected internally only when it is on-line.

Programmers wishing to develop a modem-dialer application can use the Astracom AC1000 Hayes-compatible AT commands. The Tandata can also be programmed but its command set is nonstandard and not very well-documented.

One of the first non-interactive boards with which many users gain experience is Teletext. The principal for telephonebased bulletin boards is exactly the same. Pages of interest are selected from a sequence of menus and you follow screen prompts; most systems offer a range of help pages as well.

### Connection

Connection to a network or board is by dialing the access telephone number nearest you and entering a data sequence. Many board systems require a membership number and/or a password. Others ask you only to have the courtesy to leave a message.

The exact input sequence depends on the system on to which you are going. The Sector Software board allows you to browse extensively through its 200-plus pages by logging-on with "Guest"

Micronet offers services available via Prestel and BT Gold. Accessing the system as a guest allows you to browse

Local — Your computer. HOST — The machine to which your computer is talking. BAUD — the rate at which data is transferred. Most systems support split baud rates — receive (Rx) at one rate, Transmit (Tx) at another. V21 — 300/300 baud. V22 — 1,200/1,200 baud. V23 — 1,200/75 baud — popular with many Viewdata systems. DUPLEX — Half or full. The former transmits and receives alternatively; the latter concurrently. STOP BITS — extra bits sent to mark the end of a data 'packet'. PARITY — an extra bit following each byte; ODD, EVEN, NONE (or SPACE). SYSOP — SYStem OPerator; person in

through a few of the hundreds of pages available. Connect to Prestel via the telephone number nearest you, entering your 10-digit customer number and fourdigit personal password when prompted. Alternatively, input 14 fours to logon as a guest and follow screen prompts.

charge of a bulletin board.

MicroLink, operating almost exclusively through BT Gold, makes no provision for browsing. If you log-on via one of the 76 Debenhams telephone numbers sited throughout the U.K., ensuring that telephone charges are kept

as close as possible to local call rates, you will use the following sequence:

Some board systems include Closed User Group boards. Both Micronet and MicroLink offer such services and they usually require additional passwords to access them.

QL users are particularly fortunate in that the QualSoft QL Terminal system is one of the best examples of user-friendly comms programs available for any of the machines I have seen. Although it is adaptable to a variety of comms systems, QL Terminal has succeeded in being clever without being confusing.

Like printers, intelligent modems require control codes to tell them how to process the information passing through them. QL Terminal includes modem control code sequences for Astracom, Astracom Hayes, Tandata and a range of manual modems. Directory pages for each of the popular modems, loaded as telephone books, are provided for about 40 popular bulletin boards.

### Telephone file

A point worth noting is that each telephone book file also includes interface parameters for each of the supplied phonebooks suitable for Tandata, Astracom, Astracom Hayes, most manual modems and XModem/CRC file transfer protocols.

On start-up, Terminal displays a blank telephone book. Pressing "L" offers to load a default directory; you can either press [ENTER] or edit the file name. Pressing [ESC] takes you to the main Terminal 1/O screen. [F3] accesses the Main Menu from the I/O screen from which you can switch to Basic, select I/O screen paper, ink and border colours, alter modem interface parameters and control strings, call up the simple editor and set printer output device.

Other options available from the Main Menu enable you to transmit prepared files, elect 40/80-column display and auto log-on, writing automatically the data received to a file.

Up to four macros can be associated with each telephone number. By pressing [CTRL] and function keys 1 to 4, you can send response strings for inputting call routes, identification and/or passwords semi-automatically.

Pauses are inserted into strings by inserting a tilde " $\sim$ " and successive strings can be conccatenated by terminating a previous string with ''&"'. If you are using an auto-dial modem, select [D] from the Main Menu, move the menu bar up or down the page to the required number and press [D]. Mode, pre- and post-dial codes will be sent to the modem, the number selected will be dialed.

QL Terminal operates in viewdata and teletype modes. The |/O screen includes the current date, time and stopwatch which can be re-set by pressing [CTRL] [SHIRT] [I].

TF Services also supplies a range of dedicated utilities, a kind of cut-down version of comms software, to enable you to transfer files between other machines, along with appropriate connecting cables for the QL and the Psion Organiser, |BM-compatable PCs and the Atari ST and Mega.

Once you have gained experience with one or more boards you may decide you might like to run a board of your own. To do so, the only addition you will need to make to your system is a new package designed for the purpose called QView.

#### QView

Starting QView, you are offered a default file to load. If you are starting a new file, type: "new. You are then prompted for an input of the number of pages required for the file, with a suggested maximum number of pages to reserve based on the amount of free memory you have available. Trump Card will accommodate about 700 pages in memory.

Although the contents of a board are entirely user-definable, most boards include common features — Menu(s), Message frames, Log-on, Log-off frames,

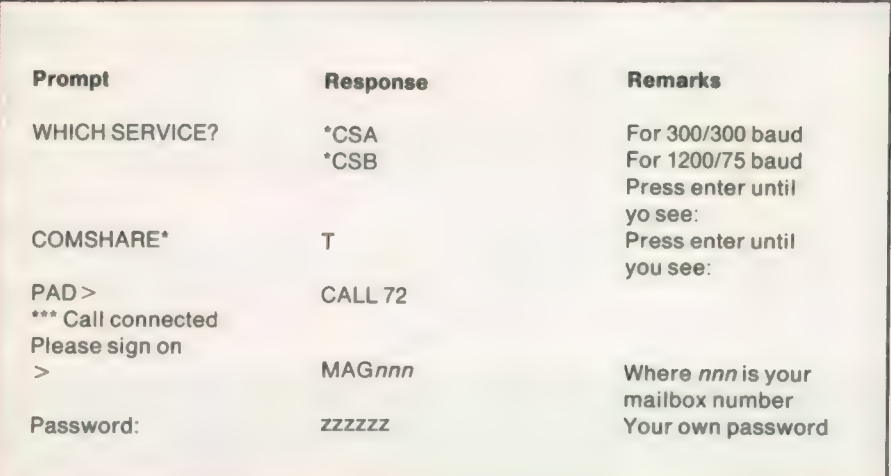

Chat pages, Caller's log, System error messages and e-mail pages.

The powerful QView editor is used in one of three modes — insert, over-write or pixel — and provides you with all the facilities to design and maintain a bulletin board. Editor features include defining and manipulating page blocks, importing text, printing pages and loading the saving files.

Included with the kit is a very good 32 page demonstration instruction board which includes worked examples of page routes and control flow. Display pages require some consideration regarding content, layout, caller access and flow through your board system. Designing pages using telextext-type graphics, while not difficult, takes practice.

Since only printable characters are valid for telephone line transmission, embedded colour change characters for text, graphics and background occupy screen space preceding each change. It is for this reason that the scope of graphic capabilities for Prestel screens is somewhat limited.

### Graphics

Prestel ESC codes are used to define various attributes of the screen. Pressing [ESC] [A] changes following screen characters to red; [ESC] {Q] changes graphics to red. Other ESC options allow you to set flash on and off, normal or double-height characters and to toggle conceal/reveal for selected parts of a display.

Although designing QView graphics is done in much the same way as any graphic program, the graphic structure of the screen is considerably different. To produce the first line of the Micronet logo, the embedded (i.e. viewable by pressing [F4]) — characters consist of:

A|Spp0£p0 ppppppppppppppppppppp pp£ Op0/

The "A+S" and ''/' are ESC characters used to switch the background to red, use yellow graphics and switch back to a black background respectively.

Once your page designs are completed you can proceed to set your page routeing and define caller access based on security levels. Each page includes three additional attributes — access count, incremented by successive callers; security level, enabling access only if a caller's security level is equal to or less than the number set; and the current owner of the page.

Comms is a subject which has something to offer everyone, business users and enthusiasts alike. Without doubt, telecommunications will have an\_ increasingly greater impact on daily life. Systems are, one hopes, likely to become faster and less expensive to use.

On the fun side of things, Micronet offers access to the BT Gold Shades, a

popular multi-user game. Board chatlines are a good way to meet people and exchange ideas. Smaller boards also offer multi-user games.

A number of companies offer direct purchasing via bulletin boards, from flowers and theatre tickets to complete computer systems. A few banks offer bulletin board banking services as well. The various aspects of businessorientated activities continue to be an attractive alternative for services whose discrete costs are prohibitive for small businesses. Telex services, as just one, are available through both MicroLink and Micronet. The former requires a £10 registration fee; the latter includes access to Telex services with membership. In most cases, a single Telex message can be sent simultaneously to up to 50 recipients.

### Restriction

From a hardware point of view one of the main restrictions to using any modem is that they do not work well, if at all, with one-plus-one carrier systems a frequency splitter for putting two telephone numbers on a single line.

A less-than-obvious feature of all modem systems is that they can usually be used for transferring files between the QL and almost any other machine system. Using the QL Connect XMODEM

mode, data transfer can be done by a read/write/verify sequence.

lf your interests are more of a user than a programmer type it is not necessary to be too concerned with specialist comms jargon. The QualSoft QL Terminal includes. built-in command sequences and telephone numbers to interface a wide range of modems with the QL.

Terminal works well with the Miracle modem, Astracom, Tandata and — with a little modification to the interface section of the software (available by pressing [ESC] [F3] [1] — Microlink modems.

If you want to try your hand as a sysop, QView is a particularly delightful program in many ways; is easy to use and enables anyone to set up a bulletin board. Developed by two genuine enthusiasts for their own\_ use, unintentionally it has become the standard system for QL-originated boards.

### Experiments

Because of the peculiarities involved in Prestel telecommunications, QView may require some experiment to develop a workable and exceptional board system of your own but it is a comprehensive system and very easy to use. The results are certainly well worth the effort.

Although the majority of boards are

inexpensive to join, a number of precautions can save you considerable operating costs. The first is to avoid peak-rate telephone calls. The second most obvious course is to develop the habit of sending prepared messages wherever possible.

### lrritations

As with most things, a few minor irritations arise from the most unexpected sources. One of the booklets BT supplies with Prestel membership is its Start-Up directory. It includes a large number of cross-references of the infuriating kind of which dictionary compilers are so fond. About one-third of the Prestel directory is cross-referenced to other headings.

A typical example of bad crossreferencing is demonstrated under the heading of CATS. You are referred to another heading entitled PETS. No such heading exists. Several other headings refer you to other headings at least twice. Ordinarily, this would make little or no difference, unless you are on-line at the time.

In spite of the minimal information available simplifying the comms industry for beginners, with a little perseverance it is a subject which is fairly easy to comprehend. Parallel to the CB craze a few years ago, comms is fun and informative.

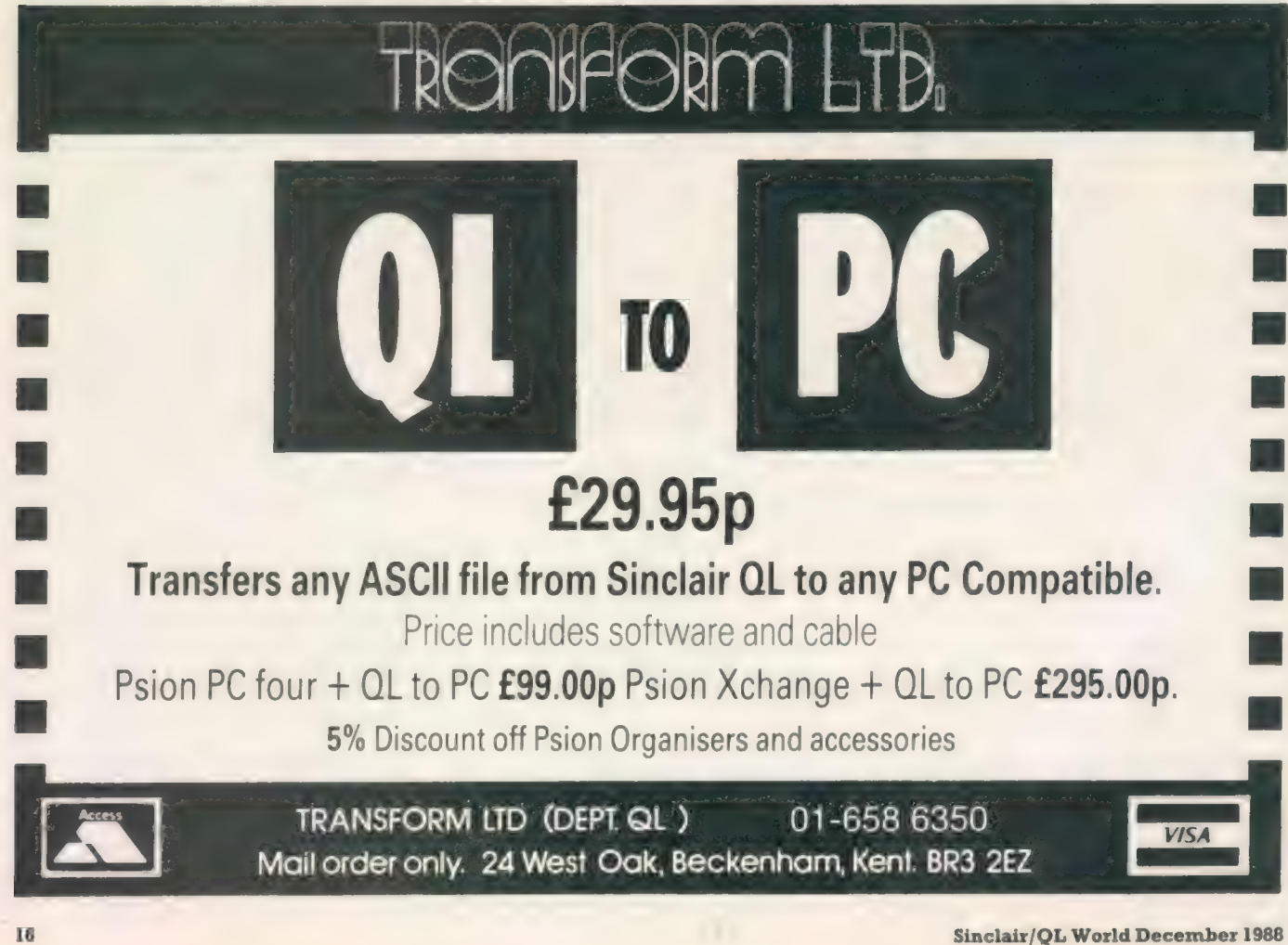

#### Board telephone numbers: Sector Software

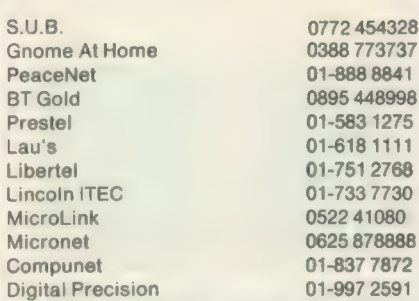

0772 454328 6 ring once, call back pm to 8 am &

ring once, call back

%625 878888 business office for membership<br>1-837 7872 business office for membership 01-837 7872 business office for membership<br>01-997 2591

### BULLETIN **BOARD**

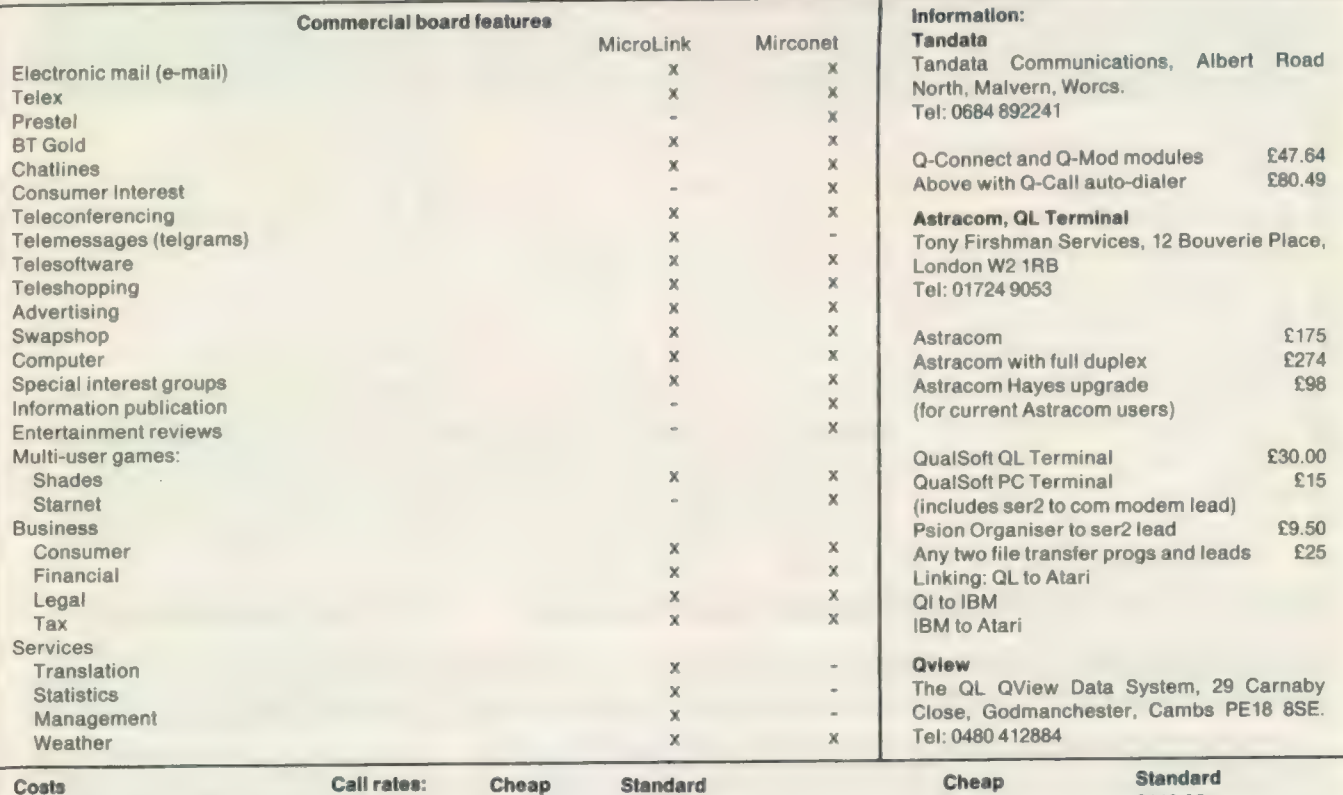

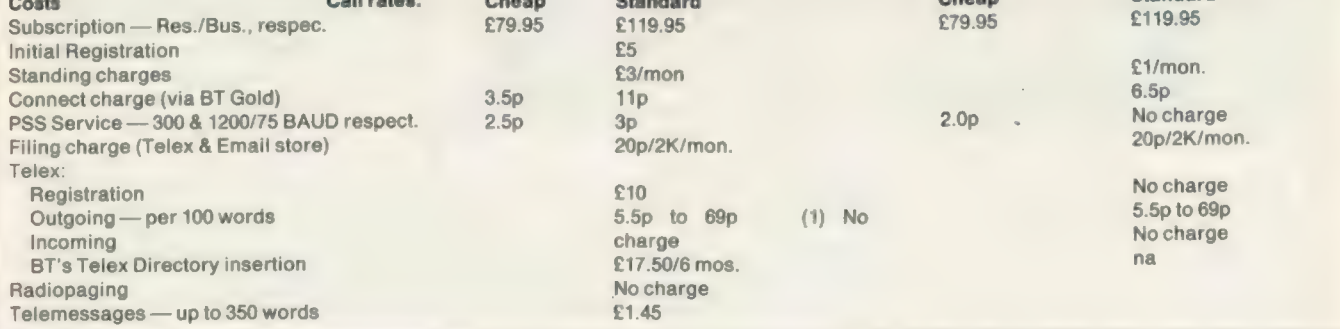

NOTES: (1) Telex rates via BT Gold for both systems are categorised as U.K., Europe, North America, rest of the world, with ships at sea charged at the highest rate (£2.75 per 400 words). Total charges are broken down in the following way:

Both systems via BT Gold Microlink via Prestel Word charge (according to destination) void charge (according to documents),<br>
On-line charge<br>
Normal telephone rate<br>
Normal telephone rate<br>
Cocal telephone rate Normal telephone rate Data transmission (about 4p/512 chars)

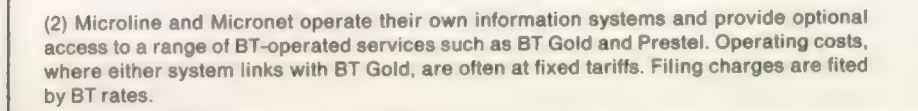

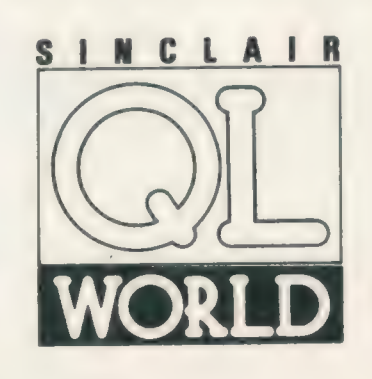

### ● SECTOR SOFTWARE ● SECTOR SOFTWARE ● SECTOR SOFTWARE ● SECTO

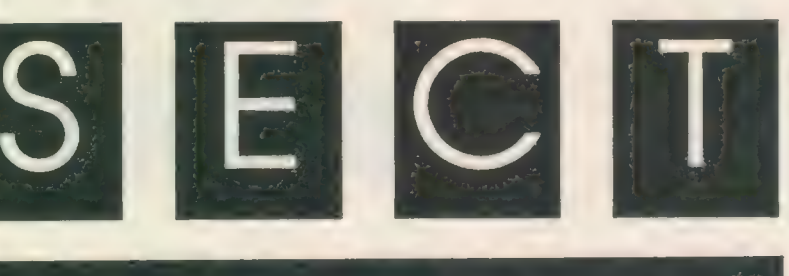

### QL WORLD INDEX

The QL World Index is a complete reference to all Sinclair QL World/QL User articles compressed to f it in a standard QL.

In one second it will find any article by name, author or subject. For example; "printer" will find all references to printers from QL World or QL User. "Dillon" will find all articles by Charles Dillon. Everything worth knowing that has appeared in QL world and QL User from its launch in June 1983 to the current issue is included. An invaluable guide for anyone who has acollection of these magazines or wants to order back issues.

### Amazing value at only £6

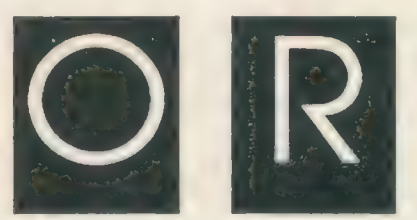

### **STAR LC10**<br>colour printer

- 8 Colour printout
- several resident fonts  $\bullet$
- $\bullet$ Front panel selection
- 140 cps draft mode  $\bullet$
- 36 cps letter mode
- 4K buffer
- **Parallel interface**
- colour screen dumps
- $\blacksquare$ 'Paper parking' simultaneous sheet and continuous stationery feed

A quality colour printer from an established manufacturer.

> Only £299 replacement ribbons £6

### See our advert in the QL section of New Computer Express magazine!

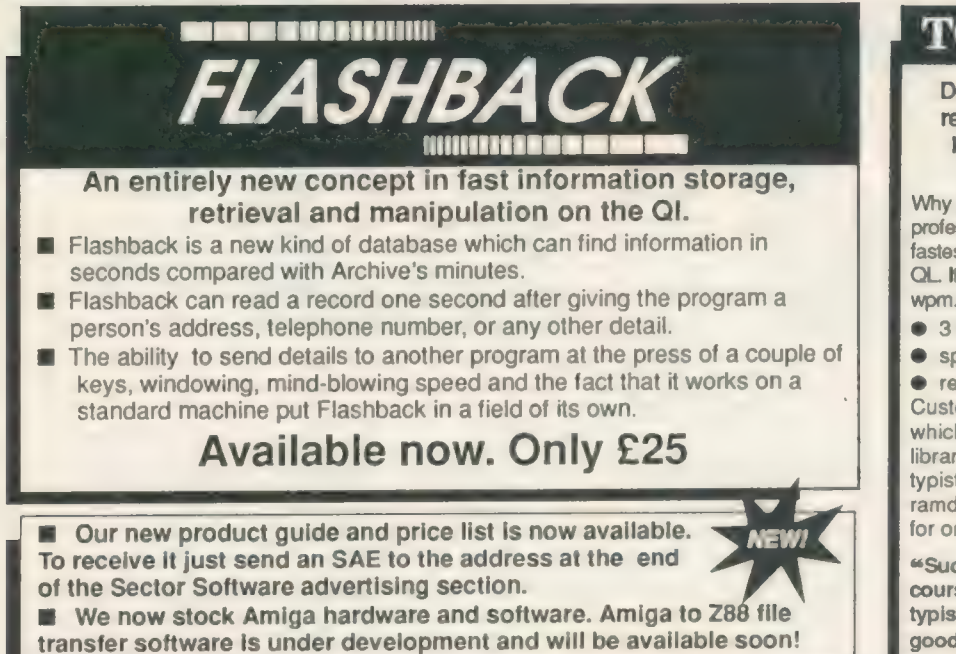

### TOUCH TYPIST

Don't even think about buying a replacement keyboard until you know how to use the one you already have.

Why type slowly when you can be typing at professional speeds? Touch Typist is the fastest typing tutor available for the Sinclair QL. It will teach you to type at up to 211 wpm. It is 100% machine code and has:

- 3 teaching modes
- $\bullet$  speed and accuracy targets
- $\bullet$  results display graphs

Customise any or all of the 200 lessons which can then be saved to create a library of custom lesson sets. Touch typist will run from disc, Microdrive or ramdisc. Available on disc or Microdrive for only £12.

"Succeeding admirably as a serious course for beginners and experienced typists alike... the professional polish of good quality software" - QL World

@ SECTOR SOFTWARE @ SECTOR SOFTWARE @ SECTOR SOFTWARE @ SECT(

### 2 SOFTWARE @ SECTOR SOFTWARE @ SECTOR SOFTWARE @ SECTOR SOFTWA\

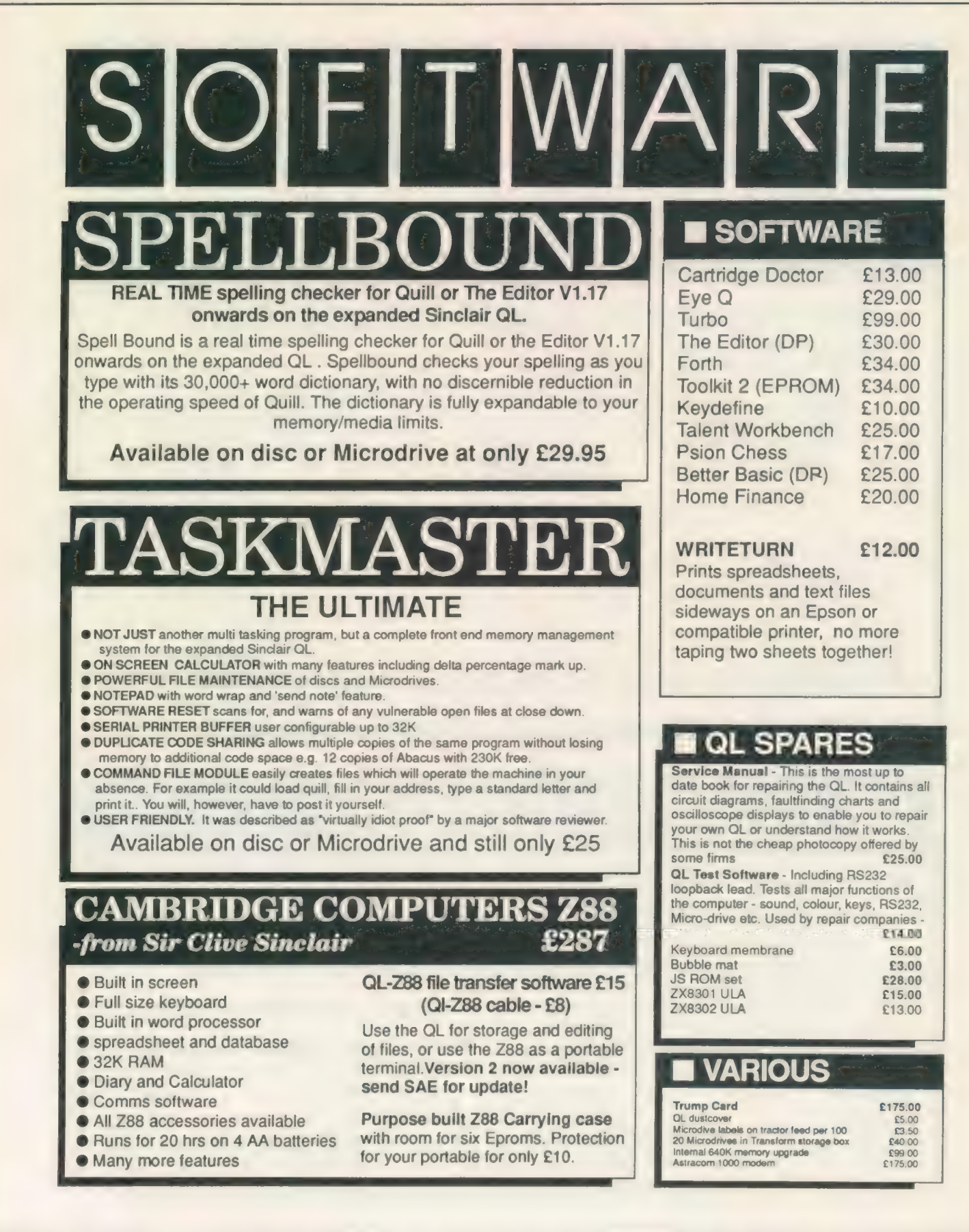

SOFTWARE  $\bullet$  SECTOR SOFTWARE  $\bullet$  SECTOR SOFTWARE  $\bullet$  SECTOR SOFTWAI

SECTOR SOFTWARE . SECTOR SOFTWARE . SECTOR SOFTWARE . SEC

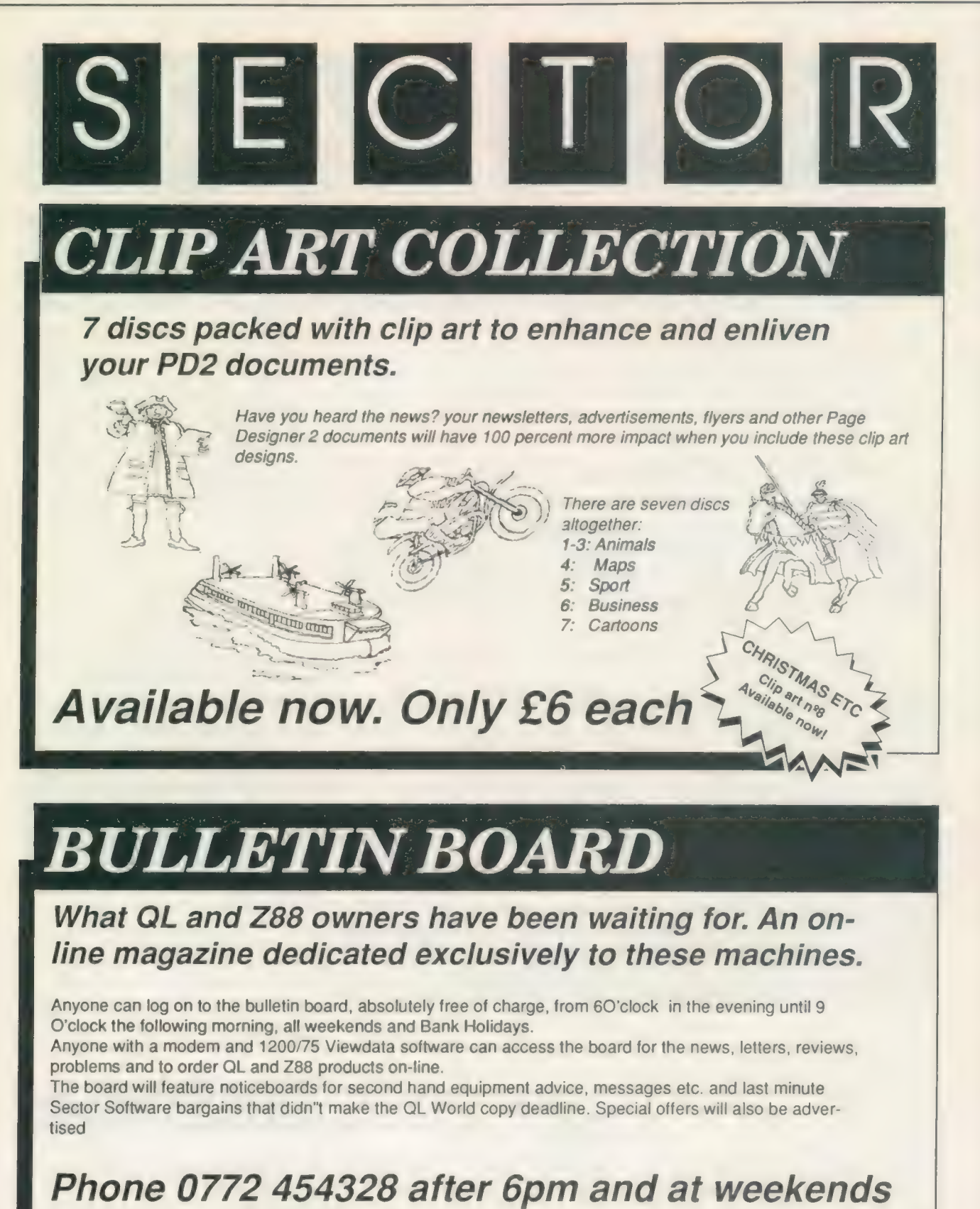

@ SECTOR SOFTWARE @ SECTOR SOFTWARE @ SECTOR SOFTWARE @ SECT

### RSOFTWARE  $\bullet$  SECTOR SOFTWARE  $\bullet$  SECTOR SOFTWARE  $\bullet$  SECTOR SOFTWA

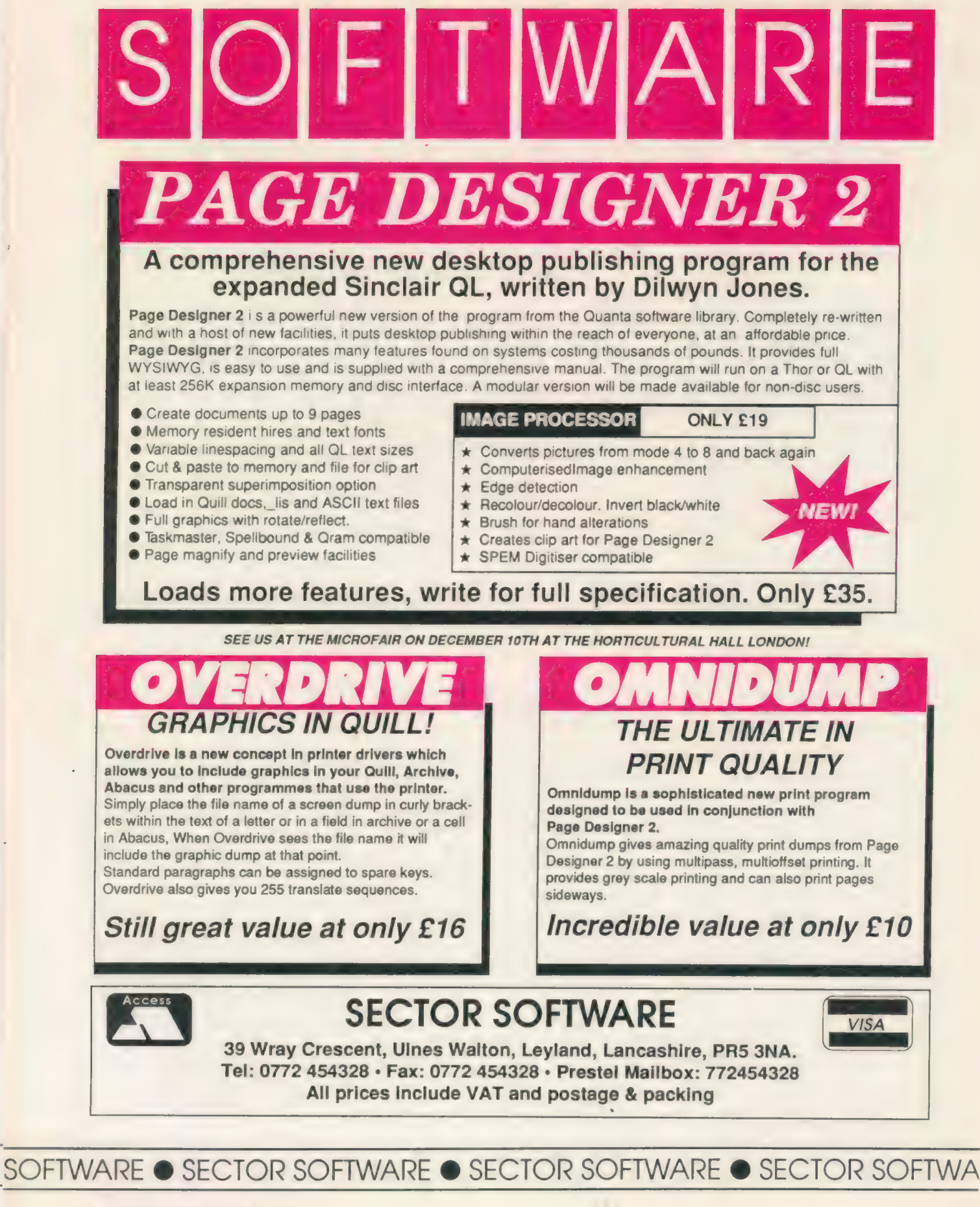

**SUPER** BASIC

Mike Lloyd diverts his attention to the big picture. What is good programming? How do we get there from bad programming?

ccasionally, friends will insist on presenting me with lengthy program listings which they can no longer understand and which they would like debugged. Given time and adequate refreshment I can normally return an improved program in some kind of working order. The most obvious change to the listings is that, without exception, they have been thoroughly re-organised. This is not to satisfy some manic desire for perfect neatness; it is simply that program bugs hide and proliferate in messy code. The first step to eradicating them is to remove the environment in which they flourish. This article shows how to do this, mainly so that my friends will unscramble their listings themselves.

In the Bible there is the parable of a woman who lost some money in her house. After frantic searching, the only way to discover the lost money was to tidy up. If the woman were a programmer and her search was for programming errors she would begin by putting her program listing into a clear order.

To use a more modern analogy and approach the subject on a slightly different tack, a complex program is like a car gearbox. When working properly its internals can safely be ignored but, once it breaks down, an engineering handbook is required to effect repairs. The engineering handbook for a program is its documentation. Professionals regard documentation as an essential part of their work but the same level of interest cannot be claimed by hobby enthusiasts.

Without doubt, good-quality documentation saves time, reduces errors and increases the chances of success of a project. There is a wide range of documentation standards, most involving some kind of symbology, and most of limited value to the hobby programmer. They too often betray the programming languages for which they were developed primarily. Flowcharts,

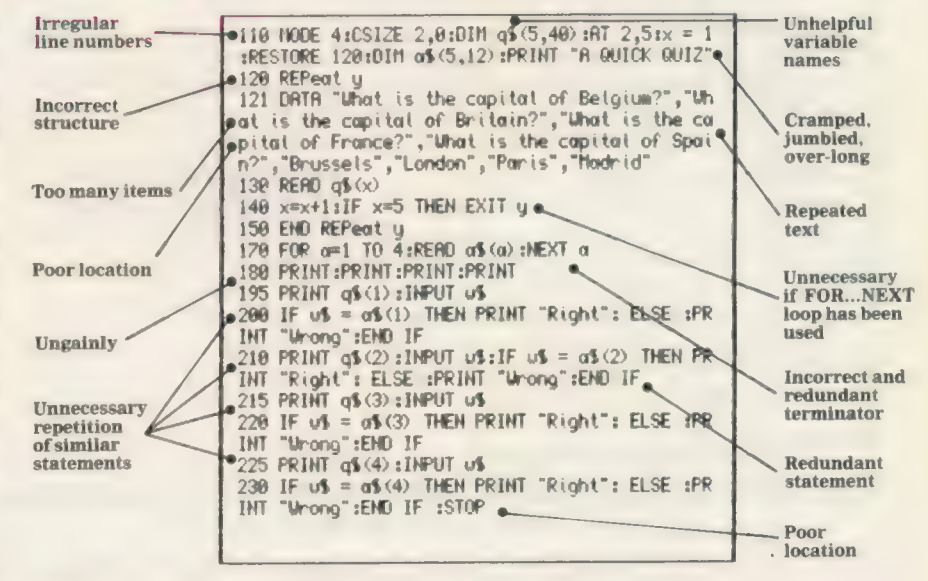

Left: A short program before applying good program management.: Right: the same program cleaned up, easier to read and use.

for example, belong to the unstructured Cobols and Fortrans of the 1960s. Structure diagrams and data flow charts are more relevant to today's needs but they in turn are inadequate for the new fourth generation languages.

In the rush to devise and develop more and more complex symbology for showing a program diagramatically perhaps the most important piece of documentation has been overlooked—the listing. In a sense, structure diagrams, flowcharts, pseudo-code and the rest are there to compensate for the weaknesses of program listings. Where listings are least informative, the need for explanatory documentation is greatest. Where listings are clear in their purpose, it follows that additional documentation must be superfluous.

QL owners are fortunate in that SuperBasic has all the necessary features to produce extremely readable programs. Where SuperBasic programs are convoluted, disorderly and impenetrable, the fault is with the programmer, not the program. Disorder occurs because SuperBasic is fairly lax in its syntactic demands, relying too much on line numbers and, particularly with GOTO and GOSUB, retaining connections with wholly unworthy unstructured dialects of Basic.

Those weaknesses can be overcome, and even turned to advantage, by adopting some programming conventions. This requires a little discipline, a little knowledge and a little planning but it can save hours of frustration. As it is too much to ask for even an experienced programmer to produce neat code at the first attempt, it also requires the determination to go back over rough and ready working copies of listings, or parts of listings, and clarify them for future reference.

Ragged code can be the product of inadequate analysis, poor implementation of the design, or an

incomplete understanding of SuperBasic. It can also be the result of necessary revision to work round some unexpected problems. Adding a little line here, trying a little tweak there, and slotting in GOTOs wherever line numbers are at a premium is the recipe for a substantial mess.

Programs cobbled together in that way eventually will work provided that the solution is found before the listing becomes completely incomprehensible. This is rather like repairing individual potholes instead of resurfacing the road: the holes might disappear but the result is lumpy, rough, ugly and slow.

As soon as a segment of code has been drafted, revised and twisted into some semblance of working order, it might seem a little masochistic to rewrite

lines normally should not exceed the line length available to display them. Where length expressions or long strings make this unavoidable it is usually possible to align the continuation line with its predecessor so that the indentation is not lost.

Structures consisting of an opening command, a series of statements and a terminating command are the easiest to indent. Unfortunately, SuperBasic has more complex structures which have control statements interspersed with the procedural statements. One way of making the presence of these additional controls obvious is demonstrated by the figure below.

SuperBasic is particularly rich in control structures with two kinds of loop, two types of conditional clause and two

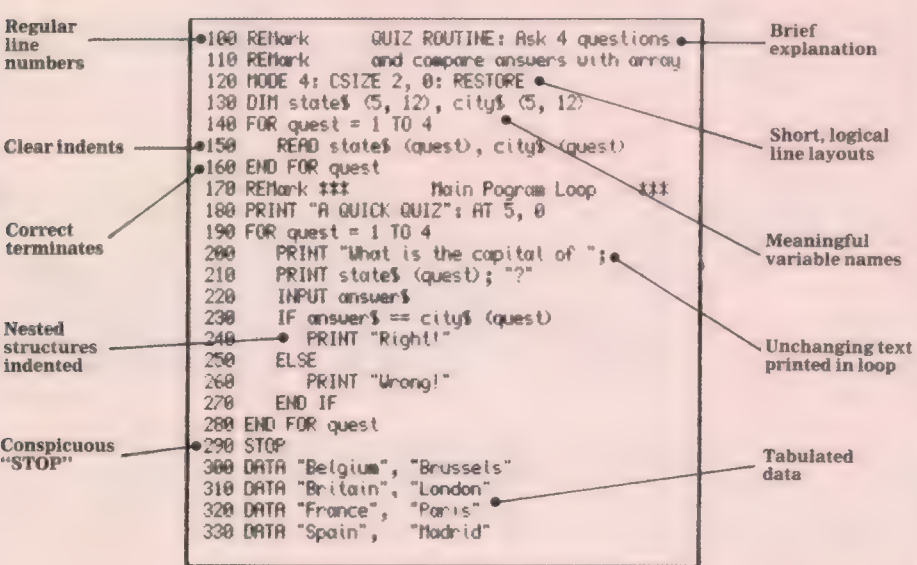

it for the sake of neatness, but this is the best time to do it, while the logical flow of the code is still fresh in the programmer's mind.

There are no formal documentation standards for SuperBasic but several conventions which improve its readability have been widely adopted. By all means develop your own standards or change those listed to suit your particular needs but the ultimate criterion by which listings are judged is the ease with which they can be read.

The most useful enhancement to a listing is made by indenting lines to show the program structure. This means that when loops or conditions are specified the program lines within them are prefaced by a number of spaces. As structures are nested the indenting increases. This technique is most effective when at least 80 columns of output are available.

indenting is most successful when the commands which begin and end structures appear alone on one line. Program

varieties of user definition. Picking the incorrect control structure for a job can make it difficult to understand a listing even if the required objective is achieved. These simple rules may help to select the best control structure for the particular job:

 $\blacklozenge$  If is best for binary decisions, i.e., for decisions which can be answered "'yes"' or ''no"'.

 $\blacklozenge$  If also works well for exact matches or for open-ended ranges, e.g., IF  $x = 5$ THEN ... or IF  $y > 300$  THEN

◆ SELECT ON is best for multiple decisions, where there are three or more options which can be selected.

@ SELECT ON is superior to IF for bounded ranges, e.g.: SELECT ON  $r = 5$  TO 95.

@ FOR...NEXT loops are preferable when the number of iterations can be specified or calculated at the start of the loop.

 $\triangle$  REPEAT... UNTIL loops are

designed for infinite iteration or when the number of iterations is conditional. @ GOTO and GOSUB are almost always more trouble than they are worth; write procedures instead.

SuperBasic syntax is fairly strict for procedural statements but less rigorous for command structures. Readability is improved, however, by keeping to a consistent method of presenting each structure. This should not over-rule the use of the "short forms' of IF, FOR...NEXT, SELECT and REPEAT structures. Although some purists insist wrongly on adding END statements to single-line structures there is no benefit in doing so; it merely makes the code more verbose.

"Program bugs proliferate in messy code. The first step to eradicating them is to remove the environment in which they flourish."

There has been some debate about whether multi-line structures should end with NEXT or with END. In SuperBasic it is a matter of neither style nor preference; using NEXT to end a loop is wrong, no matter what happens in other Basic dialects. END marks the final line of a control structure while NEXT, where it appears, is used in the body of the structure to force a premature conclusion of an iteration.

Repeating groups, where the sections of code are repeated many times with perhaps only minor changes, should be ereadicated from listings. By and large, repeating groups can be enclosed in loop structures and reduce program length and reveal additional structure.

A comparison of the two accompanying listings will reveal the impact these considerations have on a fairly simple program. Both listings will function and appear almost identical to the user but the first example is denselypacked, poorly-constructed and is very difficult to read. The style of the second listing will be more familiar to regular readers of the magazine. Its structure is immediately obvious from the indentation, local sequencing of the commands and the use of short lines. SuperBasic facilities have been used to the full to produce terse, comprehensible code without needless repetition or redundant statements. The choice of variable names adds to the overail clarity of the program so that the brief introductory REMarks are sufficient guidance to the reader to reveal the purpose of the program. In next month's issue, the documentation theme is continued with a detailed look at recommended programming conventions.

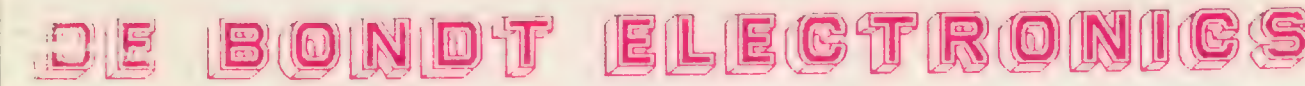

LV HOEYMISSENSTRAAT 50<br>
2010 MAL DEREN — LONDERZEEL (2010 TEL: 052/33.16.56 2910 MALDEREN - LONDERZEEL, BELGIUM

### Z88-PROGRAMMES

### **ZECK**

Spelling checker with a standard library which can be enlarged very easily by the user. The only limit to the library is the limit to the memory and the storage capacity of the medium.

### ZEAD

Prints your logo on your letter. A real drawing programme makes the designing very easy. You can use it with almost every printer.

### ZAPHICKS

Converts your numbers of a pipedream document into clear graphs. A whole gamma of two or three-dimensional representatives, easy to use. You can use it with almost every printer.

### **ZERGE**

An easy to use, fast and flexible mailmerge.

### ZEDIT

Programming in Basic becomes very luxurious with this Basic Screen Editor. Besides the standard possibilities of a Screen Editor, this gives you a lot of utilities which make life much easier. Even the use of a library is supported.

ORDER FORM

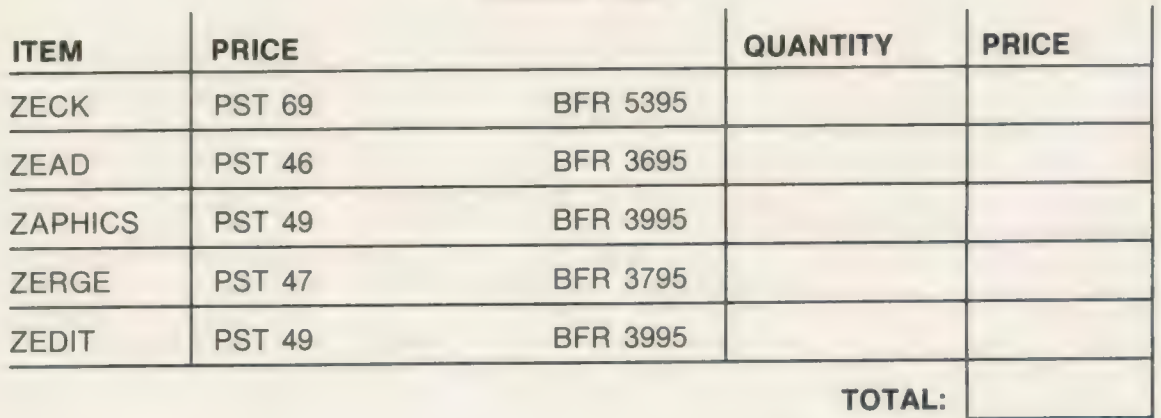

EXPORT ENQUIRIES WELCOME

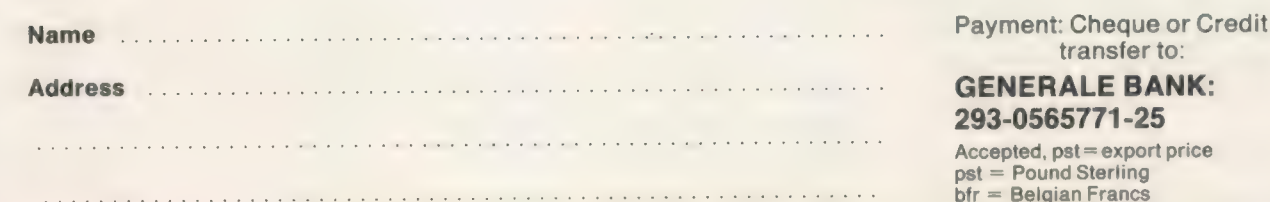

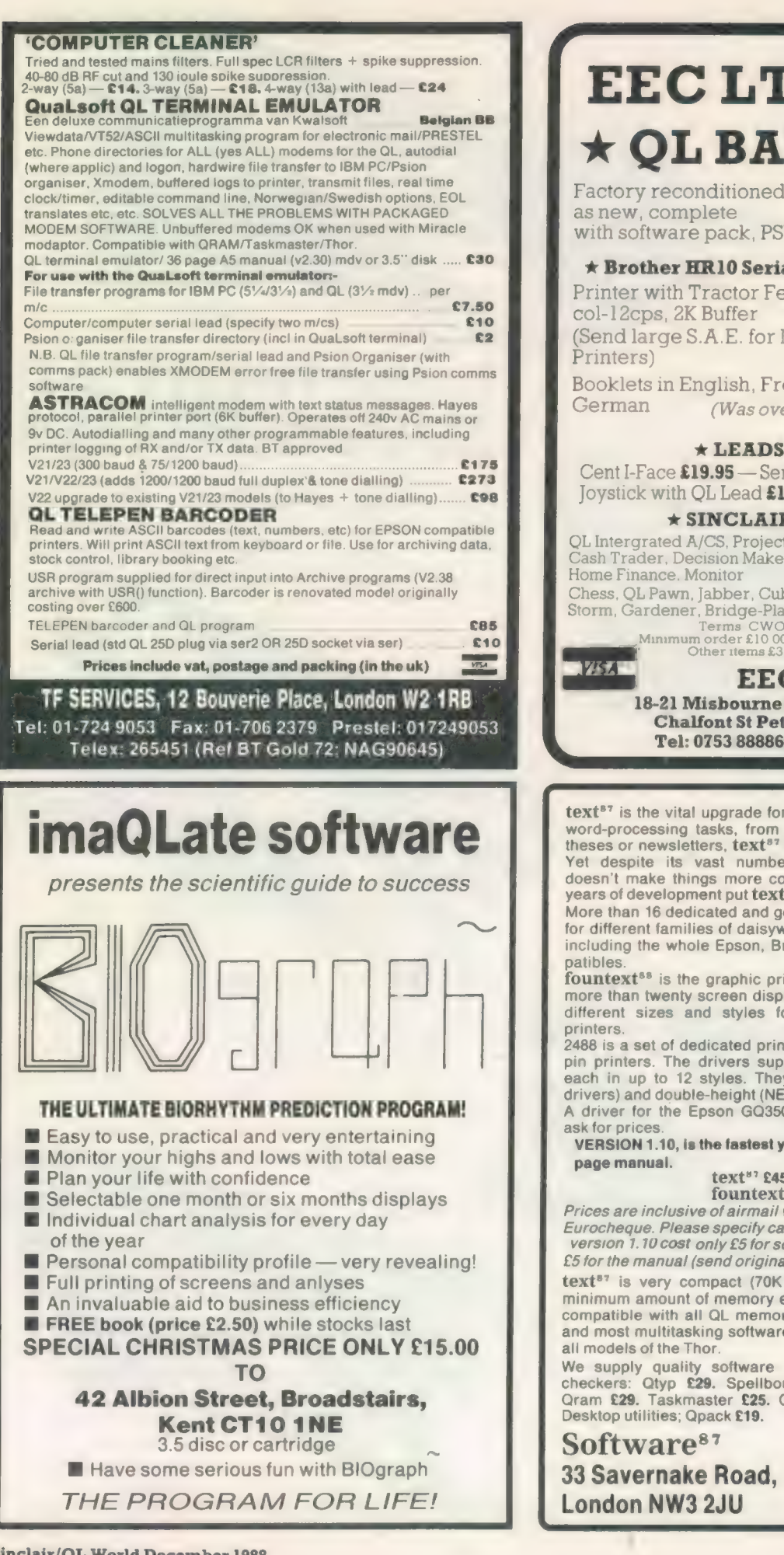

EEC LTD  $\star$  OL BARGAINS  $\star$ Factory reconditioned QL, as new, complete<br>with software pack, PSU, etc...  $\boxed{\textbf{\textsterling}94.95}$   $\boxed{\text{inc}}$  $\star$  Brother HR10 Serial RS232 Daisywheel  $\star$ Printer with Tractor Feed and QL connector, 80 (Send large S.A.E. for list of QL Dot Matrix Booklets in English, French, German (Was over £350)  $\left| \frac{25.00}{\text{var}} \right|$  $\star$  LEADS & INTERFACES  $\star$ Cent I-Face £19.95 — Serial Lead £6.95 — Sureshot Joystick with QL Lead £12.95 — PSU £14.95  $\star$  SINCLAIR SOFTWARE  $\star$ QL Intergrated A/CS, Project Planner, Entrepeneur, Cash Trader, Decision Maker, Casn Trader, Decision Maker,<br>Home Finance, Monitor **£19.95 ea.** Chess, QL Pawn, Jabber, Cuboids, Meteor<br>Storm, Gardener, Bridge-Player, Hyper Drive £9.95 ea.<br>
Terms CWO  $\bullet$  Access or Visa<br>
Minimum order £10.00 p&p £6.00, Printers and QL<br>
Other items £3.00, Overseas £10.00<br> **EEC LTD** 18-21 Misbourne House, Chiltern Hill, Chalfont St Peter, Bucks, SL9 9UE Tel: 0753 888866 Fax: 0753 887149 text<sup>87</sup> is the vital upgrade for any expanded QL system. For all word-processing tasks, from daily correspondence to articles,<br>theses or newsletters, text<sup>87</sup> makes Quill look like a child's toy.<br>Yet despite its vast number of advanced features, text<sup>87</sup> doesn't make things more complex than the user needs. Four<br>years of development put text<sup>ar</sup> light years ahead of Quill. More than 16 dedicated and generic printer drivers are supplied for different families of daisywheel and 9-pin dot-matrix printers including the whole Epson, Brother and Canon range and comfountext<sup>88</sup> is the graphic printer driver for text<sup>87</sup>. It provides more than twenty screen display founts and printer typefaces in different sizes and styles for Epson compatible dot matrix 2488 is a set of dedicated printer drivers for Epson and NEC 24 pin printers. The drivers support up to 70 different typefaces, each in up to 12 styles. They print proportionally spaced (all drivers) and double-height (NEC only) typefaces. A driver for the Epson GQ3500 laser is now available. Please VERSION 1.10, is the fastest yet with extra commands and 60 page manual.<br>text\*' £45. founted\*' £10.<br>fountext\*\* £25. 2488 £10 Prices are inclusive of airmail worldwide. Payable by cheque or Eurocheque. Please specify cartridges or disk. Upgrades to

version 1.10 cost only £5 for software (send original disk) and £5 for the manual (send original manual).

text<sup>e7</sup> is very compact (70K program size) but it requires a minimum amount of memory expansion (64K will do), text <sup>e7</sup> is compatible with all QL memory expansions and disk interfaces and most multitasking software. Version 1.10 is Compatible with

We supply quality software to complement text<sup>er</sup>. Spelling checkers: Qtyp **£29.** Spelling Qram £29. Taskmaster £25. On-line database: Flashback £25.

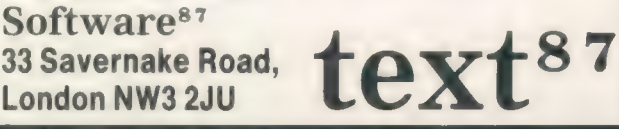

# SUBSCRIPTION  $\overline{0}$ F

**CONSTRUCTION OF REAL PROPERTY.** 

OUTSULTAND TO TAX DESIGNATION

Sinclair/QL World December 1988 26

FREE DESCRIPTION OF REAL PROPERTY.

Manufacture of the College of the Manufacture of the Manufacture

### INCLAIR **SPECIAL SUBSCRIPTION DRIT** OFFER

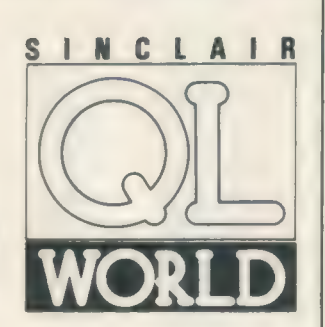

From March 1989 issue QL World will no longer be available at your newsagents.

To continue to keep in touch with the world of QL, subscribe now and benefit from our host of Special Offers.

Offers include a Free Program from Microdrive Exchange... @ Free issue of QL World... @ Free entry to our QL competition . . . 15% discount on the subscription price to anyone who subscribes before December 31... Plus assorted fabulous bargains on items and services for the QL.

(Turn the page for further details)

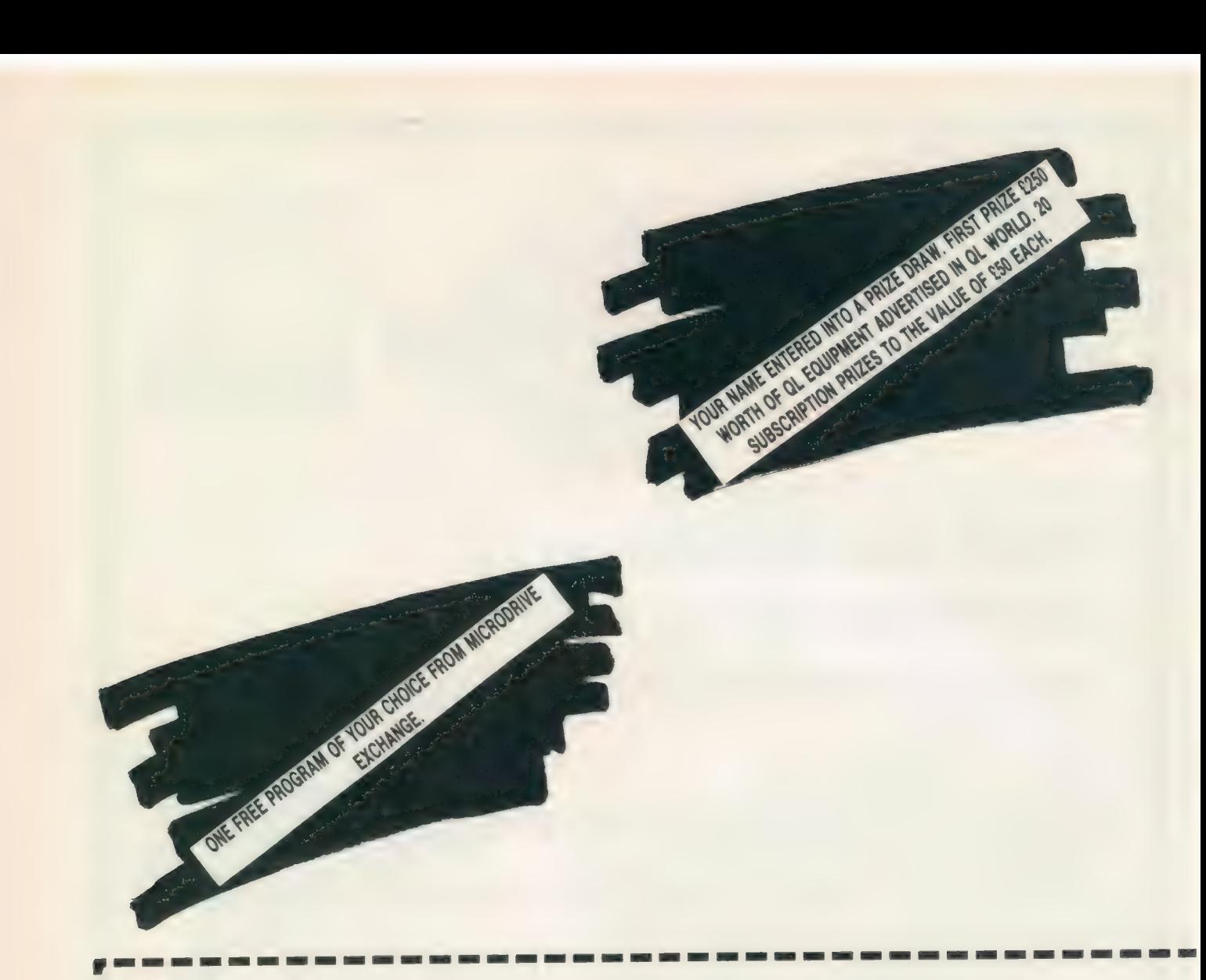

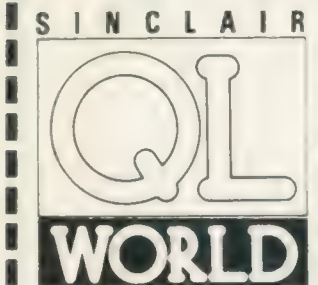

Take a year's subscription to Sinclair QL World and you can take your choice of one free program from the Microdrive Exchange. You will also receive an extra issue absolutely free, an offer you would be crazy to refuse.

All cheques/postal orders should be made payable to Focus Magazines. Please send me a year's subscription to Sinclair QL World

Payment is by Cheque □ Postal Order □ Access □ Visa □ (Please tick) N.B. Offer applies to U.K. only.

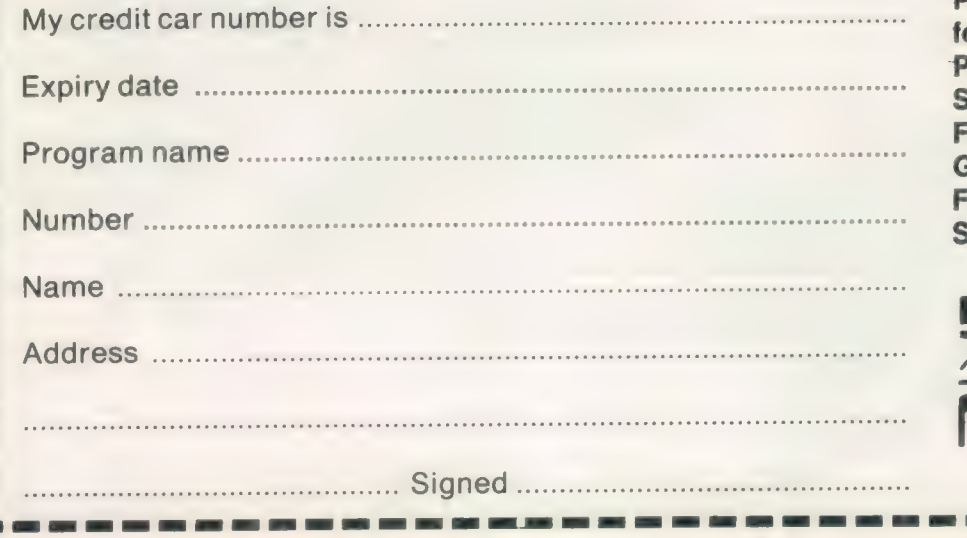

**Please send completed** orm to Perry Trevers Sinclair QL World **Focus Magazine** Greencoat House Francis Street, London **SW1 1DG** 

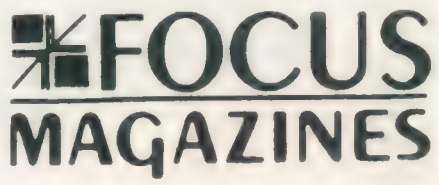

Sinclair/QL World December 1988

ı ľ

ī l

ı

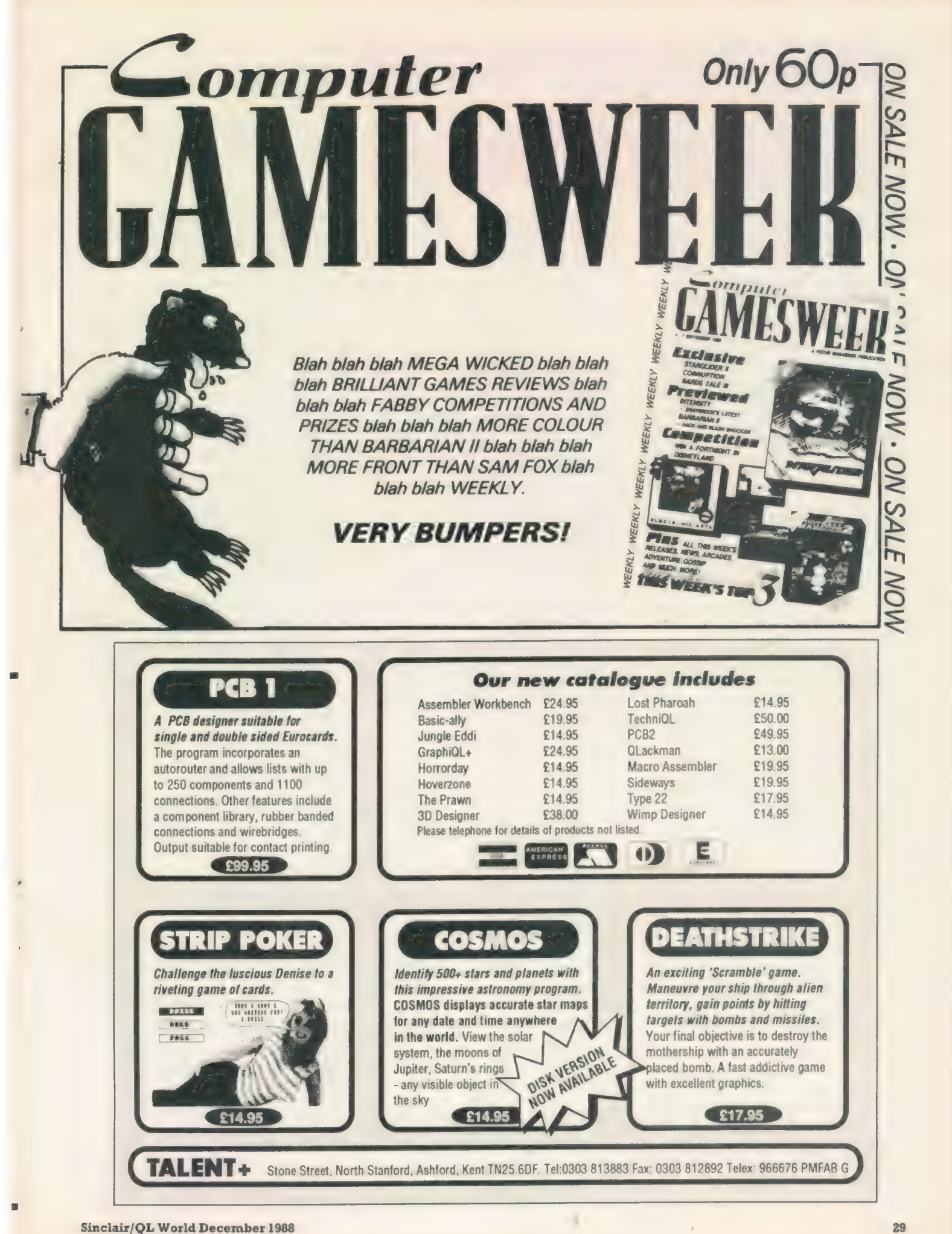

### Kaga-Taxan KP-810

Bought from W. H. Smith in November 1984; price £365 including VAT, this printer is not easy to find under Kaga name but available under the name Canon PW1080A. Offered originally in wide-carriage version as KP-910 also. Manufacturer's recommended price approx. £350. Advertised as PW1080A at about £176 by Almo Computer Systems — Tel: 0730 68877 — and at about £203 by Crown Computer Products — Tel: 0704 895815. These prices are about £100 less than was typical until mid-1988, suggesting that the models are now out of production.

### Features

Typestyles available are Pica (10 pitch), Elite (12-pitch), enlarged Pica (5-pitch), enlarged Elite (6-pitch),

This is print from the Kaga-Taxan KP-810, using the Text®7 wordprocessing program. Different styles & sized of character car<br>he accommodated within individual columns. The different types appear on-screen, and the line lengths are matched automatically to character widths. This is Elite i?-pitch and bold Elite. Changing to Pica 10-pitch on the line produces a reductian im line length in proportion to the pitches,  $12/10$ . "Line length" here is the number of characters on a line, rather than the length in inches. If you match your on-screen founts to the printer output, the actual width of each line on the screen will be the Sane.

enlarged-condensed Pica (8.57-pitch), condensed Pica (17.14-pitch), near letter quality (10-pitch), with doublestruck, emphasised, italicised, underlined, superscripted, subscripted, proportional spacing (Pica only) typestyle modifiers.

Character sets include 256 standard characters plus 128 (basic) or 256 (optional) NLQ characters, stored in ROM. An additional 256 'ordinary' characters and (optional) 128 NLQ characters can be generated by the user and stored in RAM. The paper feed method is continuous pin feed and friction roll or single sheet feed standard, making a maximum of one original plus two carbon copies. Front panel switches allow it to be set to print all-NLQ. The line-spacing is standard six per inch but alternatively in 1/216 in. steps.

Graphics modes available are 8-, 9 and 16-dot graphic image. Single-, double- double-speed double- and quadruple-density.

The DIP switches are decidedly inconvenient in the KP. Get the settings correct first time, then leave them alone, because it is necessary to remove the casing to change them. My settings are:

### Specifications

#### Printhead: 9-pin

Character matrix: 11 x 9 standard, 23 x 18 NLQ.

Printing speeds: nominal 140 characters/second (10-pitch Pica), bidirectional printing. 25cps NLQ, two uni-directional passes.

Paper width: up to 254mm. (10in.). Fanfold continuous and cut sheet, 216mm. (8.5in.) roll.

Paper thickness: up to 0.13mm. (no carbons), 0.25mm. (with carbons).

Paper weight: Fanfold single 64 g/m<sup>2</sup>. multi-part 40  $g/m^2$ , cut sheet 52-64 g/m?. That is what the instruction manual says but it accepts 70 and 80  $g/m^2$  fanfold with no significant trouble and much heavier single sheets.

Interface: Centronics parallel — serial optional extra.

Canon and Taxan are wellrespected names in the computer peripherals field and the quality of the KP-810 is high. No failures of subject machine and no sign of deterioration in four years of fairly serious usage. Definitely a heavyduty machine. There has never been any evidence of interference of printer with QL or AT in the systems mentioned.

The rear connector is standard parallel interface 36-pin type. It can be linked directly to a parallel interface port if you have a Medic, SuperQ or similar interface in the QL. The more usual connection is to Serl or Ser2 through a Miracle Serial Parallel interface - about £30 now; one of these has been used for four years on

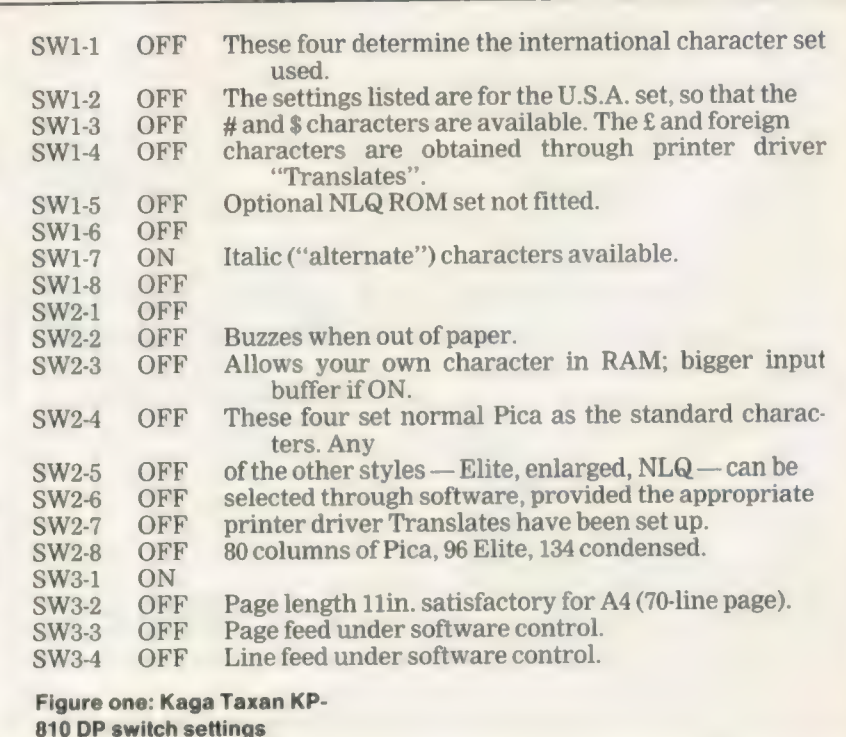

### THE PRINTER REPORT

In the first part of the QL printer report, four users describe their relationships with their personal printers. We hope that these success stories will be a guide to others.

the subject machine, with no problem. Miracle supplies this interface with either a PCC telephone-type connector or a 9-pin D for German QLs.

The interface is standard Centronics parallel and there should be no difficulty connecting to any common brand of office computer. The subject set-up has printer input from a two-way 36-pole switch; one connection to the switch is from the 36-pin output — LPN1 port — of a PC/ AT, the other from the serial/parallel interface, itself connected to a second switch which selects either of two QLs.

### Reset

This arrangement works well, provided you make sure the printer is re-set to a standard basic condition after each use, so that switching from AT to QL does not cause printing to start in an unexpected style. By searching for cheap switches and cables you can make up this whole switching and interconnection layout for about £60.

Epson FX80 compatibility is good and use with Epson printer drivers is usually satisfactory but you have to do some customising to make use of features which the Kaga has which the basic Epson lacks. Usually it works immediately with Epson FXtype drivers on both QL and PC. See comments about setting-up Quill and Editor drivers.

Many computer people have some difficulty getting a printer to do what they want of it. You can rarely plug in and go. The Kaga is no exception but there are no special difficulties making it work. The manual is very comprehensive; after four years a proportion of mine remains unread — mainly the large sections on graphics and character generation.

Sinclair/QL World December 1988

7

Once you get to grips with the form of code input required and the way your software requires codes to be set down, all the Kaga features can be accessed from Quill or Editor. Even with the later Quill versions, which has 10 Translate entries, you cannot call all the features you might like to use but most users should generally be content with what one printer-dat file permits.

When I used Quill for all my work, two printer—data files seemed necessary — one for 10-pitch (Pica) print and another for 12-pitch (Elite with a Key Define macro to swap them as required. Because 10-pitch is rather demanding on paper, I standardised later on the 12-pitch driver, finding the Elite print looks better and keeps documents shorter. The total of 18 translates in Quill eight for the "embedded" functions such as Bold, plus 10 "free" ones — is really insufficient to control a printer and later work with Editor convinced me to change the approach.

#### switch off

Instead of using separate translate entries for each "on" and each "off" call, it is more economical to use the one "off' entry and make that switch off all functions — the embedded ones excepted, since it is easier to leave them as they are. The disadvantage to this is that each time you use the "off' keying, it switches off all functions you had previously switched on and you may want to switch off only some of them. For most people this will not be a major difficulty; if you want a heading to be in bold, enlarged NLQ, the chances are you will want to switch off all three functions together at the end of the heading. Using this approach, a single printer—dat file should suffice for most purposes.

With Editor, one file is all that is needed, because you have virtually unlimited translate facilities and can call any character style your printer has at any time. I use only 12 translates in my driver—dat file for character styles, as opposed to code conversions to produce characters such as  $f$ , 0. The driver-dat and printer—dat files are performing much the same task and are constructed in a similar manner; if you get the hang of making the one, you should have little difficulty making the other.

One advantage of the Editor driver is the ability to put in any amount of code conversions; you can arrange for the full range of "foreign" characters to appear on-screen and produce the same characters, in the printout. The sample of KP-810 print includes some of these characters, as well as the usual character styles.

### WYSIWYG

If WYSIWYG is your requirement, Text®? allows you to generate character sets matching the appearance of your printout and display them on-screen. There is now a PW1080 printer driver available for Text<sup>87</sup>; the disadvantage at present is that it is primarily for NLQ, which is treated as something different from all the other styles and cannot easily be combined with them-using the same driver, although you can change driver and print single lines within a document using another driver. The sample was printed with the FX80 driver supplied with the program.

Paper costs the same for most printers, about £20 for 2,000 sheets of continuous 70g/m? A4. Printer ribbons vary considerably in price; they are usually about £6-£8 each but can be found for about £3. Apart from black, colours such as red and blue are obtainable.

This printer was rather expensive when bought but has proved to be a good investment. At the offer prices quoted, it is a good buy now. I would not hesitate to buy one again; 24-pin printers give better-quality print; for around £300, you can have the better quality, plus additional founts, and I would expect to buy one of these if looking for a printer now.

### Bryan Davies

#### Information

Canon (U.K.) Ltd, Text & Data, Canon House, Manor Road, Wallington, Surrey SM6 0AJ. Tel: 01 773 3173. Taxan (U.K.) Ltd, Taxan House, Cookham Road, Bracknell, Berkshire RG12 1RB. Tel: 0344 484646.

### Oki Microline 84

I own an Oki Microline 84 dot matrix printer. It has the following features: 136 columns; bi-directional logic seeking; draft mode, 200cps — 400cps skip; NLQ mode, 100cps; dotaddressable graphics; downlineloadable character set; graphic characters; 10, 12 or 17cpi and doublewidth characters 6 or 8 lpi; true descenders; bold, underlining, subscripts and superscripts; vertical and horizontal tabbing; software and hardware controlled page length; paper, fanfold or cut-sheet, tractor and friction feed; cut-sheet feeder available; RS232, Centronics, or 20mA

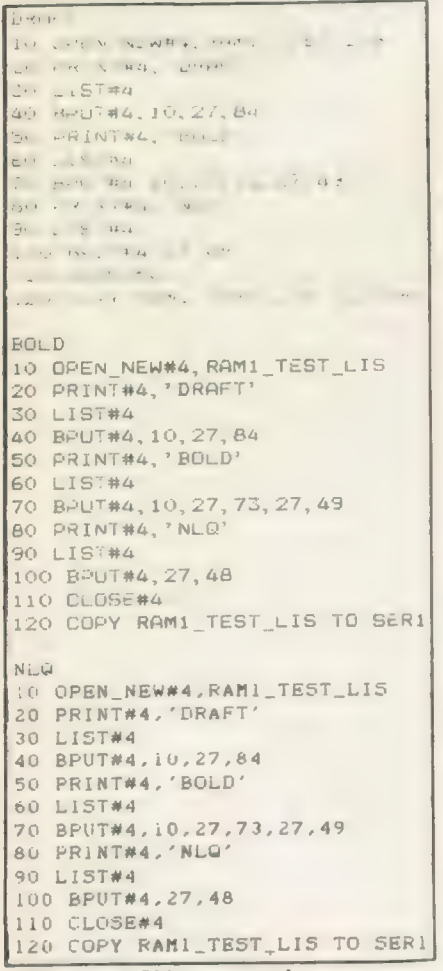

### Figure two: Oki type samples

current loop interfaces available.

In 1983 the price including VAT was £1,091. I bought mine last year from a company for which I was working for £50. It had been in continual use for eight hours a day, five days a week for four years. It needed a new printhead and a new ribbon. I obtained a new printhead from the importer of Oki equipment, Technitron X-Data.

\_A new printhead costs about £100

and should be good for 200 million characters. I fitted it in about two minutes. Ribbons are freely available. They are of the twin spool type and cost about £3 each. They are a little fiddly to fit but there is a saving on cartidge ribbons.

My printer has the Centronics interface so I bought the Miracale Systems Centronics adaptor. Unfortunately it would not fit into the socket because the case of the adaptor was too big. By removing the lid of the adaptor and cutting off about one centimetre, it fits into the socket. To use the printer it is then a matter of opening a channel to serl or ser2 and printing to that channel. The owners' manual gives information on the DIP switches. They should be set for 7 bits (on), CR off, DC1 and DC3 codes ignored (off), and the character set selected as desired.

Setting-up a printer driver for the Quill word processor is relatively straightforward provided you have the owners' manual containing the codes in front of you.

My driver settings are baud rate, 9,600; parity, none; lines/pages 60; chars/line, 136; cont. forms, no; end of line, CR,LF; preamble code; CAN,RS,ESC,0,ESC,6; postamble code: CR,RS,ESC,6,SI; bold on, ESC,T; bold off, ESC,I; underline on ESC,C; underline off, ESC,D; subscript on, ESC,L; subscript off, ESC,M; superscript on, ESC,J; superscript off, ESC,K.

I use the translate functions to provide access to additional printer functions and to translate the '\$' sign into a '£' sign created in the downlineloadable character set enabling the '# sign still to be used — ASCII set turns chr\$(35) into '#7, British set turns chr\$(35) into '£'. Printing a '£' straight to the printer will cause a different character to be printed.

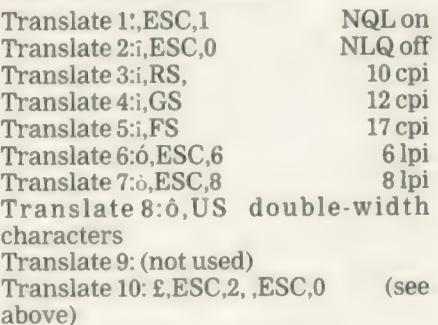

Before using the printer I send this piece of code to it to create the '£' sign in the downline-loadable character set so that the translate 10 function

works:

OPEN#3,SER1:BPUT#3,27,37,65,32,0,0 9,2,61,64,9,64,33,0,0:CLOSE#3

If you do not have a toolkit containing BPUT, use CHR\$ with the codes in brackets.

I use Quill a good deal and have found the driver works well. Some of the translate characters are foreign characters which can upset the justificiation of a line if used carelessly because they occupy no space on a printout.

I also own QRAM and set the usage and device names on the 'PRINT' menu to ser. This inserts a buffer into all serial output, freeing the computer for further work while printing, but it is hungry on memory. Alternatively, a document could be printed to a file and then spooled to the printer using the QRAM spooler. The latter option is light on memory usage but requires that the disc is not removed while spooling

I have just finished writing a special printer driver which works either with or without the Quill driver and provides extra translation functions. This enables mathematical, Greek and graphic characters to be printed. I will be adding new characters as and when my need arises. It can over-ride the Quill driver to provide printouts in NLQ or bold or to disable printing in either.

I bought the Oki screendump utility Ultraprint from Digital Precision but found that it does not work with the Oki 84. My money was refunded. Since I found no others on the market, I wrote a screendump utility for both modes in SuperBasic and compiled it using Supercharge. It multi-tasks and can be called at any time. It produces only straight dumps, i.e., no random shading or selection of just one window on a screen but if there is any interest in my utility I would consider working on an improved version. Anyone interested in a screendump utility for the Oki 84 should contact me.

I have used this printer for more than a year with no mechanical problems. It is fast and efficient but rather on the noisy side; I have mine inside an acoustic hood which makes it considerably quieter. I use it for printing letters and reports, listings and graphics work. I use standard A4, note and full 136-column paper available from stationers and computer supplies shops. The tractor can be adjusted to take paper from 3in. to 16in. wide. Nick Redgrave

### Information

Technitron X-Data, 750-751 Deal Avenue, Slough Trading Estate, Slough, Berkshire SL1 4SH.

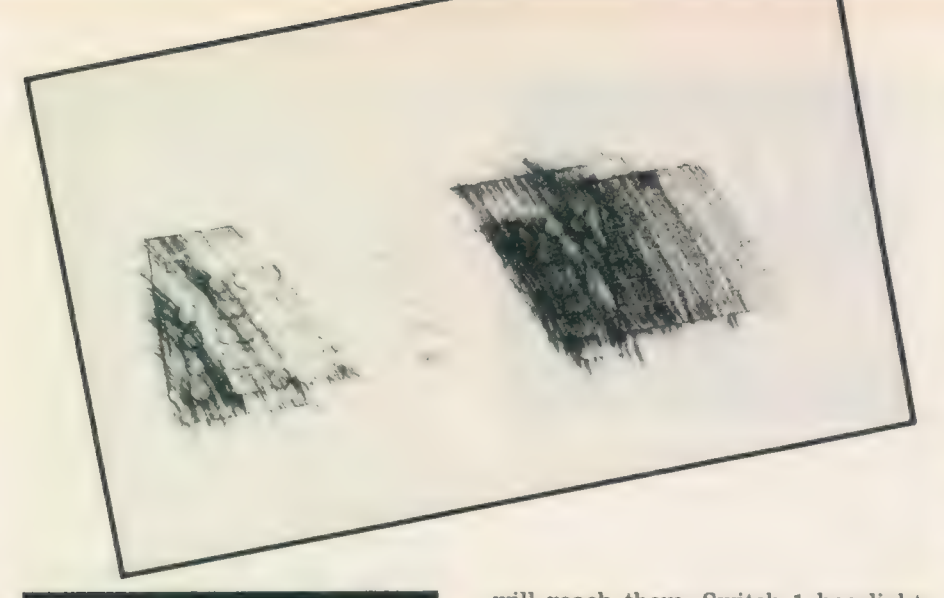

will reach them. Switch 1 has light segments; no. 6 can be altered to give 1/9in. line-space temporarily for software dumps, while nos. 7 and 8 command U.K., German, French and U.S. special character alternatives. U.K. is preset but the others may be preferred for listings.

Switch 2 is pre-set with suitable parity but 2-4, 2-5 and 2-6 set the speed expected. All switches to the right ("off") increase the baud rate to 9,600 to suit the QL but the Spectrum

sah the CE but the spectrum COMPUTIUS says:<br>
WHEN ALL  $\frac{1}{30c}$ ELSE FAILS and you read the Instructions; they<br>will be ambiguous.

**轧 譜 手** 

should have 2,400 (2-5 "on") to reduce the risk of hiccups in transmission. The external switches are for power, on-line/off and line-feed only; switching on power while depressing on-line starts a self-test display.

HR-5 is a thermal-transfer printer, printing directly and conveniently on to special thermal paper or from a one-time ribbon on to smooth paper. The paper can be in single sheets but a simple provision is made for the rolls of paper available in 30-metre length. Only friction feed is provided; it is effective but obviously not so accurate as tractor feed. Considerable economy in paper is possible with short documents if the pagedesign  $(F3 D)$  is set to zero  $(P O)$  and the sheet torn off at the length required.

### Tired ribbons

The ribbons are soon exhuasted about three to a roll of paper — but they give a better and more permanent printout. A long loop of ribbon is exposed and care is needed to avoid creasing it. Thermal paper fades slowly; it also blackens if you try to steam open an envelope.

The HR-5 is Epson-compatible, which means that it recognises the set of commands most widely-used and QL default for setting or changing style in a piece of text. At 30cps the print is relatively slow.

Only one font is provided; it is a standard ASCII set with additional graphics characters including 12 Japanese date symbols. Bold, extended or compressed printing is at command, while subscript and superscript are unusual but effective; they rotate the platen half a line on call and cancel.

Neither italic nor proportional spacing is available but this is not

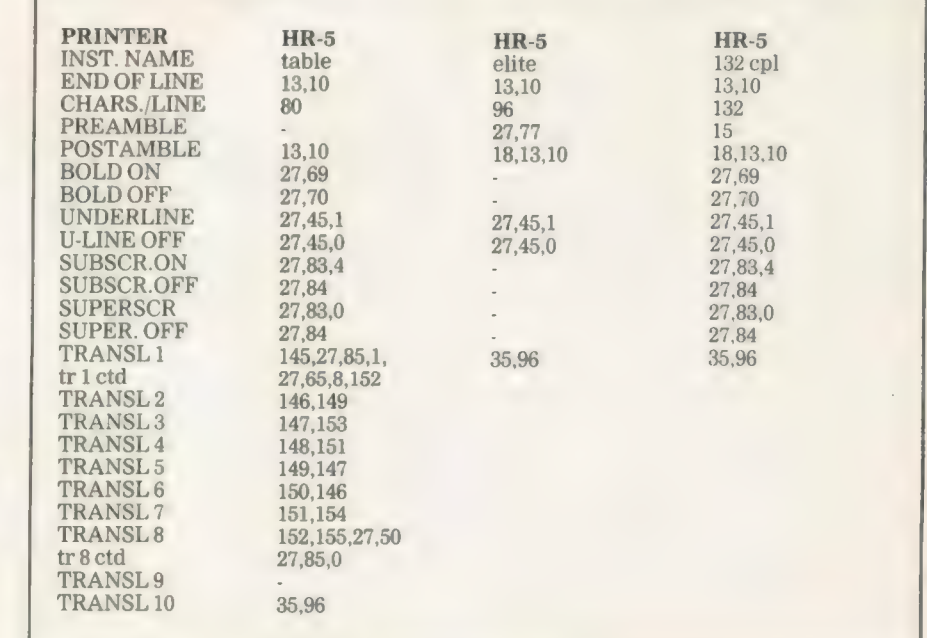

### HR. The HR-5 printer is a cheap printer launched early in 1986. It has not had the popularity it merited and has been abandoned by high street stores

which once stocked it eagerly. It cost about £150 then but was on offer at

the July ZX Fair for about £45. It was  $COMPUTI$  US says: rrr MNEMONICS REMIND US ; that once upon a time we knew what they stand for.<br>  $\frac{4}{3}$ 

imported by Jones+Brother, which always provided excellent back-up service, including the supply of stores by mail order when Boots ceased to stock the paper and ribbons.

The HR-5 is small and light -303x74x65mm., 1.6kg. It will run on batteries but is very heavy on them and the small mains PSU proved economical. HR-5 is available with serial connections but needs its own special lead or a standard lead in which pins 4, 5, 6 and 8 are connected and the lead to pin 6 is cut off and insulated carefully.

The manual is  $slim - 48$  pages  $$ but well-paced and very well illustrated. The text is terse and needs several readings and type-ins to be appreciated fully.

Connection is simple but some dip switches need setting; this is best done before a ribbon is installed, because they are under the timing belt. A knitting needle or tweezers

serious; for a few pounds Inkwell will provide them and any fonts you care to design — even Chinese. Elite type can be commanded; it looks well in correspondence but will not tolerate subscript. All these options can be installed and it is a virtue of the QL that several Quill cartridges can be cloned, each with a different printer installation. The compressed face goes well in Abacus and can be called in the preamble. The emphasised face is as near to NLQ as the HR-5 can get without Inkwell; unfortunately emphasised ":." can be mistaken for "=-

The HR-5 has a comprehensive set of 17 symbols for boxing a table but as Quill can "translate" only 9 (and £), you have to choose between vertical and horizontal dividers. The set shown in "table" gives a horizontal divide. The top-left code (CTRL 1) calls unindirectional printing and 8/72in. line-spacing, then prints the symbol; the bottom-right (CTRL 8) prints the last corner and cancels the temporary settings.

### Turboquill

If you have Turboquill  $+$  it is convenient to teach a hot-key to put an empty table for shaping to suit the current need. It is best to leave a blank line btween lines of text, otherwise lines can touch.

Screendumps are arranged easily but limited to 480 pixels or 960 doubleprinted. It is convenient to borrow the Easel dump for copying most screens; if the distortion of circles this produces is objectionable, the SuperBasic dump in The Working QL — D. Lawrence, Sunshine Press can be used to give 92 percent. Modifying the program to repeat every seventh line improves this to 105 percent. Some software dumps expect the printer to be set for 8/72in. line spacing; this can be done temporarily by moving dip 1-6 to the left ("on"); otherwise gaps appear in the dump. If the size is not what you want, Sidewinder will give dumps of almost any size.

Altogether this Cinderella of a printer is suitable for a hobbyist whose output of printed paper is modest. I have used one for two years with satisfaction.

#### Information:

Jones + Brother, Shepley, St.Guide Br, Manchester M34 5JD agent;

EEC Ltd, Misbourne House, Chalfont St Peter SL99UE HR-5 offers; Palantir Products, 78 Leighton Road, Bristol BS3 1NU Inkwell DL; Athene Consultants, 33 Holly Grove, Fareham PO16 7UP Turboql+; Zitasoft, 93 Foxbourne Road, Tooting Bec, London SW17 8EN Sidewinder.

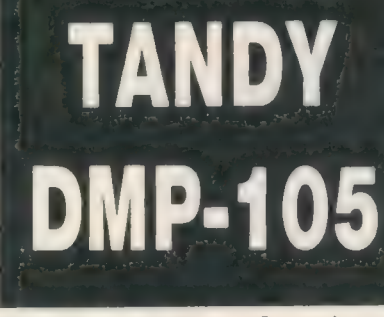

I have had my QL, a JS version petnamed Kukel, since January, 1986. Soon after buying it, I rebuilt my electronic typewriter so that it could be used as a printer — extremely neat letter quality, of course, but extremely slow. I used it more and more for making reports and after about a year it became tedious waiting six minutes for every page to enter the next piece of paper. I decided to buy a cheap little matrix printer for the draft versions and started looking for something less than £120.

In June, 1987 I finally saw what I wanted. A DMP-105 sale, making room for newer models at Tandys. Priced at about £100, it became mine.

One more reason for buying it was its serial port, which is very convenient for the parallel-less QL. It operates at 2,400 or 600 baud by

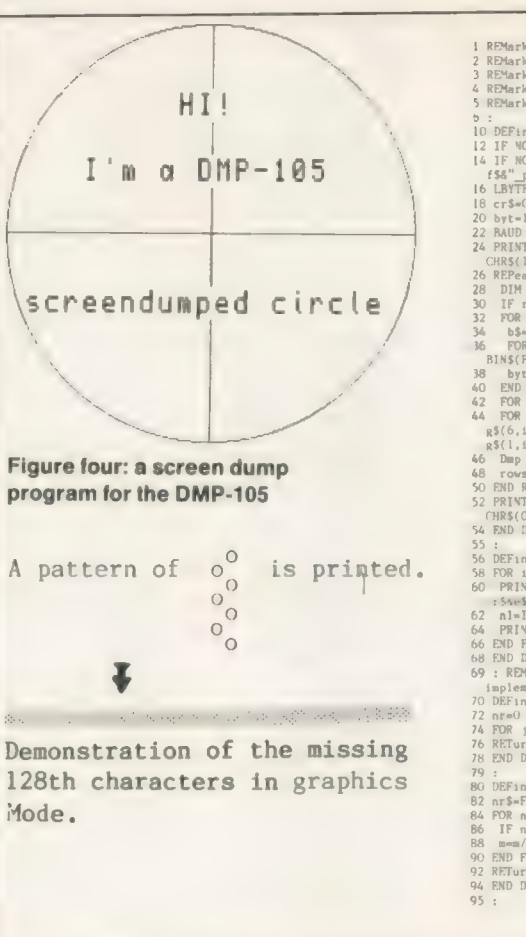

٠

choice of a DIP switch. A second switch selects between the serial and parallel port as input port. Besides the power switch, one switch remains — the on line/off switch.

I had to construct the interface cable to my QL but the manuals were clear enough to do that correctly.

The DMP-105 is a simple printer. It does what most simple printers do, sometimes more, sometimes less. Its 9x7 dot printhead produces normal (10 cpi), compressed (12 cpi) and condensed (16.7 cpi) characters, bold, underline and double width. It can handle pinfeed or single sheet paper to a maximum of 9.5in. wide. Vertical spacing can be set to 6, 8 and 12 lines per inch; 7/72in. and n/72in. line feed is also possible.

### Intelligent

Printing speed varies from 80cps for normal characters to 46cps for condensed. Double-width printing is twice as slow. For optimising speed it uses 'intelligent' bi-directional printing and a one-line buffer. It has no special NLQ but just a very pleasant letter type. Not mentioned so far but also important is the graphics mode. In this mode drawings and special computer-composed characters can be printed.

In character mode blocks and lines

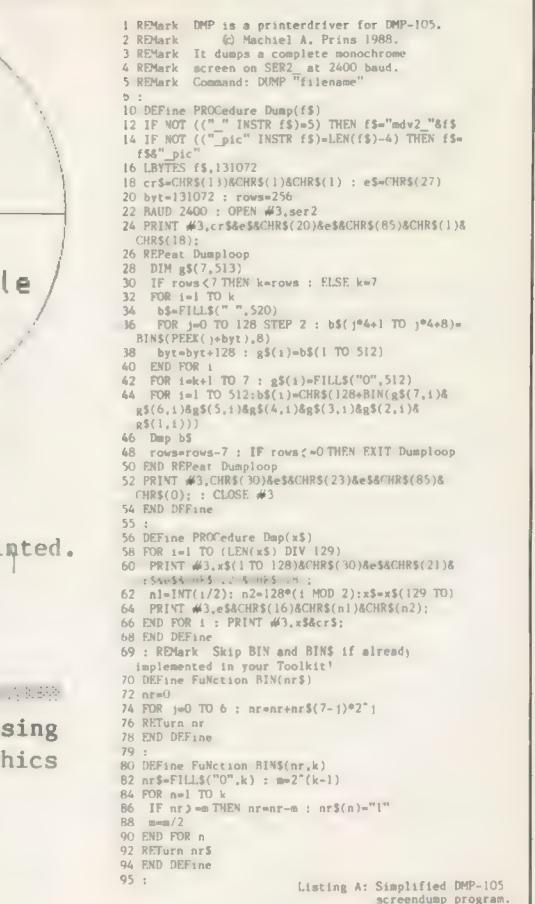

much alike the IBM set can be addressed.

It has no programmable character set, it has no multi-k buffer, auto-cut sheet feeder or 200cps speed. On the

#### Figire five: installation data for the DMP-105

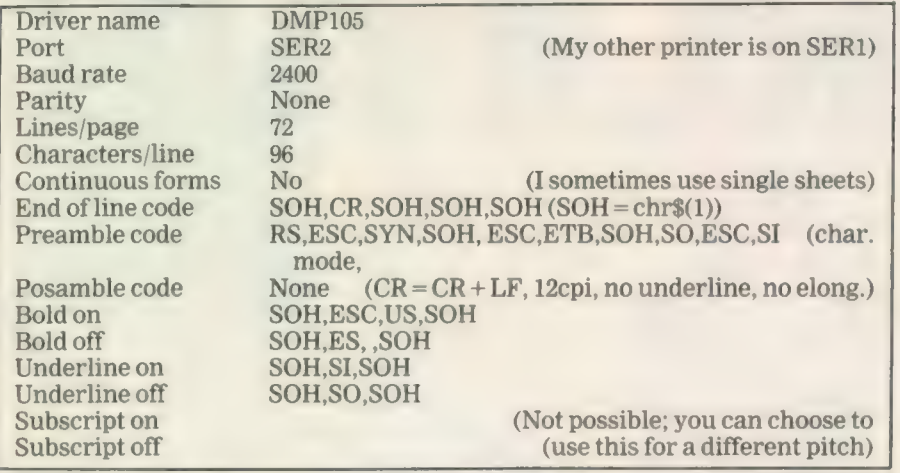

other hand, I never expect that froma £100 printer.

There are a few things which would be useful. My DMP cannot backsapce or do reverse line feed. It means that you cannot produce new characters by back-spacing or, more important, use super- or sub-script in text processors like Quill.

Further, the interaction between QL and DMP is not spotless. Most noticeable is that a problem arises when a carriage return is peformed. This is definitely not by the book.

### Autobreak

I made the interface cable and started sending the usual strings over the line from SuperBasic to see what happened. Everything worked well but the first character after the carriage return was invariably left away in the printout. When the autobreak function of the printer broke a too long string in two, the first and the third character of the second line were omitted. I decided that I probably could circumvent the problem.

Much later I discovered that in graphics mode also every 128th graphic character did not appear on paper.

An explanation might be that as a result of the necessary length of the interface cable, eight metres or 25 feet, my QL reacts too late when my DMP sends a 'busy' signal. I developed as a general solution the habit to have every chr\$(13), the carriage return character, followed by one or two chr\$(1), which gives no action.

I send lines to the printer only truncated, usually automatically by the text processor for example, so that they do not activate the autobreak routines.

Sinclair/QL World December 1988

For the TRANSLATES I give a list of differing codes here for some characters of QL and DMP:

I used Humpty Dumpty with all four Psion programs. No problems arise with Quill, Archive or Abacus when the install-bas is installed correctly. I use the following codes:

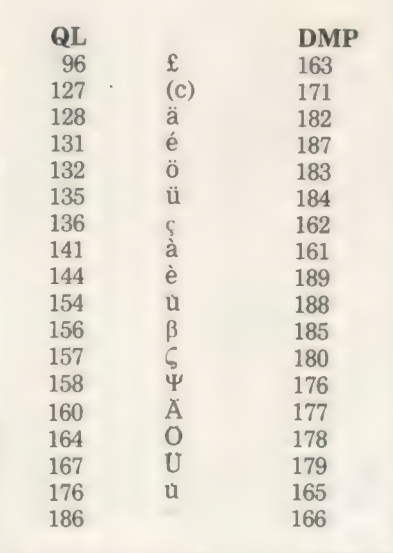

If you would like a character to appear on the printer which is not in its character set, like the Greek character Pi  $(\pi)$ , you can use the Translate to switch to graphics mode, build the character by pixels and return to character mode. It works well, although not with bold or underline.

If other DMP-105s do not forget characters after carriage returns, then the dummy  $chr$(1)$  can be omitted. There are many possible translations. The Psion install—bas cannot handle more than 10 but there is another way. Some versions of the QL, for example my JS, recognise the TRA command. This command installs a list of characters for real-time character translation while printing to serl or ser2. Using TRA also means that printing from SuperBasic causes no extra trouble of taking care of the translations. Anyhow, TRA is really a command to know more about if you have a printer which requires more translations than 10. Talking with Easel is different, since Easel uses a graphic routine to dump a screenpicture to paper.

Having bought a matrix printer for draft printing did not mean I was not interested in other applications. Could I produce a smashing Easel pie on paper? No way. The screendump routine with Easel does not work with the DMP, for the DMP is not Epson-compatible. As a solution, I make a screendump to file and process that file with a self-written screendump program.

The original program takes many pages and is very user-friendly. It can select any part of the screen to dump and can use different patterns to reproduce colours as grey tones. For the people who have a Tandy printer with graphics abilities and like to make a screen dump now and then, I have cut the program to its most essential form — see listing A. This program performs a screendump of the whole screen in one colour. If you do not have a Toolkit with the BIN and BIN\$ routines, you can use the simplified functions in the listing.

### Take time

Take your time. Without Toolkit functions it takes about an hour per screen; with Toolkit functions it is much shorter. An advantage of this program is that it has a fairly one-toone reproduction ratio.

More than a year after the purchase of my DMP-105 I cannot do without it. I use it for what I bought it, and even more. I have tailored it to my needs, and it co-operates very well now. Most of what I say, will be valid for more printers from the Tandy range; of course, every model has its own specifications and price. I guess that a comparable model these days will sell for about £200.

My QL has a 512K RAM-plus interface and memory expansion and double 3.5in. dise drives from CST. I do not think there is any difference in communication with the DMP-105 compared to a basic QL.

I never needed after-sales support. I clean and grease it myself from time to time. I buy the ribbons at Tandy, since they are a special Tandy type. All other things I buy in cheaper shops.

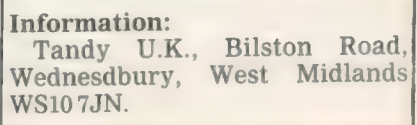

# A MERRY CHRISTMAS AT THE NU.

### BARGAINS ON THE 10th DECEMBER 88

Come along and join in the fun at the Christmas Microfair. It's quite simply the biggest market place in the world for the whole range of Spectrum machines, plus full QL support and bargain prices.

### YOU'LL SEE

- $\star$  Thousands of games on sale  $\cdot$  all the new releases and lots of special discount bargains
- $\star$  Utilities and serious software
- $\star$  Full hardware support printers, tables, monitors, disc
- drives, light pens and lots of new products
- \* Full range of books
- $\frac{1}{2}$ Stationery extras — paper, cassettes, discs, labels
- User clubs and expert advice  $\pm$
- Z88 support
- Top magazines
- Special Christmas competitions and prizes ★ Z88 support<br>★ Top magazines<br>★ Special Christmas compe<br>★ Restaurant, licensed bar
- 

It's the user-friendly show that has out-lasted all the rest because everyone enjoys themselves . . . and you can always find a bargain.

Why not send today for cut-priced advanced tickets

Exhibitors ring Mike or Moira on 01 801 9172 for stand availablity

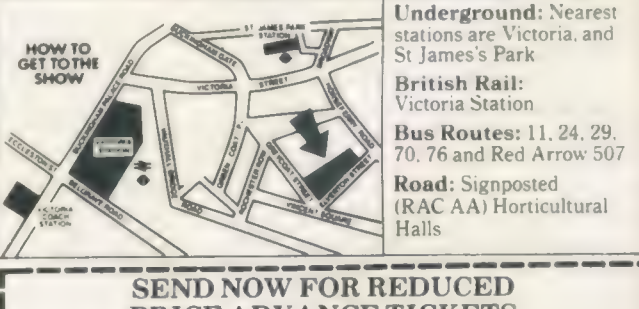

Underground: Nearest **Farmer Stations are Victoria, and Stations State** Strange State State Strange Strange Strange Strange Strange Str<br>
Stranges's Park

> British Rail: Victoria Station

 $888$ E

Bus Routes: 11, 24, 29, 70, 76 and Red Arrow 507

Road: Signposted (RAC AA) Horticultural

### **SEND NOW FOR REDUCED** PRICE ADVANCE TICKETS Send to Mike Johnston (Organiser), Dept. S.U., ZX

MICROFAIRS, 71 Park Lane, London N17 0HG. | Please send me..................advance tickets (Adults © £2.00) J Please send me...... advance tickets (Child under 14 © £1.50) ickets (Adults © £2.00)  $\overline{\mathbf{l}}$ <br>Child under 14 © £1.50)

Name Address

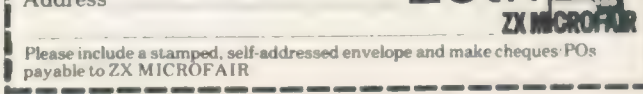

OFTWARE FILE

Product: The Spy Price: £14.95 Source: Arl tion, Corve Chale PO38 2LA 196

ARK Distribution, betterknown for its range of Archive RTM-based applications programs such as Cardfile, Mailfile, Libraryfile and its newest database application, multifile Arkivist MF, has released its multi-purpose editor, The Spy. With other editors already available for the QL, one might reasonably ask of what possible use is yet another file editor?

The Digital Precision The Editor is an exceptionally powerful programmable system, suitable for editing any kind of file. It can be used in three broad modes of operation — text, binary and word processing. Although the modes share similarities they have different applications.

The German editor, QD, has one principal advantage in that it is the only file editor which inextensions or utilities, is compact and, written entirely in machine code, is very fast. Comprising a program size of something less than 20K, it can be multi-tasked alongside other programs, even in an unexpanded QL.

One of the principal advantages of The Spy over other editors is that its compactness makes it ideal in a programming environment where you may be assembling, testing, crashing, re-loading ad infinitum during program development.

### Powerful

Another advantage is that, to have more than one file available for editing, you do not need several versions of the program running concurrently.

A powerful Spy feature is that it will read and stack as many files as your memory will allow. More to the point, blocks of lines can be transferred globally between and locally within files.

On start-up, The Spy screen displays only the Status Line at the bottom of the screen — unless Spy has been reconfigured to

"The Spy is a stand-alone program, requiring no other extensions or utilities, is compact and, written entirely in machine code, is very fast. It can be multitasked alongside other programs, even on an unexpanded QL."

terfaces with the QJump QRAM pointer system. To be able to use the program, you must have QRAM. Overall, QD, together with the its ancillary programs, also uses a fairly large portion of memory.

The Spy, on the other hand, is a stand-alone program, requiring no other

default to Status off which has three switchable modes of operation — off, include only basic information or set it to provide advanced editing information.

The basic Status line displays drive-filename, insert/overwrite mode, current line number/total

Does the QL need another multipurpose editor? Ron Massey takes the measure of The Spy by ARK Distribution and offers an emphatic 'yes'.

file lines and current column number/total file columns. Switching to Advance Status, you are provided additionally with information regarding Offset — current/total; byte value in the range of 0 to 255 the chr\$ code — and Hard/ Soft hyphen. Both basic and advanced Status windows display a capslock indicator.

If you wish to alter the configuration of The Spy for your applications, the only way to do so is to run the program, read the program file into itself and modify the parameters, such as default drives you wish and write it back again. For obvious reasons, users are urged strongly to modify only back-up copies of the program.

### Three windows

Most of The Spy default parameters are user-redefinable. You can also save several versions of the program for use in a multitasking Typically, users may wish to define maximum line lengths — 128 to 32,767 characters/bytes. environment. -

Since The Spy uses three console windows they may be re-set independently with regard to size and position, border, ink and paper colours for the main, error and Status screens. Default cursor control parameters, such as tab intervals, may also be reset.

A range of the usual commands, both immediate and secondary, associated with file editors is available. The former can be accessed either by single or combination keypresses, the latter after pressing  $F3+$ 

I liked the way cursor movement occurs across a line. If the cursor moves past the width of a window, the cursor line pans with it without pausing to shift the conténts of the entire window before continuing.

#### Two options

In common with most file editors, The Spy does not include provision for printing. If you require hard copy output you have two options — you can either write the entire file or a defined block to your printer port via ser or par.

Also if you wish to include: printer control codes, such as underline or bold, Ark suggests that you can use the Psientific Software Keydefine for the purpose. Alternatively, if you have Toolkit II available you can use the ALTKEY command.

If you use either system for inserting printer control codes it is a good idea to use mnemonic characters, such as "u" for underline or ''b" for bold, to switch on your control codes.

Although, on the surface, intended mainly as a programmers' tool, The Spy has legitimate applications for virtually any type of file manipulation; that it is an asset for standard QLs is an added bonus. Full marks for a very good product which is also very good value.

reviously I have used space to discuss the way SuperBasic keeps track of the program which it is running. It is easy enough

to access the inner workings of SuperBasic from machine code but it is very tricky to do so from a task or Basic program. The problem is that the entire SuperBasic area moves up and down the QL memory as RAM is allocated and de-allocated. SuperBasic moves every time a task

The interpreter keeps track of its data via register A6, which always points at the start of SuperBasic while task 0,0 is running. Interpreter routines use A6 as an offset whenever<br>they access memory, so moves do not matter so long as the system routine which does the move adjusts A6 before re-starting Basic.

Unfortunately the value of A6 is normally inaccessible unless you are using machine language and your code is running as part of task 0,0. This month DIY Toolkit presents routines which read and write SuperBasic memory reliably from<br>any task.

There are three new functions  $-$  to read bytes, words and long words from SuperBasic memory. They are similar to the standard, crude but powerful PEEK, PEEK-W and PEEKstands for Basic and the percent signs indicate that the first two return integer values.<br>You can also store values, although

I have listed only one such command, 32-bit values but you may prefer to expand this month's code to include word and long word storage com-

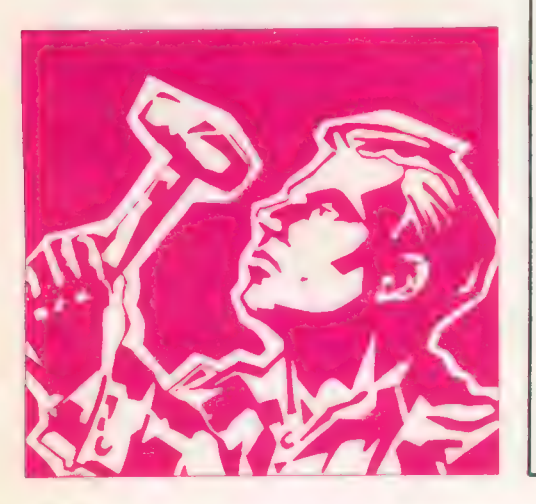

is loaded or removed, or RESPR is<br>
called, or one of the internal inter-<br>
preters tables overflows. This can preters tables overtiows. This can<br>happen between any one instruction commands to the QL repertoire. This month he<br>and the next so there is no safe way to and the next so there is no safe way to  $\blacksquare$  answers readers' questions and gives you access structures. to the shifting bytes of SuperBasic.

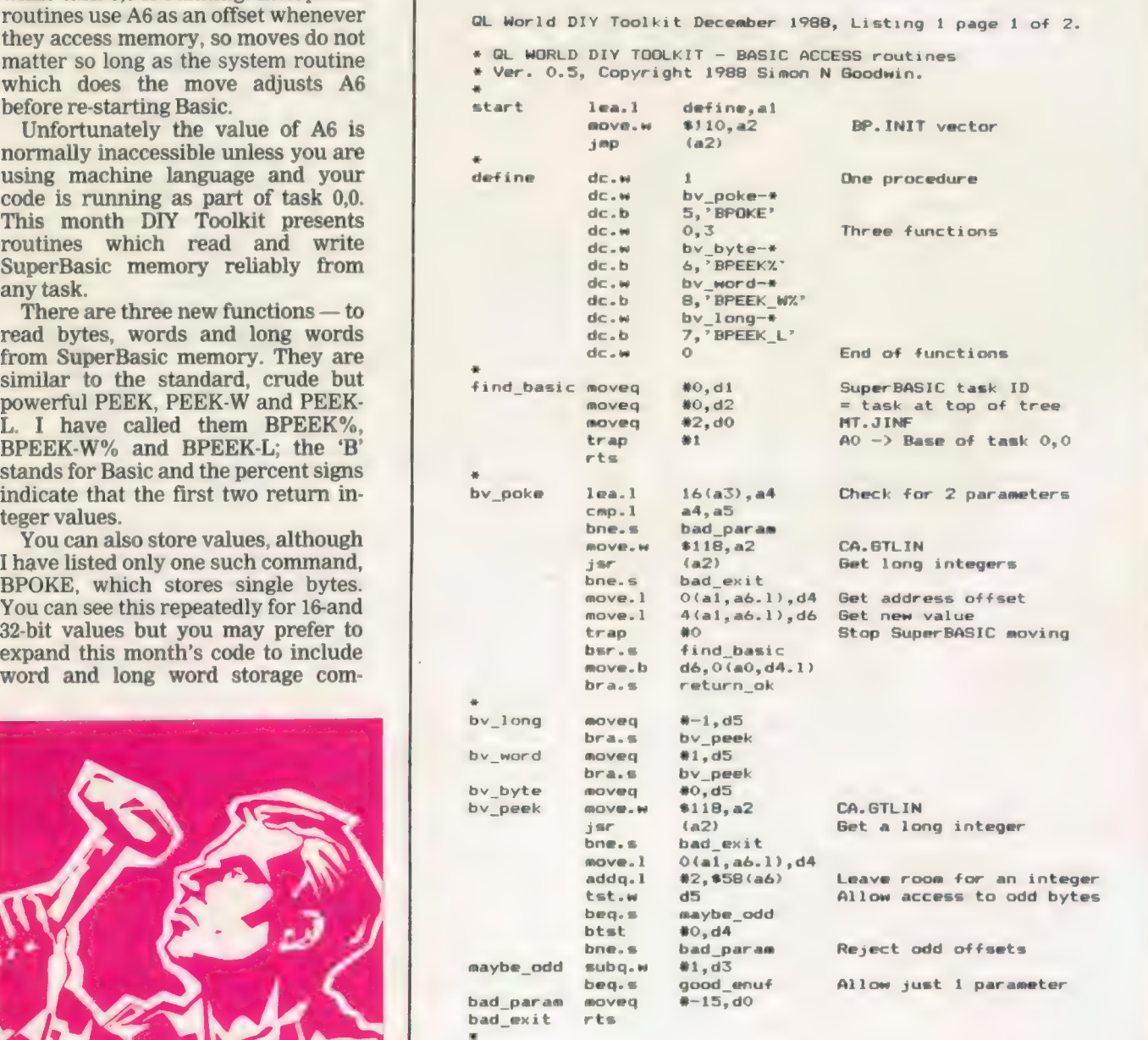

which can find the start of any task, given a task identifier in D1. In this case I set D1 to 0, the task identifier of SuperBasic.

BV-POKE is the start of the code for BPOKE; it fetches both its parameters as long integers, to make it easy for you to add BPOKE-W and BPOKE-L; all you need to do is add extra entry points and use a flag in a safe register, say D5, to determine the size of data to be stored. The BPEEK routines work just this way.

Only the last eight bits of the value are used when storing a byte, so BPOKE X,770 stores two, just like POKE X,770. The binary form of 770 is 1100000010, so the bottom éight bits are 00000010 or 2 in decimal.

You can BPOKE negative values. Again, the result is the same as for POKE, except that the address is offset from the start of SuperBasic.

Normally SuperBasic can move at any time to make room for tasks or resident procedures. It would be a disaster if SuperBasic moved after the address of Basic was found and before a value was stored, because the value would be in the wrong place, with unpredictable but usually unpleasant results.

T use TRAP #0 to switch the processor into 'supervisor mode' while SuperBasic is meant not to move. This trap prevents the QL using its 'scheduler' to swap to another task; it locks the current task in control until we clear the 'supervisor' bit in the status register.

Once we have done our stuff we can switch back to 'user mode' by tweaking the processor status register (SR) and ANDI#\$DFFF,SR. The scheduler re-starts when the next interrupt occurs. ANDI #\$D8FF,SR is similar but also ensures that all interrupt signals are allowed.

You can change the value of SR only while in supervisor mode. It is important to stay in user mode as much as possible. If you hop between modes the QL ignores some timing interrupts, so multi-tasking becomes erratic.

The 68008 has two different stacks, one for each mode. It swaps between them automatically when you switch modes but it is vital to remember when a swap has occurred. I use TRAP #0 immediately before both calls to FIND-BASIC but I could not put the TRAP inside the subroutine because the RTS instruction would then look on the wrong stack for its return address. You can switch modes inside a subroutine but you must return in the mode you were in when the routine was called to ensure the correct value of A7.

The BPEEK functions are very similar to the channel access

100 REMark Sinclair QL World HEX LOADER 110 REMark by Marcus Jeffery & Simon N Goodwin  $120:$ CLS: RESTORE : READ space: start=RESPR (space) PRINT "Loading Hex..." : HEX\_LOAD start INPUT "Save to file..."s#% 180 SBYTES f\$, start, byte : STOP 190 200 DEFine FuNction DECIMAL (x)  $210$  RETurn CODE (h\$ (x) ) -48-7\* (h\$ (x) >"9") END DEFine DECIMAL 230 :<br>DEFine PROCedure HEX\_LOAD(start)<br>byte = 0 : checksum = 0<br>REPeat load hex digits  $290$  byte =  $0$  : checksum = Real load\_hex\_digits<br>310 READ h\$<br>320 IF h\$="\*" : EXIT load\_hex\_digits 310 320 330 IF LEN(h®) MOD 2 340 PRINT"Odd number of hex digits in: "\$h\$ 350 STOP END IF 360 370 FOR  $b = 1$  TO LEN(h\$) STEP 2  $b = 1$  for LEN (b) since  $\angle$ <br>hb = DECIMAL (b) : 1b = DECIMAL (b+1)<br>IF hb<0 OR hb>15 OR 1b<0 OR 1b>15 380 390  $400$ PRINT" Illegal hex digit in: "3h\* : STOP 420 END IF 430 POKE start+byte, 16\*hb+lb 440 checksum = checksum + 16#hb + 1b  $byte = byte + 1$ 450 END FOR b 460 END REPeat load\_hex\_digits READ check IF check <> checksum FRINT"Checksum incorrect. Recheck data.":STOP 520 END IF 530 PRINT"Checksum correct, data entered at: ";start END DEFine HEX\_LOAD 570 580 REMark Space requirements for the machine code 590 DATA 268 .<br>
REMark Machine code data<br>
DATA "43FA000A34790000","0104ED200010038"<br>
DATA "0542504F4B450000","0003005806425045"<br>
DATA "454B250000404842","5045454B5F572500"<br>
DATA "003407425048484","5045454B5F572500"<br>
DATA "0034074250484

mands, like BPOKE-W and BPOKE-L. This has been left as an easy exercise for the reader; you need only 12 extra lines of machine code, plus four lines to define the new commands.

i i

 $\mathbf{I}$ 

Once you have access to SuperBasic memory you can write all kinds of useful utility routines. You can trace the Basic line number from another task with BPEEK-W%(104) or stop the program currently running with BPOKE 143,128.

You can look through the name list and edit every instance of a name throughout the program with a few BPOKEs, as in Listing 3. Alternatively, you can check the current data line-number with BPEEK-W%(148); BPEEK%(151) tells you the number of the next item in the DATA list.

Sinclair/QL World December 1988

Other values for BPEEK and BPOKE are listed in Adrian Dickens' QL Advanced User Guide and Andy Pennell's QDOS Companion.

The routines should work reliably on any QL-compatible computer, including the ST emulator, CST Thor and Thor 16. They work in compiled tasks and always refer to the memory used by SuperBasic task 0,0.

The assembly code is in Listing 1. As usual, the START routine calls BP.INIT, the ROM vector which adds new routines to SuperBasic. The table labelled DEFINE gives the names and addresses of one procedure and three functions.

FIND-BASIC is a subroutine which returns with the address of SuperBasic in register AO. It finds the address by calling MT. JINK,

functions, listed in the May edition. The difference is that they read values relative to the start of Basic rather than the start of a channel definition. Once again D5 is a 'flag' to indicate the type of result needed; much of the code is shared between all three functions.

Basic can be more than 32K long, which is why BPEEK expects a long integer parameter rather than an integer. After the parameter is fetched I tweak BV.RIP, the maths stack pointer, to leave room for an integer result.

Long word values must be returned in floating point form, so BPEEK-L uses the May 'normalise' routine to convert the value and check there is room for it on the stack.

The code for the SuperBasic access routines is listed in two forms. Listing 1 is the source text, assembled using HiSoft DevPac. You can type this text into your assembler if you want to customise the code or tweak it to see how it works.

Listing 2 gives you a quick way to enter the code without using an assembler. It loads the equivalent machine code from DATA statements and saves it in the file. The first part of listing two is Marcus Jeffery's hex loader, used in each month's DIY Toolkit project. Only the DATA, from line 590 onwards, changes from month to month.

When you RUN listing two the data is read and checked. A message appears if you have made a typing mistake. Otherwise the loader asks you to enter the device and file-name and creates a concise code file. You must load and link this file before loading Basic programs which use the new functions. These three commands will link the code into Basic:

base = RESPR(268) : LBYTES "file name" ,base : CALL base

Once you have typed these commands you can use BPEEK%, BPOKE, BPEEK-W% and BPEEK-L in your programs.

The June and November episodes of DIY Toolkit contained extra information about SuperBasic memory areas. The most comprehensive source is Jan Jones' book, QZ SuperBasic, the definitive handbook, but that is now out of print and difficult to find. There is no space for a detailed discussion but if readers are interested I will conduct a guided tour through the interpreter's work areas in a future article.

In the meantime, these routines will let you explore for yourself. The first 18 long words, from BPEEK-L(0)

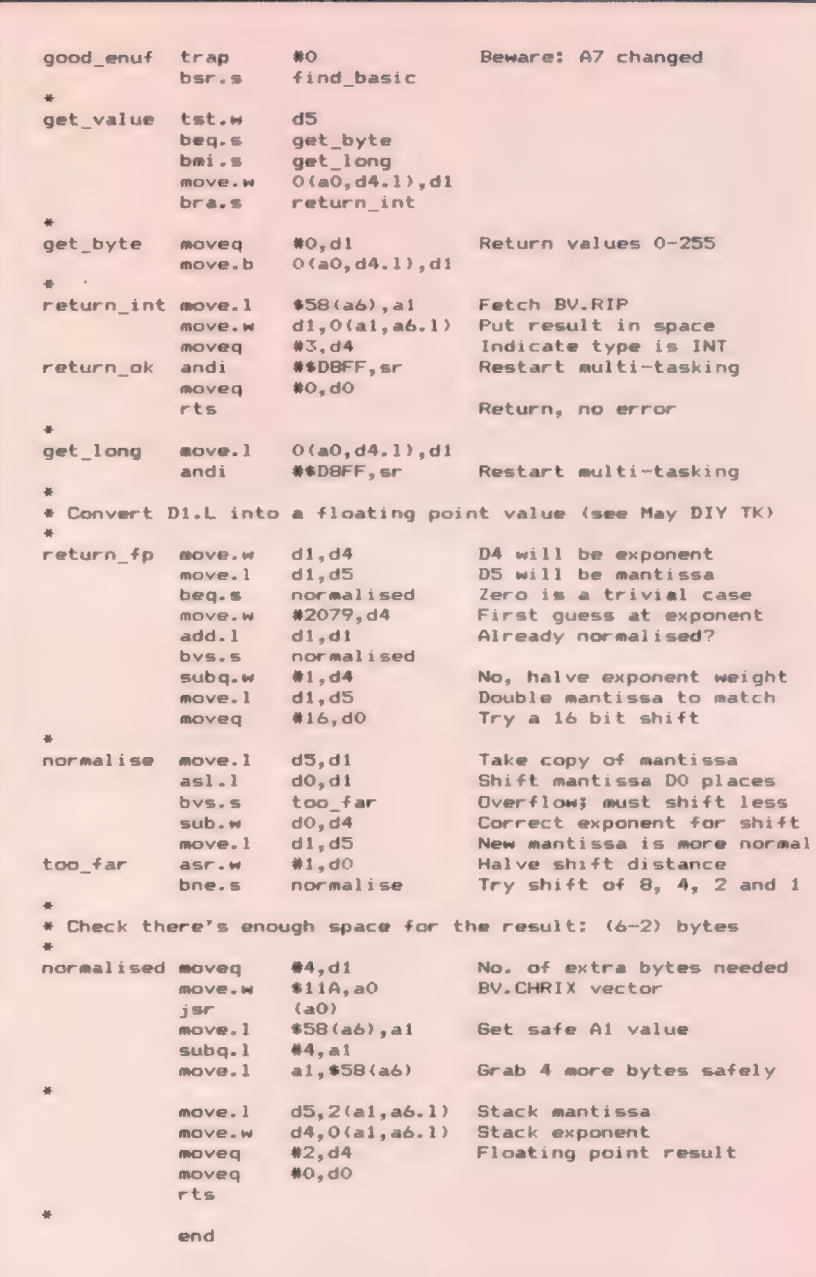

onwards, point to nine SuperBasic tables — the input buffer, token buffer, program file, name table, name list, variable values, channels, return information, and line-numbers for the listing window. For each area the first long word is the offset of the start of the area inside SuperBasic. The second long word points just past the end of the area.

Listing three is a short example which uses all four of this month's routines. It scans through all the entries in the name table, checking for SuperBasic procedures and functions which have name types 4 and 5 respectively. When the entry for a SuperBasic definition is found, the program looks up the name in the name list and changes any lower-case letters into capitals.

SuperBasic always mimics the capitalisation used when it first found a name, so this is a good way to make your programs consistent if you mis-type a name when you first enter it. It is a good idea to define routines in capitals, while doing most of your typing in small letters; you can then spot mis-typed names easily, because they are not converted into capitals when they appear in the listing window.

Alistar Wood of Menston has written to ask about the EDLINE\$ function, discussed in the January QL World and listed in February. The code lets you edit a line and confirm it with ENTER. Wood wants to edit several fields in lines on the screen and would like to use the up and down arrow keys to enter a field and move to the next.

As it stands, the up and down arrows are ignored but it is easy to modify EDLINE\$ so that they are

```
QL World DIY Toolkit December 1988, Listing 3. 
100 REMark BASIC PROC/FN name capitaliser 
110 REMark Copyright 1988 Simon N Goodwin 
120 5 
FOR i=BPEEK_L(24) TO BPEEK_L(28)-1 STEP 8 
       name_type=BPEEKZ (i) 
140150
        SELect name_type<br>
=4 TO 5 : text_ptr=BPEEK_W%(i+2)+BPEEK_L(32)<br>
FOR j=text_ptr+1 TO text_ptr+BPEEK%(text_ptr)<br>
char=BPEEK%(<sub>1</sub>)
160
170
180
190
             SELect char=CODE ("a") 
TO CODE("z") : BROKE j,char—32 
          END FOR j 
200END SELect 
210
220 END FOR i
```
returned to Basic. In essence, all you need to do is remove the four lines after the label 'edited' on line 133 of the assembler listing.

If you do not want to re-assemble the program you can get the same effect by directing the branch on line 119 to the label 'enter' instead of to 'edited'. This short-circuits the lines which reject the arrow keys. The easiest way to make this change is to load the code and POKE a new branch offset before linking the code into SuperBasic.

### $X \div RESPR(350)$

LBYPES "MDV1-EDLINE-CODE",X POKE X + 237,44 CALL X

This POKE leaves the terminating character at the end of every string returned by EDLINE\$. You can tell which key ended the edit by checking the code of the last character; it will be 10, for Enter, 208 for 'up arrow' or 216 for 'down arrow.'

G. J. Blake writes to ask if I can add the Microsoft Basic statement WEND to QL SuperBasic. He says: "This would enable the building of an expert system for the QL within the scope of most programmers."

WEND marks the end of a WHILE loop. In Microsoft Basic you might write something like:

WHILE busy PRINT "Go away!"

#### **WEND**

In QL SuperBasic you would use a REPeat loop instead:

REPeat loop

If NOT busy : EXIT loop

PRINT "Go away!"

End REPeat loop

This is longer but more flexible than WHILE. You can put tests at any point in a REPeat loop, whereas WHILE allows only one test, after the WHILE; this is checked at the start of each loop. REPeat loops also have individual names, so programs which use them tend to be easier to read than ones using WHILE loops.

WEND is not much help in writing a Basic expert system. The main problem with expert systems is that they are touted as a way to computerise problems which are not sufficiently well understood to be programmed in a conventional way. Expert systems try to move the burden of applications programming from the user to the machine. This is tricky, whatever the grammar of your implementation language.

@ Next month I will present more Toolkit code and commentary. If you would like me to explore a specific area in this column, or implement new commands, particularly ones unavailable in commercial toolkits, please send your suggestions.

41

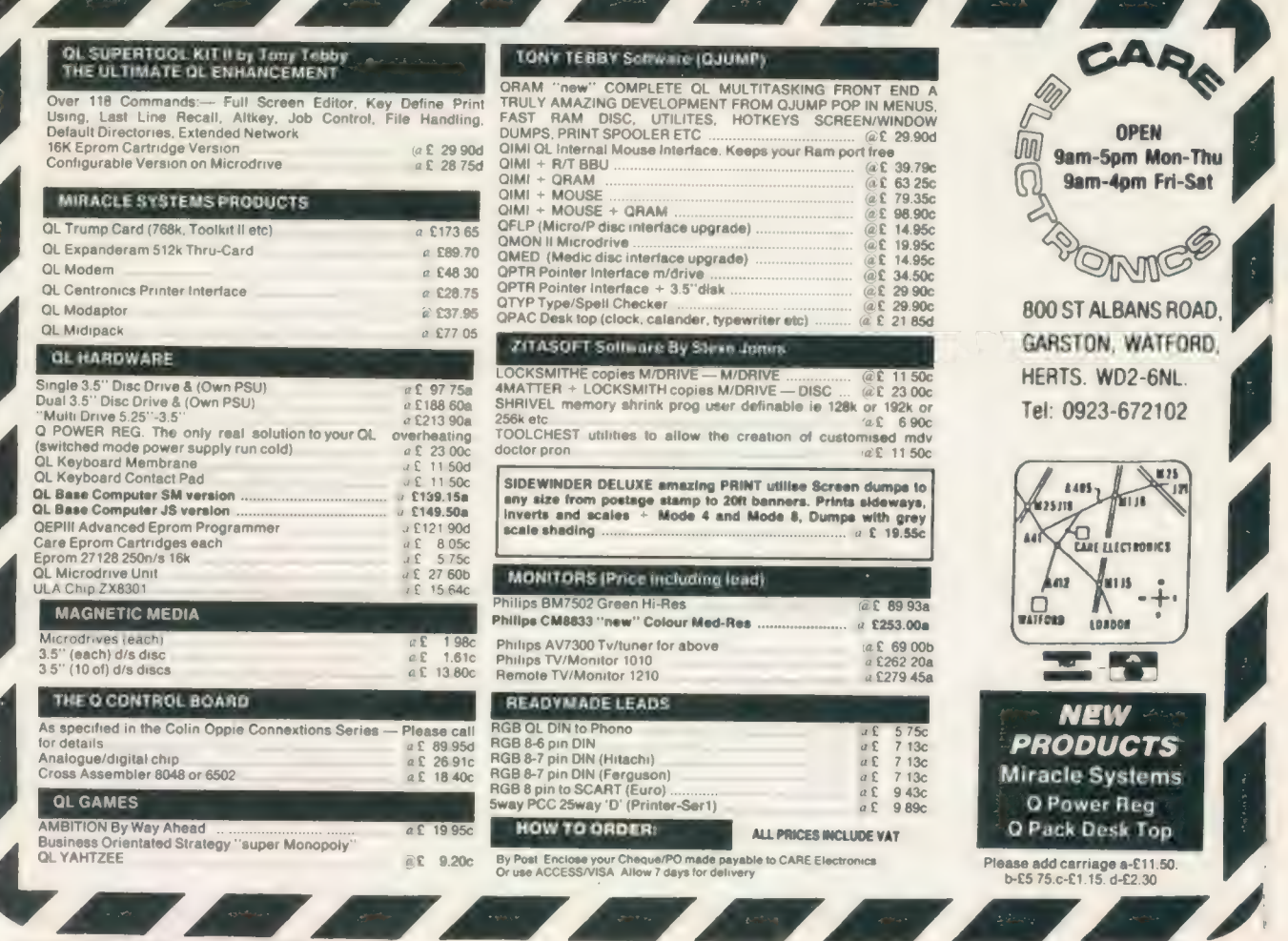

### **SCHÖN PCP**

NORTHCOTE CRESCENT, WEST HORSLEY, SURREY KT24 6LX ENGLAND

(04865) 3836

### QL HARDWARE

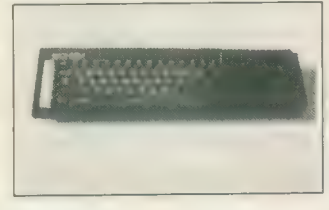

Schön Standard Keyboard: Still the most widely sold keyboard for the QL. Exactly the same key layout but incorporates full travel keys. 64 two shot moulded keys and expansion port and microdrives unaffected.<br>
Price includes anti-bounce device<br>
and new QL top. INSTALLATION:<br>
screwdriver job, no soldering, 5<br>
minutes | year + guarantee. Call for<br>
specification sheet. £35.00 inc VAT

Schén KBL 128 Computer Casing: This is a special QL product intended for the enthusiastic Sinclair owner. Comprising of an inner metal chassis<br>and a strong ABS outer casing, it is<br>the perfect DIY challenge for a<br>competant QL owner who suffers<br>from the '4ft long' problem. The<br>Schön KBL 128 comes and a 64 way 'flip<br>mounting scre devices to be positioned on top of the QL circuit board.

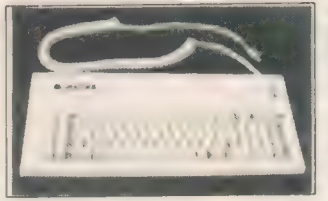

There is plenty of space to include both 5.25in and 3.5in disk drives, power supplies, cooling fans, etc. Full spec sheet available upon request and plenty of telephone advice and<br>suggestions. A highly rewarding<br>project which works superbly in<br>conjunction with the Schön PC<br>keyboard. Price: Only 165.00,<br>includes 64 way comector, VAT,<br>postage and our supportive advic

Schön PC Keyboard: The only IBM style keyboard available with specific QL functions. This board incorporates many extra keys, vital to the QL all listed on our free spec sheet. The PC comes complete with interface and QL cover plate. INSTALLATION:<br>screwdriver job, no soldering. PC<br>dustcover available £4.95. 1 year +<br>quarantee. Price £99.95 inc VAT

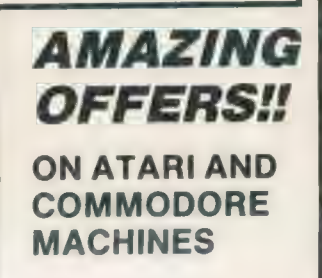

### **JIL ATARI LIMITED OFFER**

#### 1040 ST-FM PROFESSIONAL PACK!! nolete with 4 free software titles

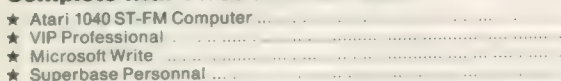

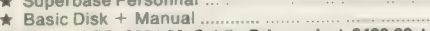

NORMAL RRP: £884.82. Schén Price only \* £489.99 \*

1040 ST-FM PRO PACK + SM124 mono monitor £589.99!! 1040 ST-FM PRO PACK + SC1224 colour monitor £789.98!! Prices include VAT and next day delivery. Amazing!

### AMIGA 500 PHOTON PAINT PACK!! Includes free TV modulator and the advanced graphics

AMIGA WINITED OFFER + LOOK-LOOK-LOOK

package Photon Paint

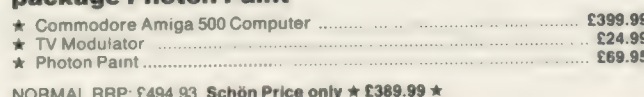

NORMAL RRP: £494.93. Schön Price only \* £389.99 \*<br>Amiga 500 + 1084 Colour Monitor and Photon £639.99<br>Prices include VAT and next day delivery. Amazing!

### IF YOU HAVE BEEN THINKING ABOUT EITHER OF THESE MACHINES, THEN TELEPHONE US NOW AND GET INVOLVED WITH TOMORROW'S TECHNOLOGY TODAY. THIS IS A LIMITED OFFER, SO HURRY!

£499.99 £149.95 £149.95 £59.95 £24.98

### QL SOFTWARE — by ULTRASOFT

#### QKICK v4.0

QKICK is a multi-tasking program which runs behind almost every QL program. It uses a pull down menu structure and runs under the QJUMP pointer environment. It offers numerous facilities which can be used whilst in a major program, facilities which normally require Superbasic control. Please write or telephone for spec sheet as there is too much to mention here. Now only £19.951!

### DISKTOOL V2.10

**DISKTOOL V2.10** is another multi-tasking program which can be called upon<br>when needed. Hotkey activated, it appears as a compact window and is icon<br>controlled. Includes DISK COPIER, DISK FORMATTER (formats an extra 72<br>sec

### TOOLKIT Ill

UP TO 28 days for delivery

<sup>A</sup>powerful enhancement for Supertoolkit Ill. The main features of this exciting new program using TK2 commands — new file attributes (similar to those on CP/M MS-DOS, UNIX etc are — over 75 new Superbasic commands — real subdirectories fast and powerful database commands — unique MEMory device cess memory like a file — compatible with all well-behaving software. Spec sheet available soon on this piece. Please telephone for details. Price £24.95 inc VAT and postage.

Please send the ticked products to me at the following addresses:

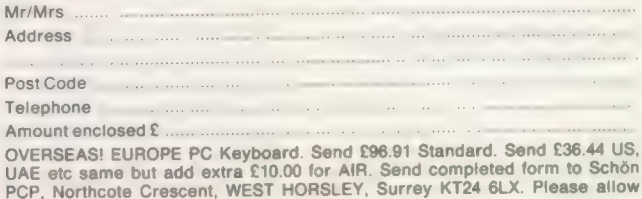

- Schön Standard Keyboard (a. £35.00. P&P (a. £2.00
- Schön PC Keyboard (a £99.95. P&P (a £3.00 6
- Schön KBL 128 Computer Casing (a £65.00 POST FREE Schén PC Keyboard Dustcover (@ £4.95 POST FREE
- QKICK v4.0 by Ultrasoft (a £19.95 POST FREE. (3.5in only) a
- DISKTOOL v2.10 by Ultrasoft (a. £9.95 POST FREE (3.5in only)
- TOOLKIT III by Ultrasoft (a £24.95 POST FREE (3.5in only)

FOR SPECIAL ATARI AND AMIGA OFFERS PLEASE TELEPHONE TO ARRANGE DELIVERY DETAILS. THESE OFFERS ARE LIMITED SO DO HURRY!!

PRPC

he small routine — see Software Applications, QL World, May, 1987 — and page 11 of

the October, 1985 issue for reducing the time taken for a re-set on an expanded-memory QL usually works well but the boot file which follows the re-set may occasionally not be read. This seems to happen when discs are changed. The boot will be "in use" if directoried. To avoid this, when warm resetting, hold down the ALT key until the drive concerned has stopped turning and then press F1/F2.

Neither the Ice version of this routine nor a general one work on my system when a Trump Card memory expansion is fitted; the problem is connected with how the re-set command routine is utilised and it may be fixable by using a poke instruction — check with Miracle. The\_ re-set function in Taskmaster may also fail to work with the Trump but this has now been attended to in a revision to this program.

Until recently, I thought that discs and their drives did not suffer from the same compatibility problems as Microdrives. It is common knowledge that program files on a cartridge which give no problems with one Microdrive may be useless on another but I have only just experienced a\_ similar phenomenon with discs. Three discs with the same program cause my #1 drive to emit unusual noises, although #2 seem less unhappy with them; files on the first disc could not be copied, some on the second were as bad, but those on the third allowed copies to be made.

The copies work without problem. None of my other discs gives the problem, on either drive. It is certainly significant that I acquire relatively few discs with programs already on working copies are mostly

Odd In this article, Bryon Davies gives some good advice on hardware and software problems.

taken from Microdrive masters. The problem seems to lie in differences between NEC and Mitsubihi one-third-height drives; the former are used by several software suppliers for duplicating program discs and Mitsubishi drives do not take kindly to some of those discs.

This situation should not be confused with the one where a disc is faulty; if the latter is the case, a format operation is likely to fail, whereas the discs referred to here give no trouble when formatted. Beware with cartridges; if a program is not copy-protected it may be possible to copy it from one floppy to the other and get it to run then.

Errors can occur with discs but by no means as frequently as with cartridges; in more than 7,000 hours of usage I have yet to detect any error with my drives but can almost guarantee to hit some snag each time I go back to using Microdrives. To ensure this kind of disc performance, however, it is important to avoid the drives and discs getting dirty and to be choosy when buying discs; use a disc cleaning kit — Inmac

— at least once a month, vacuum the system area frequently — a car vacuum is useful — and buy either good branded discs — e.g., 3M, Fuji — or ones known to be from the same makers.

On the latter point, I have used blue discs which were sold as being made by Fuji, although marked only Made in Japan, and had no trouble with them. Noise from discs may be just a feature of the particular manufacturing process; supposedly, Japanese discs have a coating on them which makes them noisier than U.S. ones but this does not affect the performance. One well-known figure in the QL world spent thousands of pounds on replacement discs\_ after very bad experience with sub-standard ones on office computer systems.

Corruption is a word which is not so much used these days, being mainly a feature of the bad old days of poor Microdrives and cartridges and the taperesident versions of the Psion programs. You do not remember Version 1.00? Then | had better not dwell on it, but do not think

that you have 'the ultimate" if your version number is 2.00. If that is your level, obtain version 2.35, because there is a difference in the memory department which prevents switching programs working to best advantage with 2.00.

The best method of approach to errors produced on cartridges is to use discs instead; that may sould facetious but the cost of a disc system may well be less than that of your lost time, or revenue, after losing cartridge files. If money prevents this approach, try and work in RAM rather than accessing the Microdrives all the time. This necessitates buying a RAM-disc program — often provided as part of an interface. Read the reviews, because such programs vary considerably in speed; the fastest at this time seem to be QFlash, the one provided in the Trump Card, and the one with QRam.

They are different from the usual RAM-disc programs and allow better utilisation of memory. The switching program Q-Switch also improves Microdrive saving times dramatically. On earlier QLs, increase the number of sectors available by removing the drive rollers, then cleaning and re-fitting them the other way up. Clean the read/write heads also.

Clean your mouse every so often. The internal pickup rollers collect some dirt in a few months. If printer behaviour is rather ragged, the light emitting/sensing mechanism in the mouse may be faulty, or the connection of the mouse to the QL may be bad.

Having used one of these for a few months, I find it well worth having, although it took some time to alter my system to make<br>
full use of it.<br>
The big increase<br>
in memory must be full use of it. The big increase

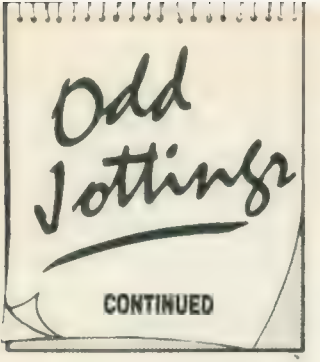

the main attraction and I have found all that memory to be usable and troublefree. For those who have found memory to be in very short supply when Taskmaster is in use, the Trump is an answer. If you already have an internal interface, such as the 256K, take it out, because you will not get more than 896K and you may find one memory bank interfering with the other.

The Trump is rather difficult to insert into the expansion connector. If you are nervous about bending pins on\_ this connector — it has happened — open the QL and watch to see that the Trump lines up correctly with the connector before you apply pressure to insert it. I think it desirable to fit a small piece of insulating material under the left front corner to support the card. A very comprehensive instruction booklet is supplied but you may need a magnifying glass to read it.

Toolkit Il is included, containing a host of handy commands; the networking commands save much time during the process of reconfiguring systems. It is easy to access one set of disc drives from two systems, allowing one to make system software changes on one system and then transfer them via the network lead to the other system for checking.

| find this desirable is that Editor is a vital tool for modifying boot programs and it took me many hours to get all the necessary extensions to load on each system - I needed Editor working on one system to be able to modify the boot

for the other. A printer can also be accessed from several systems and there is a buffer facility. One disadvantage is that Mitsubishi 3'2in. drives make much more noise than they do with the PCML interface but this problem is solvable by replacing the WD 1772 disc driver chip in the Trump by a WD 1770.

If the indicator lights on these drives do not operate correctly, cutting a small jumper lead below the left edge of the Trump should correct the fault. The RAM disc in the card is very good and allows both dynamic and static formatting of discs in memory. It is similar in action to QFlash but without the disadvantage of needing a cartridge permanently inserted in mdv2. As with that program, you can load all files from a cartridge in about six to nine seconds. When in doubt about memory, you can find how much is fitted and working by typing-in PRINT PEEK— L (163872). The answer on the screen should be 1048576 when the Trump is fitted. To calculate the figures for other amounts of memory, use the formula Displayed Memory = 1,024(256 + X), where  $X =$ the expansion memory fitted. For example, if you have a 256K expansion fitted to a basic 128K QL, the screen value should be  $1,024x(256 + 256) =$ 524,288, for 384K total.

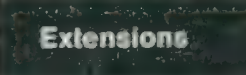

When you have several SuperBasic extension files loaded at the same time you may find that programs which work with their aid give trouble. It is worth altering the order in which the files are loaded, or called, to see if that will solve the problem; apparently different versions of Qdos react differently. from SB extensions. The message 'not implemented" makes it clear that some extension

is not available for use, even though it may have been loaded. In some circumstances, you may get a "movie reel' of the unavailable extensions shown on the screen but you cannot be certain of receiving any clear indication of where the trouble lies.

Toolkits may give you the command Extras, which lists all the functions which have been added to the basic QL set. Although you may see a function you want to use listed on the screen, it may not work; if this happens, try inserting a new command between RESPR commands or put the CALL command on a different line from the LBYTES command to which it applies.

JM and JS ROMs differ in the way they look at extensions; whereas an extensions file may work when put at the start of a boot routine with a JM, it may be necessary to put it on later for a JS; this may be the answer if you have had difficulty getting Editor to work under Taskmaster.

### Networking

When using Toolkit Il, whichever way it is loaded, there are a few points to remember to avoid some cursing. If the Toolkit is on an interface, activate it by the TK2—EXT command; with the Toolkit ROM, the commands are. active automatically. Identify each QL in the proposed network by typing-in NET 1 on the master and NET 2 and so on on slaves, followed by Enter. FSERVE and Enter have to be typedin on the slaves; to avoid hiccups, type it in on the master also, in case you make requests to that from a slave.

As commands such as FSERVE are not in the basic QL you can use them only from a QL which has TK2 active — you will need TK2 to be present in each QL on which these commands are to be given. Reenter the commands after a QL has been re-set. If you use a master boot routine which is loaded whenever there has been a re-set, the TK2—EXT and NET commands can be put at the start of it but FSERVE may have to be entered subsequent to running of the boot. Typical operations which can be performed are:

DIR n2—flp1— (keyed in at the master, this gives a Directory of a slave drive);

WCOPY flp2-,n2flpi— (this copies all files from a master drive to a slave drive);

R.n2—flpi—boot used in Editor, this reads thefile < boot > fromaslave drive.

When copying files, remember that the QL can recognise cartridges from information contained on them; you might transfer a file satisfactorily from one system to another, then find that the file is not available if you move the cartridge from one to the other. This situation can also happen if a file is transferred and Quill is asked to load it; the receiving system may have to be re-set to get Quill to load such files.

Printers as well as drives can be accessed from QLs to which they are not connected directly. When accessing a printer attached to a slave QL, some programs will print to a device  $\leq n2$ —Ser1> but others will not accept this. With Quill and Editor, alter the device name in the printer—dat files. Although the way of printing from programs in which you cannot easily alter the printer driver file would appear to be in insert the  $\le$ PRT—USESer1,n2—Ser1 > command. I have not been able to get this to work. If you have the SDUMP, SDP—DEV commands, the screen picture from one QL can be dumped to a printer connected to another, using a hotkey so that no extraneous matter gets on

to the screen when the command is given. The required left margin should be set on the printer before the dump is started; a typical SuperBasic line of this is:

OPEN#6,n2—Ser1:PRINT#6 chr\$(27)&chr\$(40):CL OSE#6.

This sets the left margin to 40 on a Kaga Taxan/Canon printer.

### Printing from Editor

The addition of a printer driver for the Editor program has made it much more useful and a serious alternative to Quill. The driver allows more printer functions to be selected than does Quill, and the spooling of more files than most people will print in one session. As you might expect, you have to work at it to get the driver configured the way you want it but the results make the effort worthwhile. If you like to stop printing after each page, specify some unused keyboard character to signify a pause and put it at the start of each page or document; this will cause the driver program to stop before printing the line on which the character occurs.

### Missing last line

When printing a Quill document, you may have found that the last line does not appear. To ensure it is printed put a Page Break after it and press Enter to get the cursor on to the first line of the next page. Doing this also assists correct stepping of continuous paper if you have set Quill to stop after every page printed. You have to press ESC then space after the print to free Quill for further use.

### Spellbound retrospective

One big disadvantage of Spellbound when it was

Sinclair/QL World December 1988

introduced was the inability to read existing files with it. It meant that you could not get the dictionary up-to-date, resulting in frequent stopping during text preparation when nonstandard — e.g., technical — words were input.

Charles Dillon has provided a solution to this problem, with his Filebound program. It works in conjuction with Spellbound and enables existing text files to be read and words to be added to the dictionary. The files can be from Quill, Editor, Ed — Metacomco making this spelling checker more versatile than *QSpell* in this important respect.

While the program can be multi-tasked with others, it is best used in a completely clean QL because it can stop during checking of files if there are other programs loaded. Spellbound stops much less frequently when you have read in a few thousand words from your existing files. Filebound is available from PDQL, price £5 — enclose a blank cartridge and stamped, addressed envelope; Spellbound plus Filebound costs £35. Filebound is also available from Microdrive Exchange — see November issue for program details.

### Database

There is an alternative to Archive also but it is a derivative of the program rather than a competitor to it. Run-time Archive — Archrtm — is a strippeddown version of Archive, retaining just the functions necessary for running a program. It is about 15K smaller than Archive and is generally more suitable for stand-alone programs; the Eidersoft /mpacct accounts package, and the Quanta library guide, both use it.

You cannot use Archive to edit —pro files for use with Archrtm; you have to use another version of Archive, Archdev. There were file corruption problems with Version 2.36 of Archrtm/Archdev but 2.38 is satisfactory. Increasing sizes of —dbf files can sometimes be dealt with by using back-up; I have had a file drop of 70K and not been corrupted after using this command. If the locate function is used, order the records when you back-up.

### Taking the QL overseas

This needs some thought before embarking on what could be a waste of time. You may have taken a calculator through Customs without questions but that does not mean you will not be stopped and asked to produce the appropriate documentation when carrying a computer.

What mains power is there in the country to which you are going? Knowing that the QL power supply does not have much in the way of reserve power for unusual usage, anticipate trouble if the voltage or its frequency are not 240V/50Hz. In \_ fact, despite misgiving, a friend has recently been using one of his QLs on the 220V/ 60Hz supply in Brazil, apparently without serious difficulty.

The power supply runs hot, as might be expected with the different frequency; extended running cannot be recommended. The slightly lower voltage should present no problem but remember that a few areas still have much lower voltages, such as 110-115V, and that is no use for the QL unless there is an auto-transformer available to step up the level to 220V-240V. The display may present a bigger problem. What are the pin connections for the signal lead? Do you know what you QL pin connections are? Note that early QL User Guides gave incorrect pin designations.

An unbuffered connection between QL and display is a good way of blowing the 8301 chip in the QL.

Then there is the matter of the picture structure; you cannot plug into any TV or monitor and expect a stable picture. It may be necessary to have a TV or computer repairman handy to make adjustments to the display. If a TV is used, the characters may be an odd size; the U.S. QLs use a

### Information

Disc cleaning kit. Inmac (U.K.) Ltd, 16 Silver Road, London W12 7SF. Tel: 01- 740 9540.

Q—Switch.Transform Ltd, 24 West Oak, Beckenham, Kent BR3 2EZ. Tel: 01-658 6350.

Archrtm/Archdev 2.38. Psion Ltd, Psion House, Harcourt Street, London W1H 1DT. Tel: 01-723 9408.

Archrmt/Archdev 2.38. Filebound.PDQL, Unit 1, Heaton House, Camden Street, Birmingham B1 3BZ. Tel: 01-233 3042.

QFlash.Strong Computer Systems, Bryn Cottage, Peniel, Carmarthen, Dyfed SA32 7DJ. Tel: 0267 231246.

TK Computerware, Stone Street, North Stanford, Ashford, Kent TN25 6DF. Tel: 030281 2801.

different number of pixels to represent characters, because the TV system used there is different from that used in the U.K. The configuration routine for the Editor program allows you to make this change but for that program only. Carry a conversion program if you wish to exchange files with another system type such as a PC-compatible. It might be better to buy a Z-88.

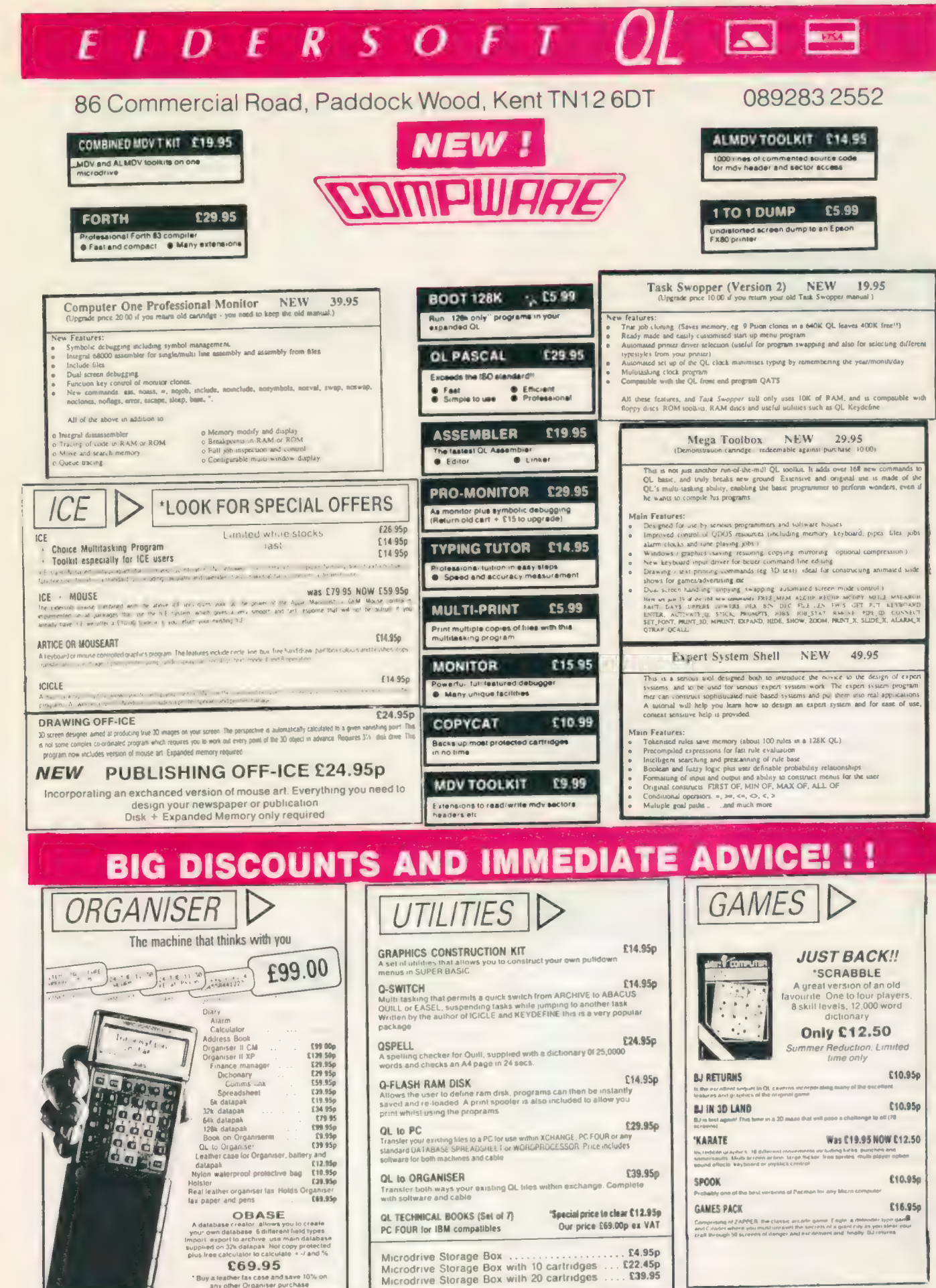

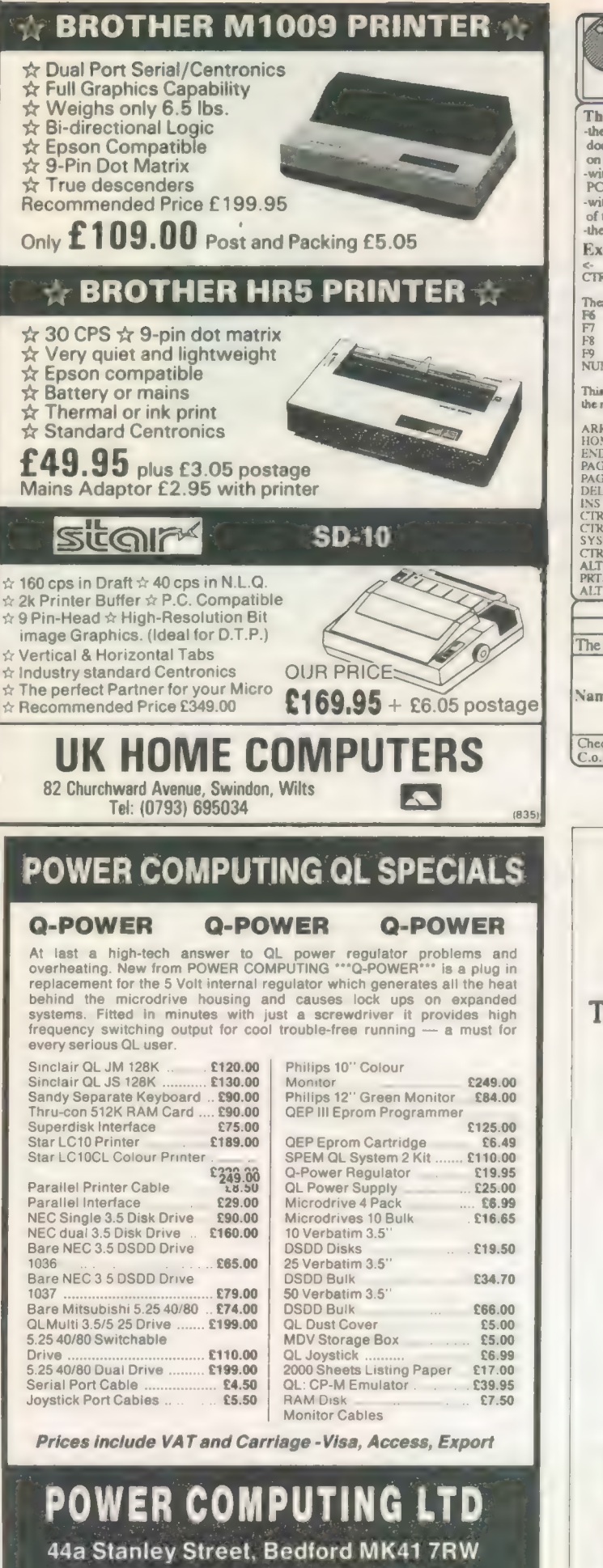

Tel: (0234) 273000. Fax: (0234) 270133

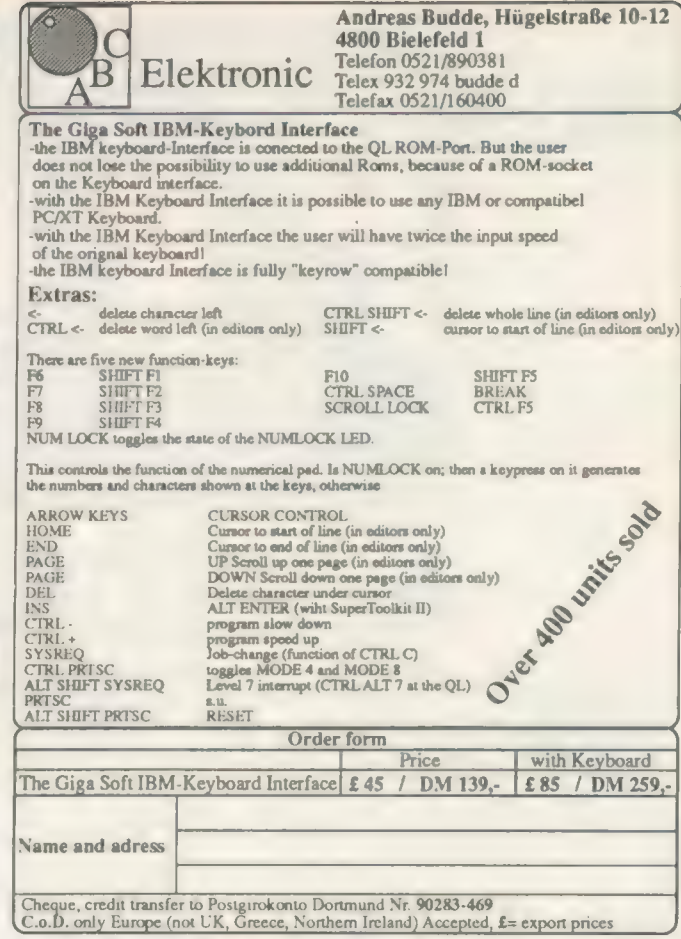

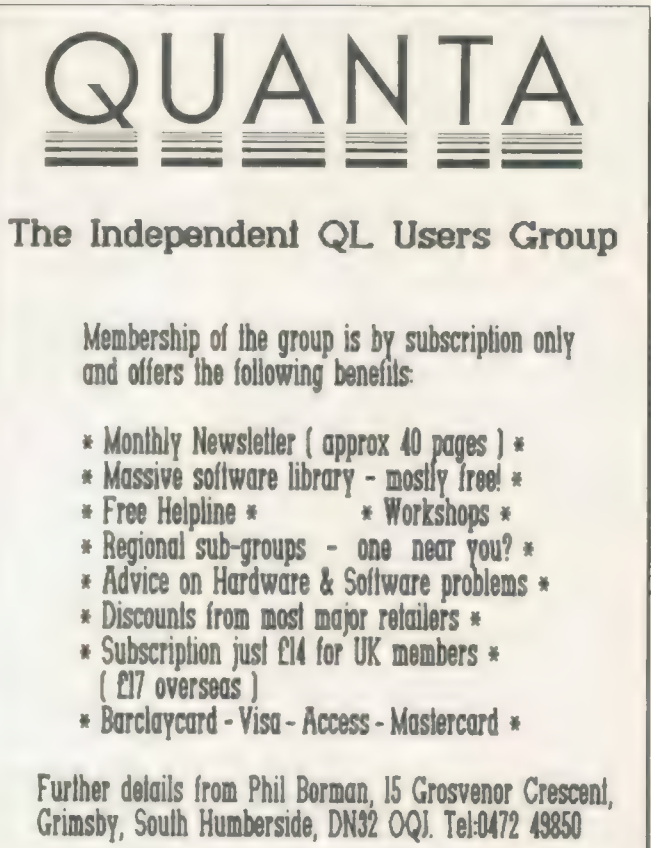

For a limiled period we have back issues available at £9 per half year - sorry, offer available fo members only.

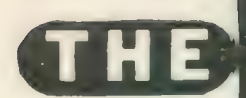

If you have a program worthy of consideration, send it to 'The Progs', Sinclair QL World, Greencoat House, Francis Street, London SW1P 1DG. We pay for everything published at the usual page rates.

 $\odot$ 

### ogram of the month

### CRITICAL MASS by Patrick Carter

ritical Mass is a game based on nuclear fission chain reactions. The idea is to blow all your opponent's pieces off the board before your opponent can do the same to you.

The game is played on a 6x6 square matrix. Players take turns to place counters on the board. Each square has a maximum number of counters which can be placed on it before it explodes, dispersing its counters to the adjacent squares vertically and horizontally. The critical mass of a square is equal to the number of squares adjacent horizontally and vertically to it, i.e. Corners - 2, Sides -3, Centre - 4.

Any of these dispersed counters landing on an opponent's piece changes it to your own. If any of these pieces has also reached its critical mass it will also explode; hence by careful planning you can wipe out all your opponent's piece changes to your own. If any of the pieces has also reached its critical mass it will also explode; hence by careful planning you can wipe out all your opponent's pieces with a single chain reaction of explosions.

The problem with implementing a game like this on the computer is that it is possible to set off a chain reaction<br>of 25 explosions by one fatal move and

The next best solution is to use a static algorithm which tries to pick out the best move for a given situation. A simplified algorithm for this is shown and was developed mainly by trial and error by playing the game.

computer will not move into a square where it can be blown up by adjacent opponent's piece, i.e. attacked directly or indirectly.

### ALGORITHM

- <sup>1</sup>Is any piece in danger of being destroyed by the enemy direct or indirect attacks?
- Yes Can we destroy the offending enemy piece by exploding an adjacent square?
	- Yes Solve problem and make move.
	- No Struggle on with algorithm.
- 2 Can the computer move into a vacant safe corner?
- 3 Can the computer go in the sides between corners it holds?
- <sup>4</sup>Build out from a held corner towards an opponent's corner?
- 5 Go in the middle nearest two corners it holds?

<sup>6</sup>Go in the middle and build out from a corner owned towards the opponent?

- 7 Goin the centre?
- 8 Go in any safe move on the board?

<sup>9</sup>Go anywhere which you hope will not trigger a chain reaction if blown

- up when an adjacent enemy piece explodes?
- 10 Go anywhere?

The program will start at the top level and work its way down the bottom level until it finds a valid move. Obviously the lower level the more risky the moves produced will be. The program has its disadvantages as it will play similar moves to given situations but several RND functions in the program should vary the play somewhat.

As a rule, the computer will try to  $\left\{ \begin{array}{c} \text{Opponents} \\ \text{of the following moves: } 1 \text{ It will} \end{array} \right.$ lose. This means a look-ahead play the following moves: 1, It will threatening algorithm would be difficult to never explode any pieces unless they never explode any pieces unless they the piece  $\frac{1}{2}$  the pieces unless they the pieces unless they the pieces unless they the pieces unless they the pieces unless they the pieces under the pieces of the pieces of the implement with the number of pos-<br>sible moves from a given position, point No. 2 — or it has no other will explode sible moves from a given position, point No.  $2$  — or it has no other will explode this piece that  $\frac{1}{2}$  will explode this piece choices left  $-$  i.e., has reached level this piece<br>  $\frac{10-2}{10-2}$  It will always explode any piece to get rid memory and time. 10. 2, It will always explode any piece if it can when that piece is threatened by direct or indirect attacks. 3, The

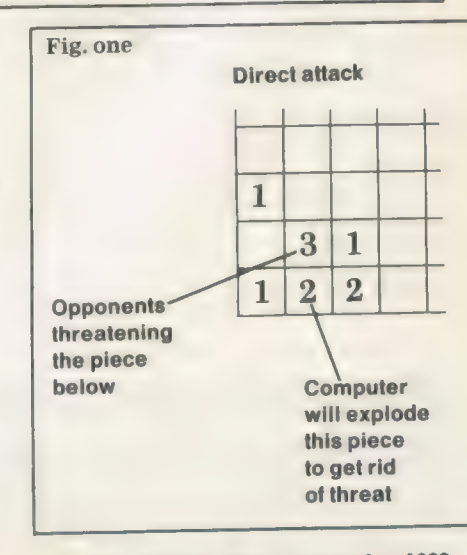

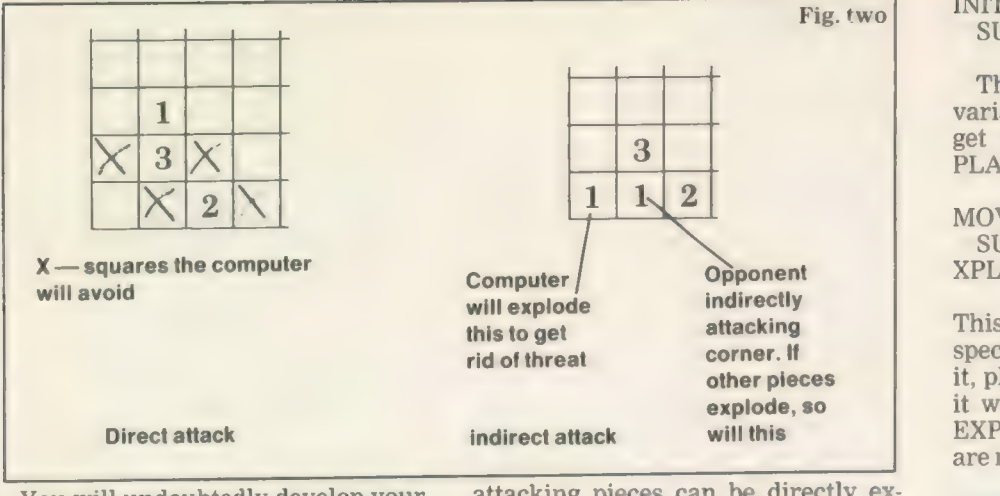

You will undoubtedly develop your own methods of playing the game and improving the algorithm I would like to hear from anyone who has any ideas for ways the program can be improved and perhaps even made unbeatable.

As a rule the corners and sides are better to play into than the centre because they are much easier to defend; apply this rule loosely, as in some cases it might be of more value to play to the centre.

It is possible to attack the opponent in two main ways, by direct and indirect attacks. Indirect attacks are

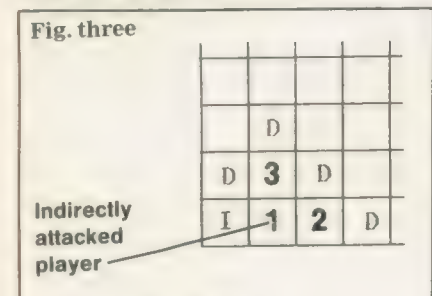

D-directly attacked |— indirectly attacked

when an attacking piece is two under its critical mass, but two adjacent pieces, if exploded, will cause the attacking piece to explode. Direct attacks, on the other hand, are where

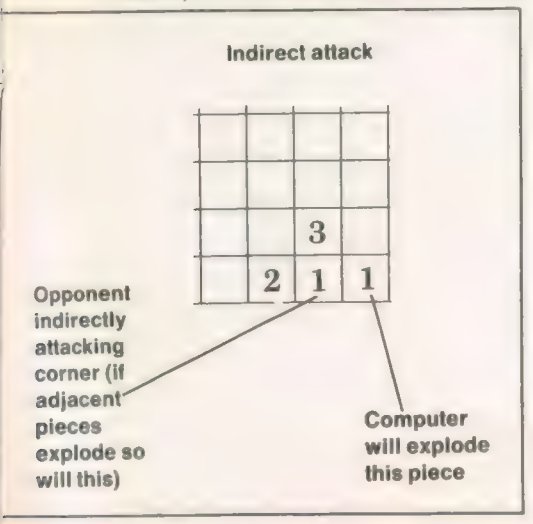

attacking pieces can be directly exploded. i.e., they are at one under critical mass. It may be a good idea to link

'chains' or squares which are at one under critical mass so the whole can be exploded if one is set off. Be careful with this strategy because if the opponent can attack one end of your chain, your counters will be wiped out, so it might be a better idea to set up two groups of pieces and use an empty buffer square between the chains.

It is important to remember that even if you own more than 90 percent of the counters it is still possible for the opponent to reverse the situation with one well-timed chain reaction!

#### Game procedures

CHK-XPLOD(PLAYER, LINE 270 SUBS: CHK-WIN, LEFT, RIGHT, UP, DOWN

This routine scans the board to see if any piece has reached its critical mass. If it finds an offending piece it will disperse its counters using the subroutines UP, DOWN, LEFT and RIGHT, finishing by checking if any has via CHK-WIN.

UP, LINE 680 LEFT, LINE 780 DOWN, LINE 730 RIGHT, LINE 830

These routines will distribute the counters at location (X,Y) in the required direction and re-draw the counters there.

CHK-WIN(PLAYER), LINE 880 SUBS: DISPLAY-COUNT, WIN

This routine scans the board and counts the number of counters each player owns. The totals will be displayed via DISPLAY-COUNT. If a player has no counters, WIN is called to increment the number of games won.

### INITIALISE, LINE 1010 SUBS: GET-PLAYERS

This routine will initialise all the variables and arrays, then go on to get the player's names via GET-PLAYERS.

MOVES(PLAYER), LINE 1160<br>SUBS: COMPUTERS-MOVE, CHK-XPLOD, DRAW-COUNTER

This routine gets a move from the specified player or computer, verifies it, plays it on the board and checks if it will cause an explosion via CHK-EXPLOD, finally making sure there are no chain reactions.

### DRAW COUNTER(X, Y), LINE 1710

This routine will draw a counter at location (X,Y)

WIN, LINE 1850

### SUBS: UPDATE-SCORES

This will print a win for the given player and update the scores. The player is then asked if he wants another attempt; if so, who goes first will be swapped and the program restarted.

UPDATE-SCORES, LINE 1960

This will display the number of games won by each player in the bottom right corner of the screen.

### DISPLAY-COUNTS, LINE 2100

This will display the percentage of total number of counters owned by each player in the top right-hand corner of the screen.

#### GET-PLAYERS, LINE 2200

This asks if there are one of two players, then asks for their names; if it is a one-player game it will ask whether the player wishes to go first.

### COMPUTERS-MOVE, LINE 3000

SUBS: CHK-PLAYER-THREAT, CORNERS, SIDE, MIDDLE, FIND-SAFE-MOVE, DANGEROUS MOVE, EXPLOSIVE-MOVE.

This is the routine which links the various parts of the algorithm,

### CHK-PLAYER-THREAT, LINE 3150 SUBS: HELP, EXAMINE

This routine scans the board to see if any opponent's piece is alone under critical mass. If so, the computer will try to destroy it via HELP and EXAMINE.

HELP(X,Y), LINE 3300

This will check all the adjacent squares to location (X,Y) to see if the computer has a piece of one under critical mass which it can explode to destroy square (X,Y) (Stops direct attacks).

### CORNERS, LINE: 3400 SUBS: CHECK

### CHECK(X,Y), LINE: 3550

The routine is really the opposite of HELP. It will check to see that the square (X,Y) is not surrounded by any opponent's pieces of one under critical mass.

### SIDES, LINE: 3650

SUBS: CORNER-FLAG, POSSIBLE-**MOVE** 

This routine will fill in sides between computer-owned corners and, using PT1, PT2 and PT3, it will build out from an owned corner towards an opponent's corner.

The RND function will try to make sure that the computer will play a side most of the time but will vary the play somewhat.

### POSSIBLE-MOVE(X, Y) LINE 3950 SUBS: CHECK

This routine makes sure that given move (X,Y) is both valid and safe.

### CORNER-FLAG, LINE 4000

This sets the flags FL and FL2 as shown, depending on which corners the computer holds.

### MIDDLE, LINE 4070

SUBS: CORNER-FLAG, POSSIBLE-MOVE

This routine works similarly to SIDES and will fill in middle between computer-held corners and, using PT1, PT2, PT3, build middle from a computer-owned corner towards an opponent's corner. Again the RND function should bring some variation into the play. It will also move into the centre.

### FIND-SAFE-MOVE, LINE: 4400 SUBS:CHECK

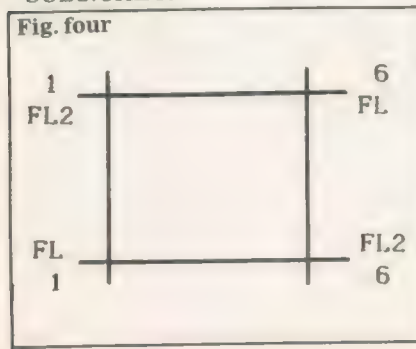

This level of the algorithm tries to pick a safe move anywhere on the board.

### DANGEROUS-MOVE, LINE:

This routine is between FIND-SAFE-MOVE and EXPLOSIVE-MOVE. It tries to pick a move where even if the opponent can destroy it, it should not spark a chain reaction among the computer pieces.

### EXPLOSIVE-MOVE, LINE 4550

This being the bottom level of the algorithm picks out any valid move at random and is used as a last resort.

### EXAMINE, LINE 4700

This routine checks for indirect and (i) avoids them or (ii) destroys the opponent's threatening piece. It works by checking the adjacent

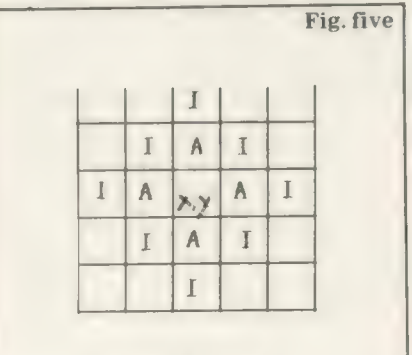

A— Attacking square - indirect triggers for A

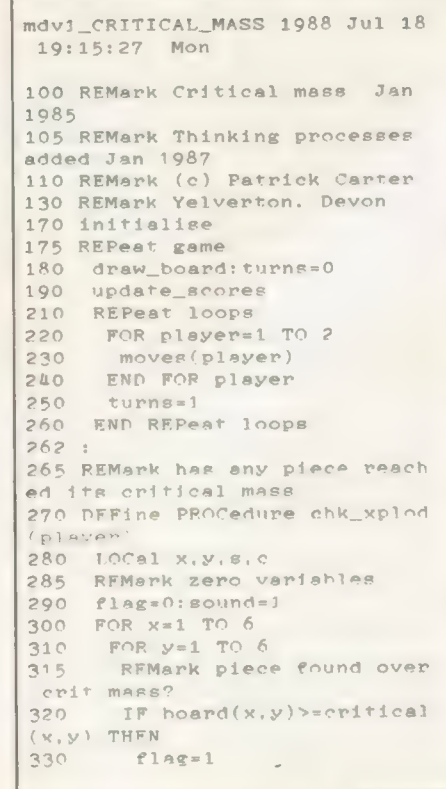

squares to (X,Y) and if they are at critical mass  $-2$  – it will check the computer will play a side most of the time but will vary the play somewhat.

### EXAMINE, LINE 4700 (CONT)

Square to the adjacent squares for critical masses of one under the limit. If there are two it will set a danger flag.

### Variables

C, S, X, XC, Y, YC — General variables.

A— General string.

comp — Which player the computer is.

flg, flag — General flags.

f1,f12 — Flags marking which corners the computer holds.

loop, loop2 — General loops.

movx, movy — Computer move.

ptl, pt2, pt3 — Loops used with SIDES and MIDDLE in the format: FOR  $X = pt1$  to pt2 STEP pt3

pl — Which player to check for losing. player — The player whose turn it is. tot — The total counters on the board. turns — Flag to signal first turn has been taken.

### Arrays

owner (x,y) — Onwer of piece (x,y) board  $(x,y)$  — No. of games won by

player critical  $(x,y)$  — Critical mass of  $(X,Y)$ 

players (player,8) — player's names (maximum 8 characters)

ply—tot (player) — Total number of counters owned by player

RFMark flash offending

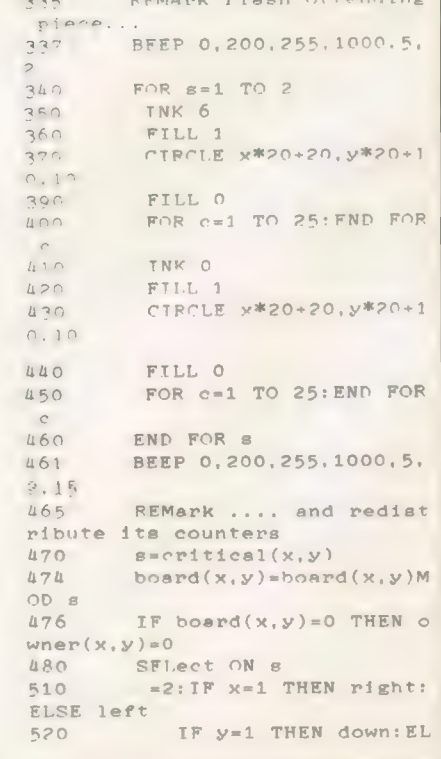

SE up 550 =3: TF y=1 THEN right: down: left: ELSE IF y=6 THEN rig ht:up:left IF  $x=1$  THEN up:righ t:down:ELSE IF x=6 THEN up:lef t: down  $590$ =4:up: right: down: le  $P +$ 600 END SELect draw\_counter x,y  $610$ 630 flag=flag+1 635 BEFP  $640$ END IF  $650$ END FOR y END FOR x  $662$  sound=0 665 ehk\_win(player) END DEFine chk\_explod 675 REMark redistribute pieces adjacent squares routines 680 DEFine PROCedure up  $690$  board(x, y-1)=board(x, y-1)  $700$  owner(x, y-1)=player draw\_counter x,y-1 END DEFine up 725 : 730 DEFine PROCedure down 740  $board(x, y+1)=board(x, y+1)$  $+1$ 750 owner(x,y+1)=player draw\_counter x,y+1 END DEFine down  $775:$ DEFine PROCedure left 790 board $(x-1,y)$ =board $(x-1,y)$  $+1$ owner(x-1,y)=player draw\_counter x-l,y END DEFine left  $825:$ 830 DEFine PROCedure right  $840$  board $(x+1,y)$ =board $(x+1,y)$  $+1$ 850  $owner(x+1,y)=player$ 860 draw\_counter x+1,y 870 END DEFine right  $872:$ 875 REMark does the opponent h ave any pieces  $-$  if not player has won 880 DEFine PROCedure chk\_win(p layer) 890 LOCal x,y,pl,flg,s 895 IF turns=0 THEN RETurn :R EMark 1 st turn 900 REMark set pl to opponent 910 IF player=1 THEN pl=2:ELS  $E$   $p1=1$ 920 flg=0:ply\_tot(1)=O:ply\_to  $t(2)=0$ 925 REMark check board for op ponents piece 930 FOR x=1 TO 6 glo FOR y=1 TO 6 941 REMark update totals  $942$  s=owner(x,y) guu IF s THEN ply\_tot(s)=pl y\_tot(s)+board(x,y) 947 REMark if opponents pie ce found set flag 950 IF s=pl THEN flg=1 960 END FOR y 970 END FOR x 975 display\_count 980 IF flg=1 THEN RETurn 985 REMark if no opponents pi eces found :- 990 win 1000 END DEFine chk\_win 1005 1010 DEFine PROCedure initiali se

1020 LOCal x,y 1025 WINDOW 448,200, 32,16 1026 WINDOWEO, 448,40, 32,216 1030 SCALE 150,0,0 1040 DIM board(7,7),owner(7,7 ), eritical(7,7),player\$(2,8),p ly\_tot(2),games(2) 1050 player\$(1)="": player\$(2) ="": games(1)=0: games(2)=0:soun  $d = 0:$  flg=0: flag=0 1060 RESTORE 1070 FOR x=1 TO 6 1080 FOR y=1 TO 6 1090 READ critical(x,y) 1100 board $(x,y)=0$ 1110  $\text{owner}(x,y)=0$ <br>1120 END FOR y END FOR y 1130 END FOR x 1180 CSIZE £0,3,1 1141 CLS£0:CLS£1 1145 get\_players 1150 END DEFine initialise 1155 1160 DEFine PROCedure moves(pl ayer) 1170 LOCal x, y, loop, loop2, a\$ 1180 INK £0,player+2 1190 CLS £0 1191 REMark is it computers m ove ? 1192 IF player=comp THEN comp uters\_move: X=movx:y=movy:GO TO 1340 1195 REMark no - get entry fr om player 1200 REPeat loop 1210 PRINT£0,"" Enter your mo ve "; player\$(player); "?" 1220 PRINT£O, FILL\$(" ", 10);<br>1225 REMark x coordinate REMark x coordinate 1230 REPeat loop2 1240 a\$=INKEY\$(-1) 1250 IF a\$>"0" AND a\$<"7" T HEN x=a\$: EXIT loop2 1260 END REPeat loop2 1270 PRINT£O, x; ", "; 1270 PRINT£0,x;",";<br>1275 REMark get y coordinate 1280 REPeat loop2 1290 a%=INKEY\$(-1) 1300 IF a\$=CHR\$(192) THEN C LS£0:NEXT loop 1310 IF  $a$>"0"$  AND  $a$<"7"$  T HEN y=a\$:EXIT loop2 1320 END REPeat loop2 1330 PRINT£0,y 1335 REMark is this move val id 1340 IF  $own(x,y)$  <> O AND ow ner(x,y) <> player THEN<br>1350 CLS  $\&0$ : FLASH  $\&0,1$ 1350 CLS £0: FLASH £0,1 1360 PRINT£0," You can't go there!!": FLASH£0,0 1370 FOR c=1 TO 500:END FOR e 1380 CLS £0 1390 END REPeat loop 1400 END IF 1405 REMark yes - put piece o n board 1410 board $(x,y)$ =board $(x,y)$ +1 1420 owner(x,y)=player 1430 draw\_counter x,y 1435 REMark has any piece rea ehed critical mass? 1440 REPeat loop 1450 ehk\_xplod(player) 1455 REMark check for chain reaction 1460 IF flag THEN END REPeat loop 1470 END DEFine moves 1475 : 1480 DEFine PROCedure draw\_boa rd

1490 LOCal x,y 1500 PAPER 1:BORDER 2,7:CLS 1526. INK 7 1520 CSIZE 3,1 1525 REMark numbering 1530 FOR x=1 TO 6 1540 CURSOR x\*20+20,15,-3,0 1550 PRINT x 1580 CURSOR 10, x\*20+15,0,-4 1590 PRINT x 1600 END FOR x<br>1610 INK 0 1620 CSIZE 2.0 1625 REMark squares 1630 FOR x=1 TO 6 1640 FOR y=1 TO 6 1650 FILL 1 1660 CIRCLE x\*20+20,y\*20+10 »10 1670 FILL O 1680 END FOR y 1690 END FOR x 1692 REMark divide screen 1695 BLOCK 5,196,280,0,7 1696 BLOCK 160,2,280,108,7 1700 END DEFine draw\_board 1705 : 1710 DEFine PROCedure draw\_cou nter(x,y) 1720 LOCal s 1730 s=owner(x,y) 1740 IF s=0 THEN INK O:ELSE I NK s+2<br>1750 IF s AND NOT(sound) THEN BEEP 2500,50 1760 FILL 1 1770 CIRCLE x\*20+20, y\*20+10,1  $\circ$ 1780 FILL O 1790 CURSOR x\*20+20,y\*20+10, - 3,-4 1800 STRIP s+2 1810 INK 0<br>1820 IF bo IF board $(x,y)$ =0 THEN GO TO 1840 1830 PRINT board(x,y) 1840 END DEFine draw\_counter 1845 : 1850 DEFine PROCedure win 1855 LOCal loop, a\$ 1860 CLS £0: INK £0,player+2 1870 PRINT£0," ";player\$(p layer);" has won" 1880 games(plsyer)=games(play  $e^{n}$ ) +1 1890 update\_scores 1900 PRINT £0,"Another go (Y/  $N$ <sup>"</sup>; 1910 REPeat loop  $1920$  a\$=INKEY\$(-1) 1930 IF  $a$ \$ = = "n" THEN CLEAR: C LS: CLS£0: STOP 1940 IF  $a\overline{\ast} == "y"$  THEN 1941 FOR x=1 TO 6 1942 FOR y=1 TO 6 1943 board(x,y)=0:owner(x  $, y) = 0$ 1944 END FOR y 1945 END FOR x  $1946$   $x*$ games(1):games(1)=ga mes(2):games(2)=x: a\$=player\$(1 ):player\$(1)=player\$(2):player \$(2)=a\$: IF comp=1. THEN oppe=l:ec omp=2:ELSE comp=1:opp=2 1947 END REPest game 1948 END IF 1950 END REPesat loop 1955 END DEFine win 1957 1960 DEFine PROCedure update\_s cores 1965 LOCal x 1970 CSIZE 2,0:INK 7

1980 STRIP 1

AT 12.25: PRINT"GAMES WON 1990 2000 FOR  $x=1$  TO 2 2020 AT x\*2+12,24 PRINT player\$ $(x)$ ;" - "; 2030  $\text{games}(x)$ 2035 END FOR X CSIZE 0.0: INK 0 2040 2050 END DEFine update scores 2060 2100 DEFine PROCedure display count 2105 REMark display % of coun ters owned LOCal tot, x 2110 INK 7:STRIP 1 2112 AT 1.26: PRINT"COUNTERS" 2115  $tot = ply\_tot(1) + ply\_tot(2)$ 2120 2130 FOR  $x=1$  TO 2 AT x\*3, 26: PRINT player\$ 2140  $(x):AT x*3+1, 28: PRINT INT({(ply)}$  $tot(x)/tot$ ) \*100); "% END FOR X 2150 2160 END DEFine display\_count 2180 2200 DEFine PROCedure get\_play ers 2210 LOCAl  $x, y, a$ #. 2215 INK£0.7 PRINT£0, "1 or 2 players 2230  $2.11$ 2240 REPeat loop 2250  $a$ \$=INKEY\$(-1) IF  $a\overline{z} = m_1$ " THEN 2260 2270 PRINT£0, "Do you want t o go first?" 2280  $a$ \$=INKEY\$(-1) IF  $a*=-<sup>n</sup>y<sup>n</sup>$  THEN 2290 2300 comp=2: EXIT loop 2310 ELSE 2320 comp=1:EXIT loop END IF 2330 2335 **ELSE** 2340 IF  $a\overline{*}="12"$  THEN comp=3: EXIT loop 2350 END IF 2360 END REPeat loop 2380 FOR  $x=1$  TO 2 2385 CLS£0: INK£0.x+2 2390 IF x=comp THEN  $\n **player** * (**x**) = "COMPUTER"$ 2400 2410 ELSE PRINT£0, "Enter name?" 2420 REMark max 8 chars 2430 2440 FOR  $y=1$  TO 8 REPeat loop 2450  $a$ \$ = INKEY\$  $(-1)$ 2460 2470 IF a\*=CHR\*(10) THEN EXIT loop: REMark return<br>2480 IF a\$>="A" AND a\$<=" z" THEN EXIT loop 2490 END REPeat loop: REMar k char invalid IF a\$=CHR\$(10) THEN y 2500  $= 8:60$  TO 2530 IF CODE(a\$)>96 THEN A 2502 \$=CHR\$(CODE(a\$)-32):REMark con vert to upper case 2505 PRINTED. a\$:  $plays(x)=plus(x)$ 2510 **RAS** 2520 FND FOR V  $2525$ PRINT 2530 END IF player\$(x)=player\$(x)&F<br>", 8-LEN(player\$(x))) 2535 ILL\$(" 2540 FND FOR X

2550 END DEFine get\_players 2560 2800 REMark \*\*\*\* THINKING PROC ESS STARTS HERE \*\*\*\*  $2810:$ 3000 DEFine PROCedure computer s\_move 3002 REMark zero moves & deci de who the oppenent is 3005  $movx = 0 : movy = 0 : IF comp = 1$ THEN ODD=2: ELSE ODD=1 INKEO. 7: FLASHEO, 1: PRINTE 3010 0, "THINKING ..... ": FLASH£0, 0: I NK£O.5 REMark see if player thr 3025 eatens any of computers' count ers 3027 ATCO, 1, 0: PRINTCO, "Threat chk\_player\_threat 3030 IF movx THEN RETurn 3031 ATEO, 1, 0: PRINTEO, "corner 3032 3035 corners IF movx THEN RETurn 3040 ATEO, 1, 0: PRINTEO, "side 3045 3050 sides IF movx THEN RETurn 3060 3065 AT£0, 1, 0: PRINT£0, "Middle 3070 middle IF movx THEN RETurn 3080 3082 REMark try any safe move ATEO.1, O: PRINTEO, "safe m 3083 ove 3084 find safe\_move 3085 IF MOVX THEN RETURN ATCO.1.0: PRINTCO, "danger 3086 ous move": dangerous\_move IF move THEN RETurn 3087 3088 ATEO, 1, 0: PRINTED, "explos ive move" 3089 REMark if no safe move t hen make a random one 3090 explosive\_move 3100 END DEFine computers\_move 3105 3150 DEFine PROCedure chk\_play er\_threat  $3160$  LOCal  $x,y$ 3165 REMark scan through hoar d 3170 FOR  $x=1$  TO 6 3180 FOR  $y=1$  TO 6 REMark is there an opp 3185 onents piece ready to explode IF  $owner(x, y) = opp AND$ 3190 board $(x, y)$ =critical $(x, y)$ -1 THE REMark yes - seek to 3200 destroy it before it destroys **U**<sub>B</sub> help x, y  $3210$ IF movx THEN  $x=6: y=6$ 3215 :REMark bypass loops if move f ound 3217 **ELSE** 3219 IF owner  $(x, y)$  = comp T HEN examine: REMark find indire ct attacks 3220 IF (movx AND flag=1 A ND RND>.75) THEN  $x=6: y=6: ELSE$  m ovx=0:movy=0:REMark bypass loo  $p_{B}$ 3230 END IF 3240 END FOR y 3250 END FOR x

3260 END DEFine chk\_player\_thr eat  $3270:$ 3300 DEFine PROCedure help(x,y 3305 REMark check adjacent sq uares to opponents piece for p iece to blow up IF owner  $(x-1, y) = comp$  AND 3310 board(x-1,y)=critical(x-1,y)-THEN movx=x-1:movy=y:RETurn 3320 IF owner  $(x+1, y) = comp$  AND board(x+1,y)=critical(x+1,y)-1 THEN movx=x+1:movy=y:RETurn 3330 IF owner(x, y-1)=comp AND  $h^o$ ard $(x, y - 1)$ =critical $(x, y - 1)$ -THEN movx=x:movy=y-1:RETurn 3340 IF owner(x, y+1) =comp AND  $board(x,y+1)=critical(x,y+1)-$ 1 THEN  $m$ ovx=x:  $m$ ovy=y+1 3350 END DEFine help 3360 : 3400 DEFine PROCedure corners LOCal x, y 3410 REMark scan corners 3415  $3420$ FOR  $x=1$  TO 6 STEP 5 FOR  $y=1$  TO 6 STEP 5 3430 3135 REMark are they empty IF owner $(x, y) = 0$  THEN 3440 3445 REMark are they safe 3450 check x, y 3460 IF movx THEN  $x=6:y=6$ 3470 END IF END FOR V **3480** 3490 END FOR X 3500 END DEFine corners  $3510:$ 3550 DEFine PROCedure check(x,  $v)$ 3555 REMark is there an adjac ent opponents piece which can be blown up 3556 REMark yes - move propos ed is unsafe<br>3560 IF owner(x+1.y)=opp AND board(x+1,y)=critical(x+1,y)-1 THEN RETurn 3570 IF owner( $x, y-1$ )=opp AND  $board(x,y-1)=critical(x,y-1)-1$ THEN RETurn 3580 IF owner(x.y+1)=opp AND  $board(x,y+1)=critical(x,y+1)-3$ THEN RETurn 3590 IF owner $(x-1, y)$ =opp AND board(x-1,y)=critical(x-1,y)-1 THEN RETURN 3595 REMark no - check for in direct explosions 3600 examine 3610 END DEFine check 3615 3650 DEFine PROCedure sides 3660 LOCal x, y, pt1, pt2, pt3, 1o OD 3670 fl=0:fl2=0:flg=0:pt1=2:p  $t2 = 5 : pt3 = 1$ 3680 corner\_flag 3700 REPeat loop 3710 REMark do we own corne rs along horiz. IF NOT( $(f1=1$  AND  $f12=6$ 3720 ) OR  $(f1=6$  AND  $f12=1)$  THEN GO TO 3800 3722 REMark yes - scan side FOR x=pt1 TO pt2 STEP 3725  $pt3$ 3730 REMark can we go ther  $e^2$ 

3740 possible\_move x, fl<br>3750 IF movx THEN EXIT IF movx THEN EXIT loo P<br>3770 END FOR x 3780 REMark do we own corne rs along vert. 3800 IF NOT((f1=1 AND f12=1) ) OR (f1=6 AND £12=6)) THEN GO TO 3860 3805 REMark yes - scan side<br>3810 FOR y=pt1 TO pt2 STEP FOR y=pt1 TO pt2 STEP pt3 possible move f12.y 3830 IF movx THEN EXIT lo op<br>3850 END FOR y 3870 IF RND>.75 THEN EXIT 1 oop 3875 REMark if side is full or two corners not held or tw © opposite corners held 3876 REMark then fill out ¢ rom corner held towards oppone nt 3880 IF *f*1 THEN 3882 £12=RND(1 TO 2):IF #1 2=2 THEN £12=6 3885 IF f1=1 THEN pti=2:pt 2=5:pt3=1:ELSE IF £1=6 THEN pt  $1=5:pt2=2:pt3=-1$ <br>3886 NEXT 10 3886 NEXT 100P END IF 3890 f1=RND(1 TO 2):IF £1=2 THEN  $f1=6$  $3895$  IF fl=1:pt1=5:pt2=2:pt3  $= -1: ELSE$  IF  $f1=6$  THEN  $pt1=2:pt$ 2=5:pt3=1 3910 END REPeat loop 3920 END DEFine sides 3930 : 3950 DEFine PROCedure possible —move(xc,yc) 3952 LOCal x,y:REMark for che ek routine 3955 REMark is it a valid mov  $e$ ? 3960 IF (owner(xc,yc)=comp AN D board(xc,yc)<critical(xe,yc) -1 AND RND<.6) OR owner(xc,yc)  $=$   $0$  THEN 3965 REMark is it safe?  $3970$  check  $xc,yc$ <br> $3975$  END IF END IF 3980 END DEFine possible\_move 3990 : 4000 DEFine PROCedure corner\_f lag 4005 REMark find out which co rners we hold 4010 IF owner(1,1)=comp THEN  $f1=1$ 4020 IF owner(6,6)=comp AND (  $f1=0$  OR RND<.5) THEN  $f1=6$  $4030$  IF owner(1,6)=comp THEN  $f12=1$ 4040 IF owner(6,1)=comp AND (  $f12=0$  OR RND<.5) THEN  $f12=6$ 4050 END DEFine corner\_flag 4060 : 4070 DEFine PROCedure middle 4080 LOCal x,y,loop,pt1,pt2,p t3 4090) £1=0:f12=0:pti=2:pt2=5:p  $t3=1$ 4100 corner\_flag 4110 REPeat loop 4115 REMark do we own a hori z side

4120 IF NOT((f1=1 AND £12=6) OR (f1=6 AND £12=1)) THEN GO TO 4180 4130 IF fl=1 THEN y=2:ELSE y  $= 5$ 4140 FOR x=pt1 TO pt2 STEP p  $t3$ 4150 possible\_move x,y 4160 IF movx THEN RETurn 4170 END FOR x 4175 REMark do we own a vert side 4180 IF NOT((fl=1 AND £12=1) OR (f£1=6 AND £12=6)) THEN GO TO 4240 4190 IF £12=1 THEN x=2: ELSE  $x = 5$ 4200 FOR y=pt1 TO pt2 STEP p  $t3$  $4210$ possible\_move x,y  $4220$ IF movx THEN RETurn END FOR y 4230 IF RND<.5 THEN GO TO 42 4240 70 4241 REMark build out from<br>eld corners towards opponent REMark build out from h 4243 IF f1 THEN 42us f£12=RND(1 TO 2):IF #12  $=2$  THEN  $f12=6$ 4247 IF fl=1 THEN pti=2:pt2 =5:pt3=1:ELSE IF f1=6 THEN pti =5:pt2=2:pt3=-1 42u8 NEXT loop 42ug END IF  $4250$  f12=RND(1 TO 2): IF f12= 2 THEN  $f12=6$ 4260 IF fl=1 THEN pti=2:pt2= 5:pt3=1:ELSE IF f£1=6 THEN pti= 5: pt2=2:pt3=-1 4265 END REPeat loop 4268 REMark very centre piece s 4270 FOR x=3 TO 4 4280 FOR y=3 TO 4 4290 possible\_move x,y 4300 IF movx THEN RETurn 4310 END FOR y 4320 END FOR x 4330 END DEFine middle 4340 : 4400 DEFine PROCedure find\_saf e\_move 4405 LOCal x,y 4406 REMark scan board 4410 FOR x=1 TO 6 4420 FOR y=1 TO 6 4425 REMark is there a squa re not owned  $4430$  IF owner $(x,y)=0$  THEN 4435 REMark yes - is it sa PA 4440 eheck x,y END IF 4445 4450 IF movx THEN RETurn 4460 END FOR y 4470 FND FOR x 4480 END DEFine find\_safe\_move 4ugo : 4500 DEFine PROCedure explosiv e\_move 4505 LoOCal x,y 4508 REMark scan board for an y valid move 4510 REPeat loop 4520 x=RND(1 TO 6) 4530 y=RND'1 TO 6)

4550 IF (RND>.9 AND owner(x,  $y)$ =comp OR owner(x,y)=0) THEN EXIT loop 4560 END REPeat loop 4570 movx=x:movy=y 4580 END DEFine explosive\_move 4590 : 4600 DEFine PROCedure dangerou  $s$ \_move 4605 LOCal x,y REMark scan board 4610 FOR x=1 TO 6 4620 FOR y=1 TO 6 4625 REMark is there an opp onents piece nearby which isn' t ready to explode? 4630 IF owner(x,y)=0 OR (ow  $ner(x,y)=comp$  AND board $(x,y)$ <c ritical(x,y)-3 AND RND>.7) THE N movx=x:movysy:»-6:y=6 4640 END FOR y 4650 END FOR x 4660 END DEFine dangerous\_move 4670 : 4700 DEFine PROCedure examine 4710 LOCal s, c, flg 4715 flag=0:flg=0 4720 REMark check for indirec t explosions 4730 FOR s=-1 TO 1 STEP 2 4740 REMark horizontals 4750 IF owner(x+s,y)=opp AND board(x+s,y)=critical(x+s,y)- 2 THEN 4760 flg=0 4770 FOR c=-1 TO 1 STEP 2 4780 IF owner(x+s,y+c)=opp AND board(x+s,y+c)=critical(x  $+8, y+c)-1$  THEN  $f1g=f1g+1$ 4790 END FOR c<br>4800 IF owner() IF  $own(x+8*2,y)=opp$ AND board(x+s\*2,y)=critical(x+  $s*2, y$ )-1 THEN flg=flg+1 4810 IF flg>1 THEN IF board  $(x,y)=critical(x,y)-1$  THEN EXI T s: ELSE RETurn :REMark 2 adjacents can be exploded 4820 END IF 4825 REMark verticals 4830 IF owner(x,y+s)=opp AND  $board(x,y+s)=critical(x,y+s)-$ 2 THEN 4840 flg=0 4850 FOR c=-1 TO 1 STEP 2 4860 IF owner(x+c,y+s)=opp AND board(x+c,y+s)=critical(x  $+c$ ,  $y+z$ )-1 THEN flg=flg+1 4870 END FOR c 4880 IF owner(x,y+s\*2)=opp AND board(x,y+s\*2)=critical(x,  $y+8*2$ )-1 THEN flg=flg+1 4890 IF flg>1 THEN IF board  $(x,y) = c$ ritical $(x,y)-1$  THEN EXI T s: ELSE RETurn 4900 END IF 4910 END FOR s 4920 movx=x:movy=y:IF flg>1 T HEN flag=1 4930 END DEFine examine 49guo : 4999 REMark critical mass data 4999 REMark critical 5010 DATA 3, 3 5020 DATA 3, 3 5030 DATA 3, 4, 4, 4, 4, 3 5040 DATA 3.4.4.4.3 5050 DATA 2.3.3.3.3.2

## **VICRO ADS.**

### QL BUSINESS SOFTWARE

Recommended in reviews by QL World<br>SMALL TRADERS PACK £24.95 (Version 2.3)<br>Sales, Purchase, Stock, Mailing, Utilities SALES INVOICER £19.95 (£34.90 together) Prints neat invoices on plain/headed paper GENERAL LEDGER £19.95 (All 3 for £49.85) Computerised Book-keeping/Reporting system STOCK ACCOUNTING £39.95 (For Expanded QLs) A new, integrated Stock/Invoicing/Ledger package, featuring a built-in price list

All fully menu-driven and Epson-compatible We also offer Consultancy, Discs, Mdvs etc.

Cheques, Po's or SAE for catalogue

#### SD MICROSYSTEMS (Dept QL) PO Box 24, Hitchin, Herts, UK. Telephone (0462) 675106

**MORSE PRACTICE MACHINE**<br>internal on-board **MORSE** TUTOR — many features, speeds up to 15 wpm, state memory of your QL. £12 or large SAE for details. FUN-PACK — package of 3 games, £10. CARAVAN SOFTWARE, 60 Tantalion road, London SW12 8DG. Tel: 01-675-5074 after 6 pm only.

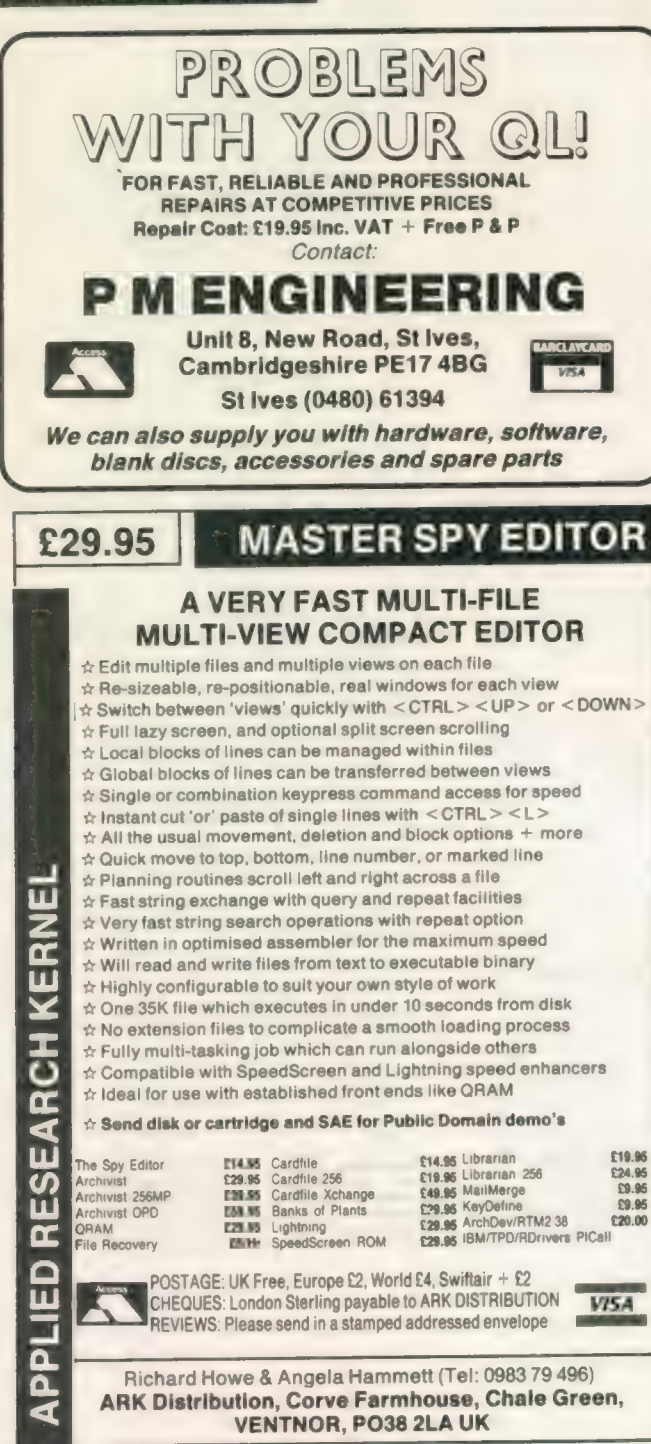

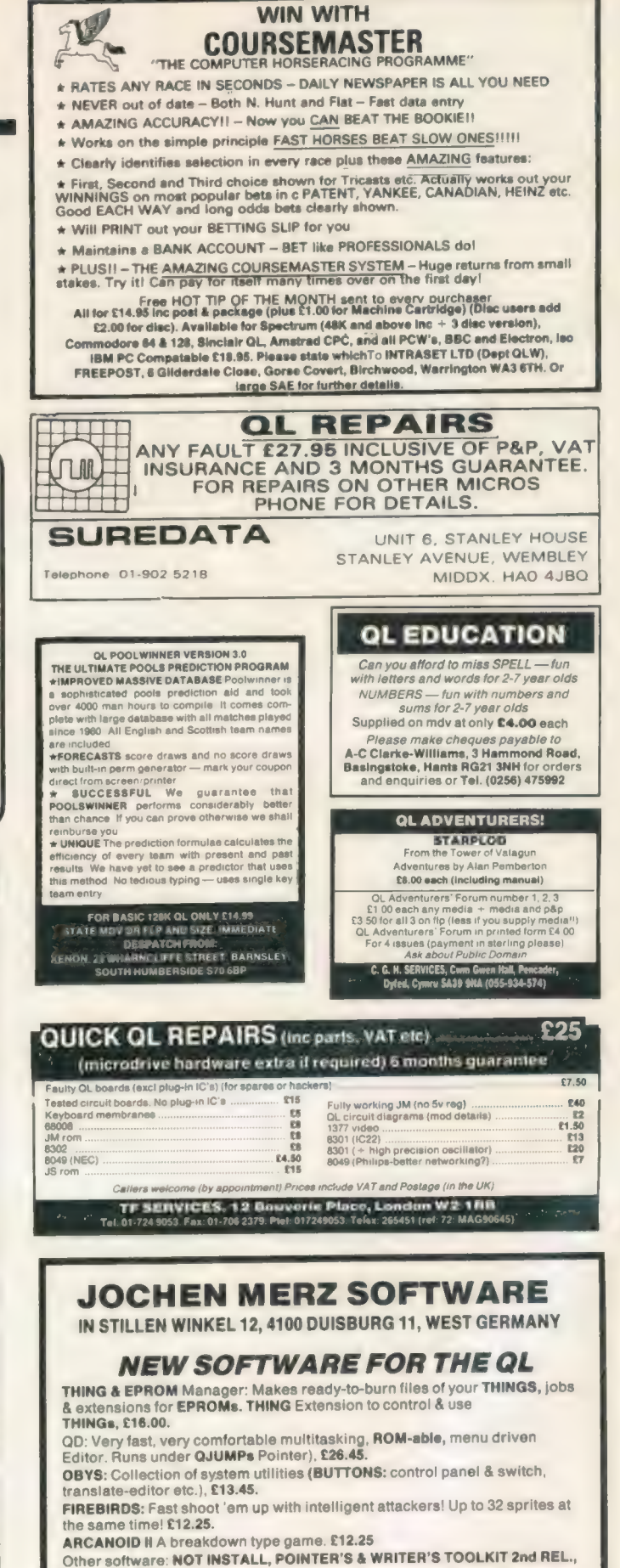

QWRITER II, IONS. .

All programs written entirely in machine code!!! Write for detailed information in English or German!

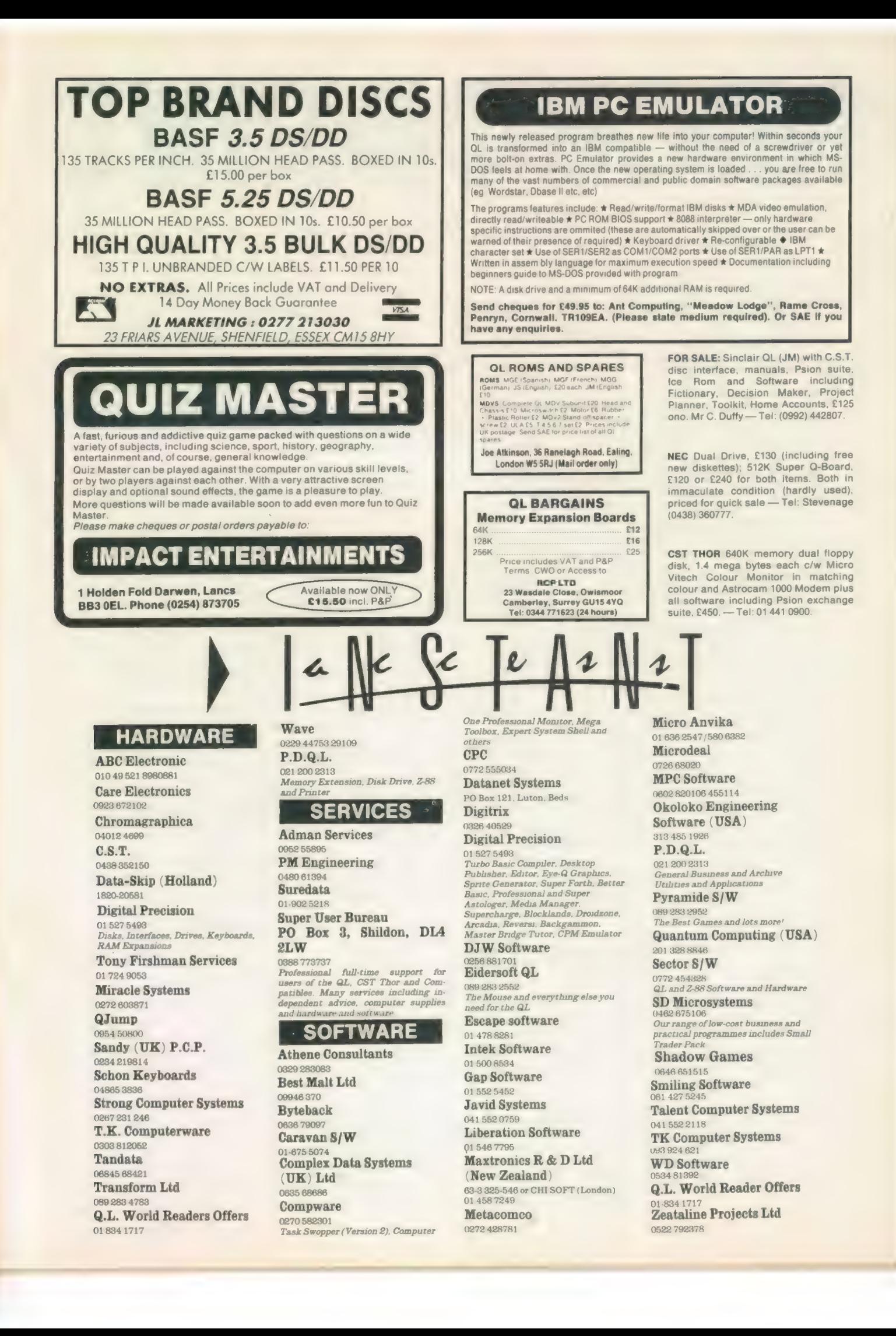

# MICRODRIVE

 $BEY$ <br>B = Superbasic; A+O = assembler and object code;  $M+B =$  machine code and Basic loader;  $A+B+O =$  $\frac{1}{2}$  assembler and Basic loader and object code; S = supercharged;  $L =$  QLiberated;  $f1 =$  monitor mode;  $f2 = TV$ mode

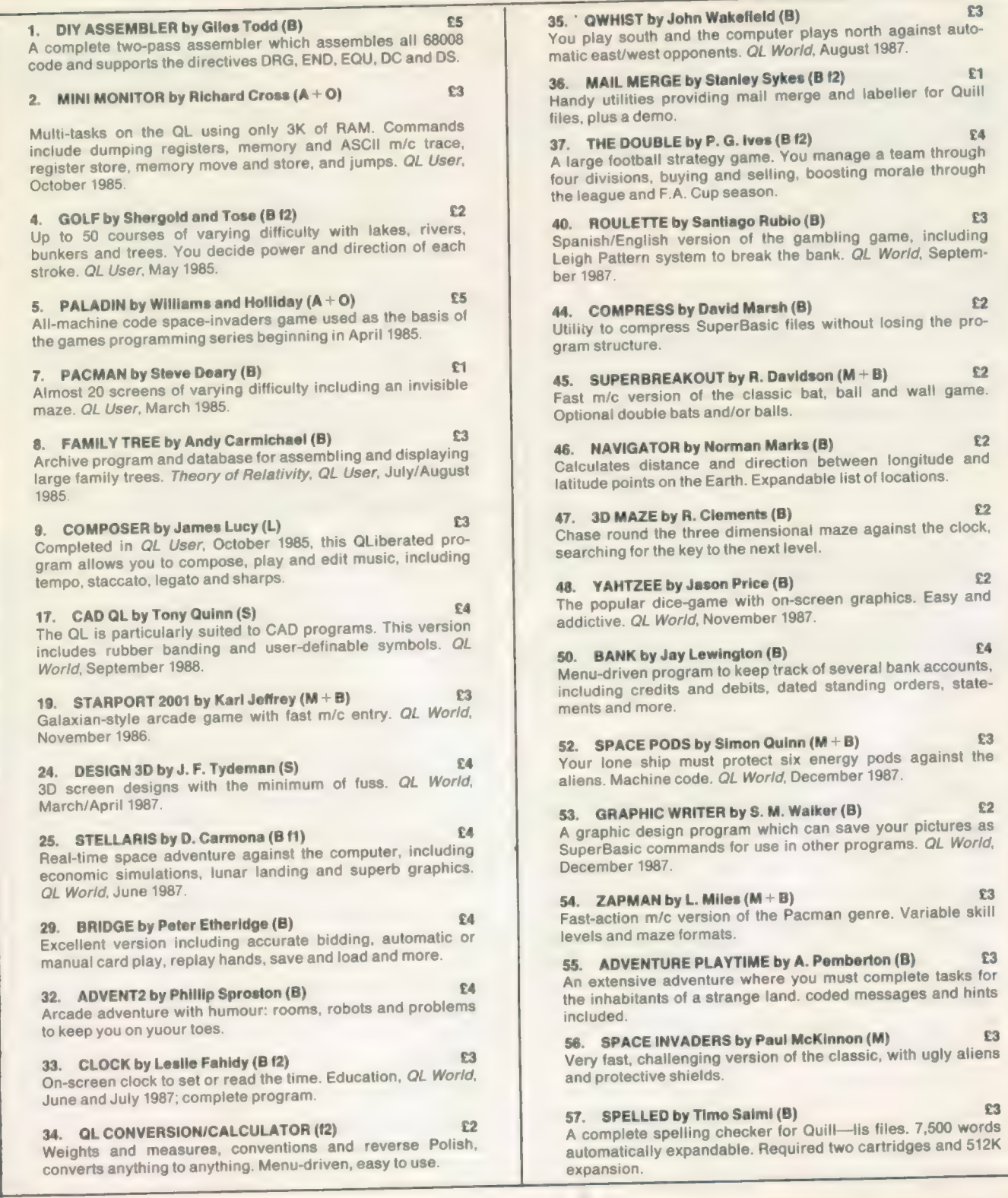

**CHA** RADAR by Nigel Ford (B) You are control, monitoring the skies, checking aircraft, scrambling jets to intercept UFOs and shooting down enemy aircraft. 59. DUNGEONS by Geoffrey Evelyn (B) 64 As wizard, superhero, megahero or elf you must explore the dungeons, fighting monsters and collecting treasure in this one- to four-player game. Needs two cartridges and an expanded QL. 60. SPEEDMIND by William Henderson (B) £3 A mastermind-style game played with coloured pages. You have 12 attempts at breaking the code against the clock. QL World, January 1988. 61. COMPANDER by A. Quigley (M9 £1 Compresses screen designs into the smailest files we have seen from a similar routine. QL World, April 1988. 62. DOMINOES by Adrian Steen (B f2) 62 A version of the classic English dominoes to play against the computer. QL World, May 1988. 63. VICOUS VIPER by lan Humphreys (B) 63 A version of the snake game in Basic. "Simple, frustrating, 65. DUAL DOMINOES by Heimo Geske (B) 64 Two addictive versions of European dominoes with splendid graphics, to be played in mode 4 against the computer. 66. FTIDY by Howard Clase (B) 64 "A very pleasant file handling front-end type program, very clear and simple to use'' — QL World software editorial. Machine code data file handlers Data—maker and Data loader are included in the package. 67. LEAGUE SECRETARY by C. B. Storey (B) E3 Suitable for any sport, hobby or business in which people compete in teams — it constructs a league table in which to record the results. Listings in QLW. 68. TAB—EDITOR by Richard Williams (B, compiled) £3 A flexible text editor for easy entry and manipulation of listings. Includes simple movement through columns, full block copying, special SORT for tabular listings, and very flexible tabbing. 'The author has taken a lot of trouble to get it right.'' Code available from author. 69. WORDSEARCH by David Watson (B) 63 Generates 20-word wordsearch puzzles with large-letter screen dumps using the Easel gprint—prt routine (which must be added by the user). "A nice program and different to the usual run of wordsearches'' to appear in November. 70. QTRON by Axel Berle  $(M + B)$  £3 "Although arcade games are not my personal favourite, I liked this one — smooth graphics, excellent visually, and plenty of variety to maintain interest.'' MDX only.

64. TAKTIX by Nigel Ford (B) 63 Six or more can play the computer in a fierce game of European conquest. Put aside at least an hour. QL World, July 1988.

addictive, playable." QL World, July 1988.

71. CRITICAL MASS by Patrick Carter (B) As numbers accumulate in close proximity to each other, they reach their critical mass and explode, blowing their neighbours off the board. Can you hold your position? "An original game which I enjoyed playing." QL World, December 1988.

TOTAL TO BE SENT FILLED.

ORDER FORM

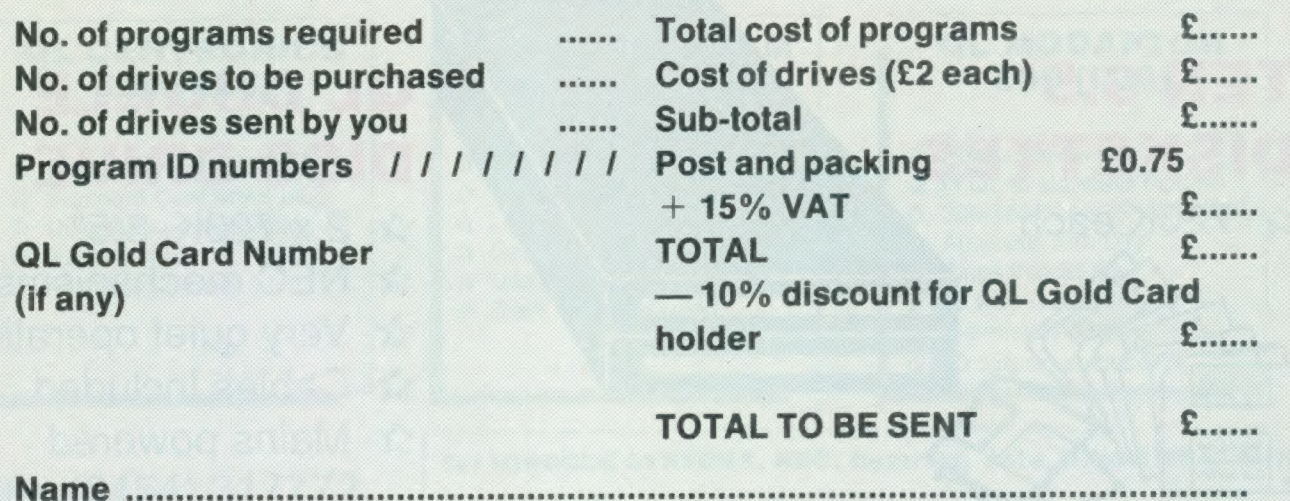

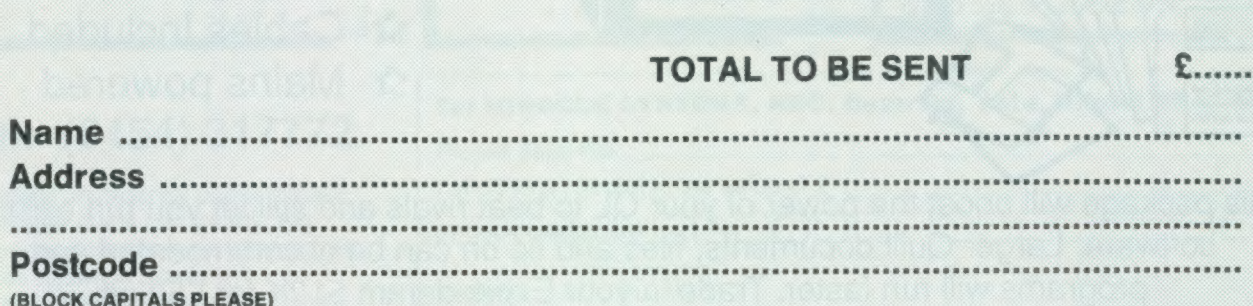

Please copy on to Microdrive the programs which I have indicated by their ID numbers. I enclose a cheque/PO to the value of £... payable to Sinclair QL World. I understand that Sinclair QL World undertakes to supply only these programs, copied on to one or two Microdrives per title as required, and accepts no liability for operation as defined by the authors. QL World cannot supply information about the programs other than that originally printed or supplied. Any article reprints must be ordered and paid for separately at £2 each (£3 overseas) inclusive of post and packing.

Please send your order form to Mike McKenzie, PO Box 74, Tonbridge, TN12 6DW. Tel: 0892 832952.

# MIRACLE<br>SYSTEMS

### TRUMP CARD TOTAL PACKAGE £349 (EXPORT £305)

Trump card + double disc drive + 10 diskettes (QL standard 3.5" format)

### TRUMP CARD

### **12 768K RAM**

- $x$  Disc interface
- **Screen dump**
- $x$  RAM disc
- ☆ Printer buffer
- ☆ Memory cut

TEN 3.5"

 $x$  720K each

DISKETTES

 $x + 5$  Toolkit II

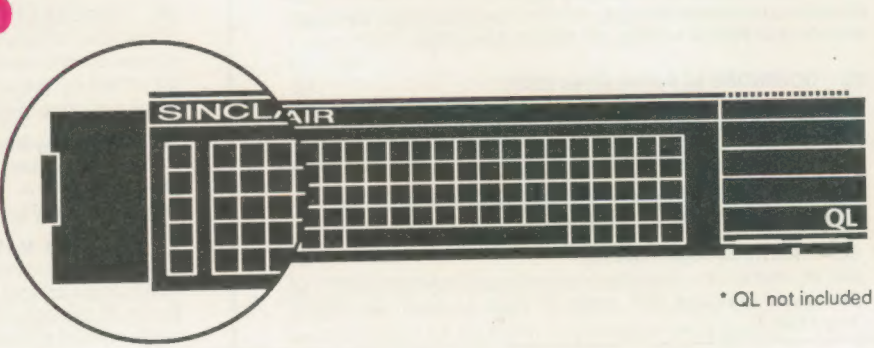

### QL DOUBLE DISC DRIVE

- $x$  2 x 720K, 3.5"
- $x$  NEC mechanisms
- vx Very quiet operation
- vx Cables included
- $x$  Mains powered

This package will boost the power of your QL to beat rivals and still let you run existing software. Larger Quill documents, files and so on can be accommodated and programs will run faster. Trade in your Expanderam 512K for £50 off package price, or £25 for any other expansion.

### MIRACLE SYSTEMS, NBC, Dean Road, Yate, Bristol, BS17 5NH Tel: (0454) 317772

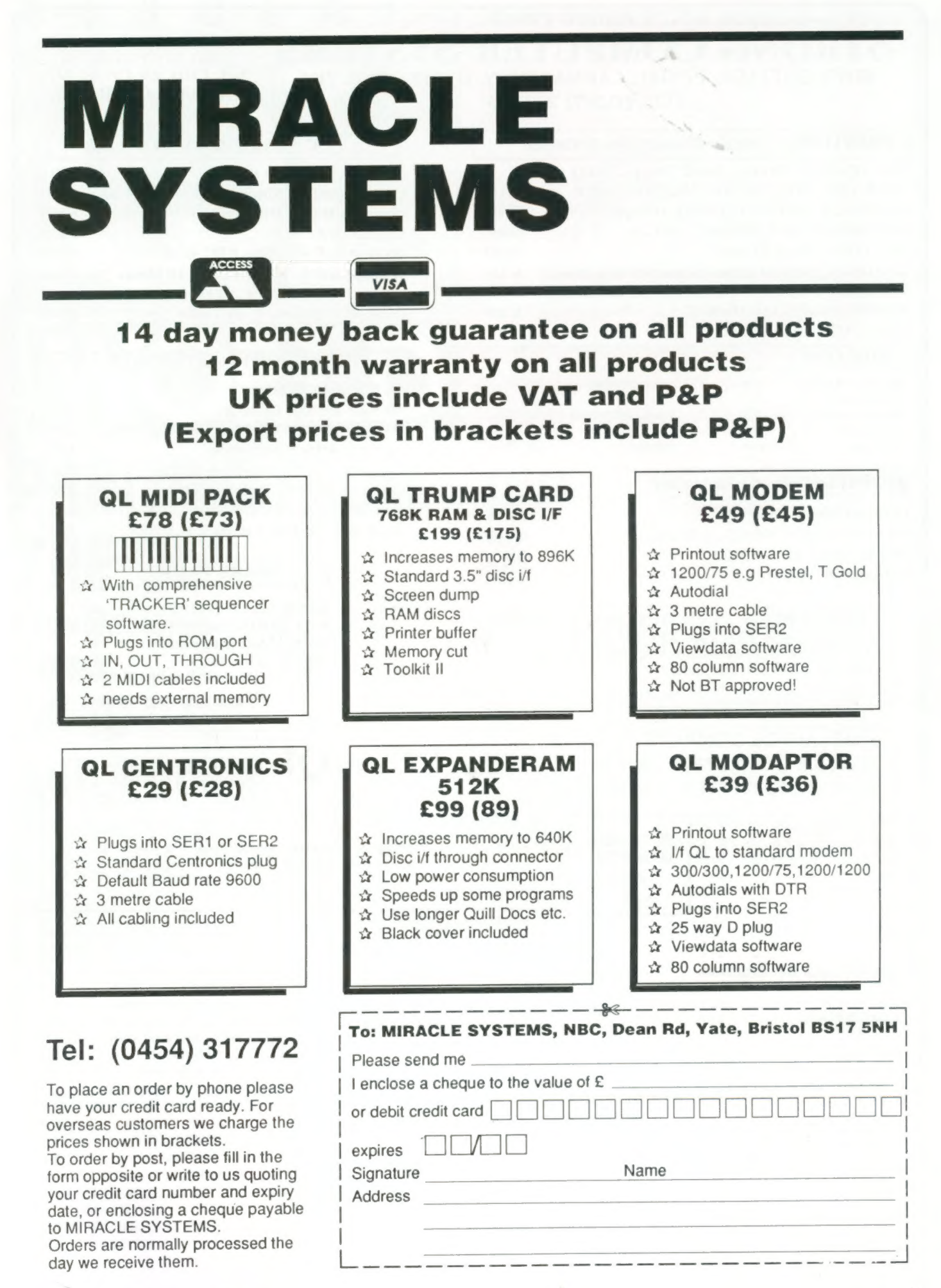

### **STRONG COMPUTER SYSTEMS**<br>BRYN COTTAGE, PENIEL, CARMARTIIEN, DYFED, SA32 7DJ.

TEL. (0267) 231246

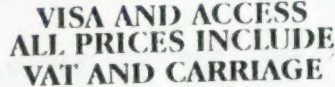

**£69** 

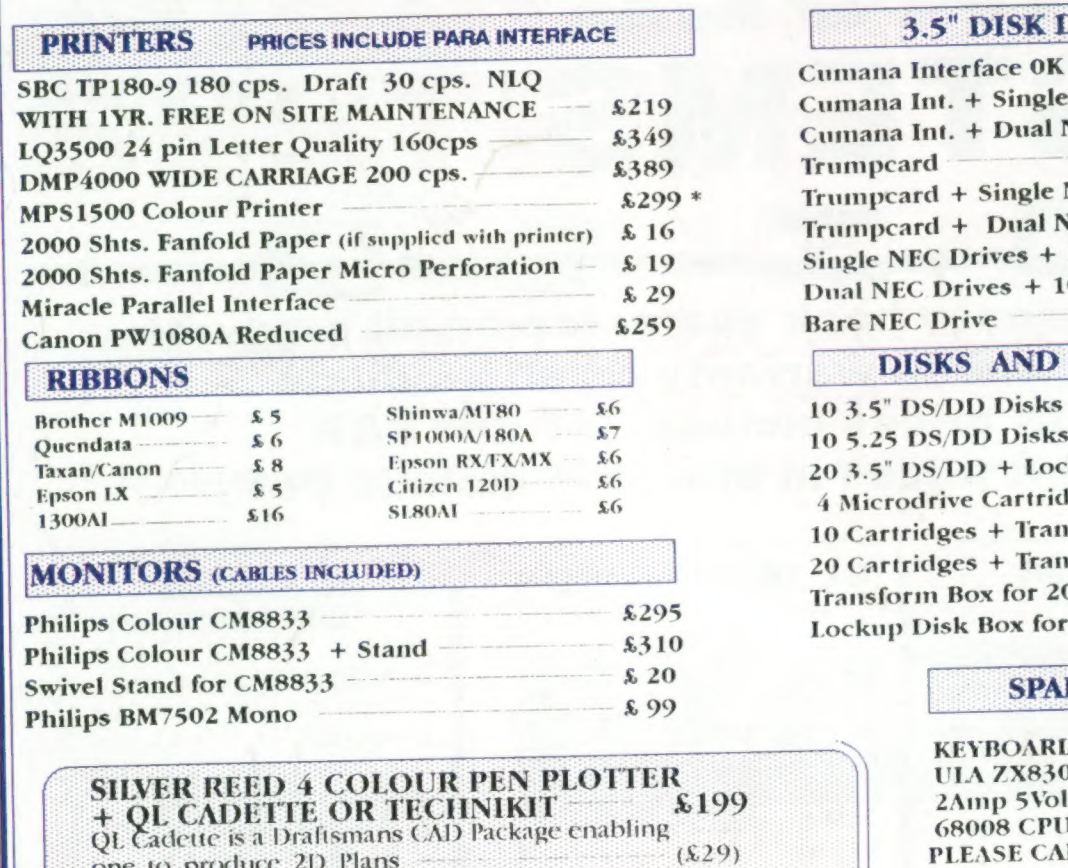

one to produce 2D Plans

Technikit enables Techniql to drive a plotter

### **3.5" DISK DRIVE SYSTEMS**

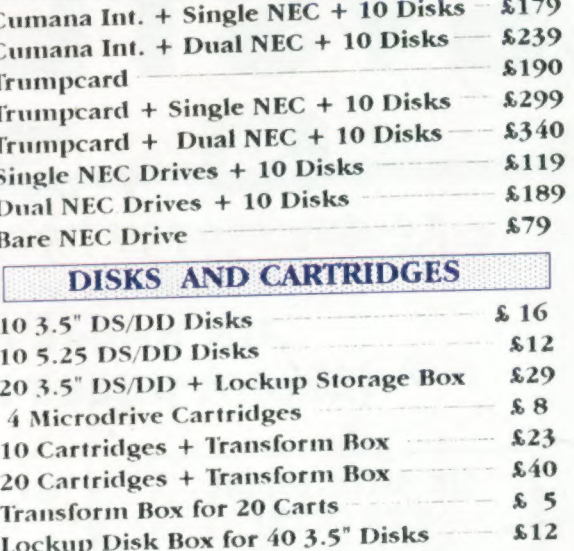

### **SPARE PARTS**

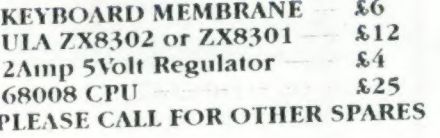

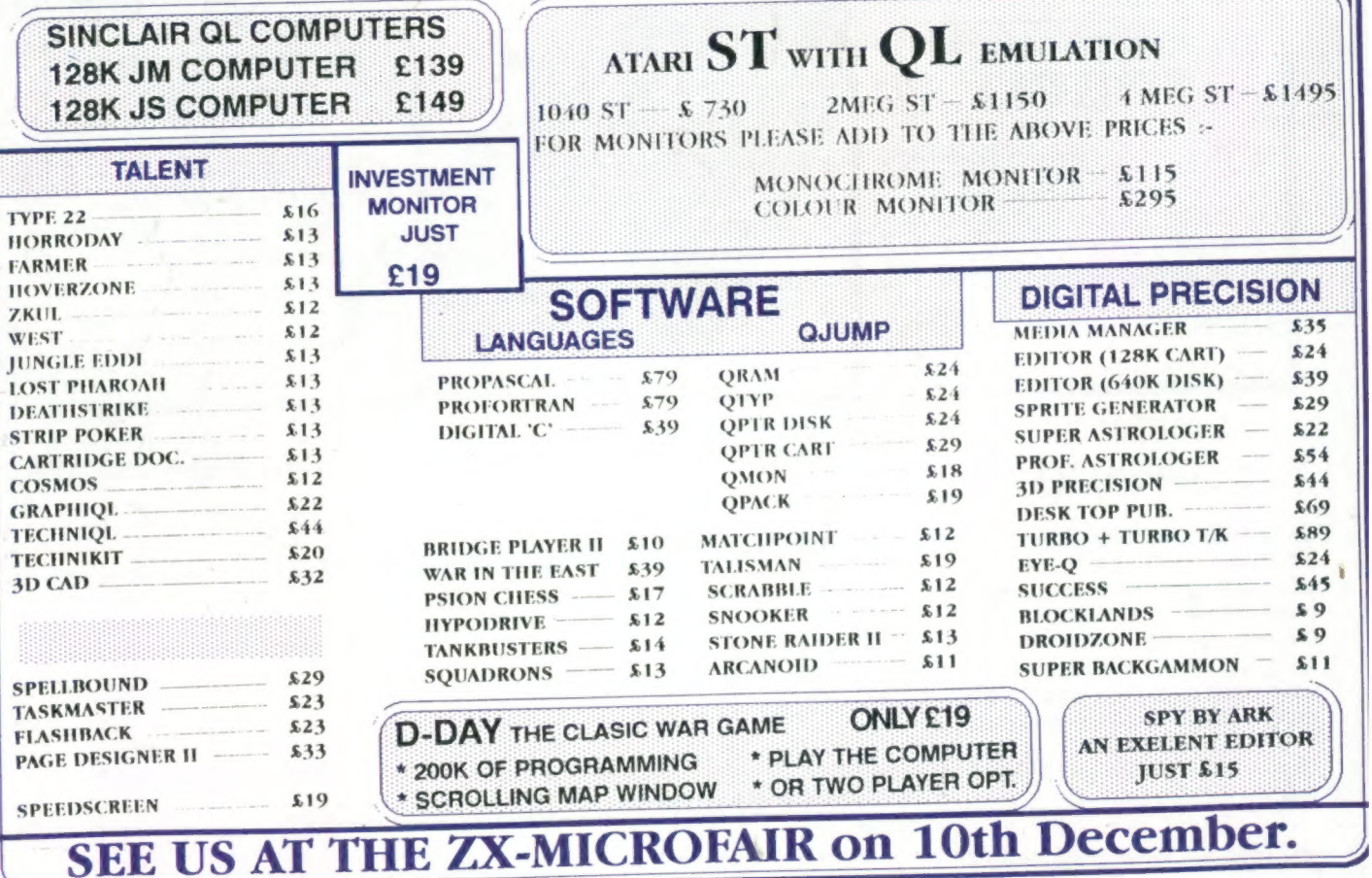

 $(X20)$